## SIEMENS

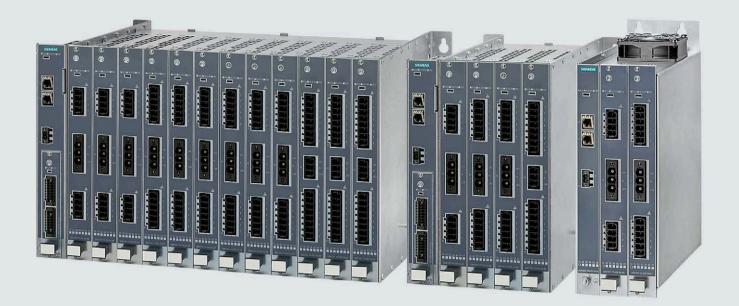

**Operating Instructions** 

# SIPLUS HCS

## **IO Systems for heating elements**

HCS4200 PROFINET / PROFIBUS DP

Edition

02/2021

siemens.com

# SIEMENS

## IO systems for heating elements

## Heating control system SIPLUS HCS4200 PROFINET/PROFIBUS DP

**Operating Instructions** 

| Introduction                                   | 1  |
|------------------------------------------------|----|
| Security information                           | 2  |
| System overview                                | 3  |
| Application planning                           | 4  |
| Installation/mounting                          | 5  |
| Connecting                                     | 6  |
| Commissioning                                  | 7  |
| Configuration                                  | 8  |
| Functions                                      | 9  |
| Communications                                 | 10 |
| Process and system<br>messages, error handling | 11 |
| Service and maintenance                        | 12 |
| Technical specifications                       | 13 |
| Appendix                                       | Α  |

#### Legal information

#### Warning notice system

This manual contains notices you have to observe in order to ensure your personal safety, as well as to prevent damage to property. The notices referring to your personal safety are highlighted in the manual by a safety alert symbol, notices referring only to property damage have no safety alert symbol. These notices shown below are graded according to the degree of danger.

#### **DANGER**

indicates that death or severe personal injury will result if proper precautions are not taken.

#### **WARNING**

indicates that death or severe personal injury **may** result if proper precautions are not taken.

#### 

indicates that minor personal injury can result if proper precautions are not taken.

#### NOTICE

indicates that property damage can result if proper precautions are not taken.

If more than one degree of danger is present, the warning notice representing the highest degree of danger will be used. A notice warning of injury to persons with a safety alert symbol may also include a warning relating to property damage.

#### **Qualified Personnel**

The product/system described in this documentation may be operated only by **personnel qualified** for the specific task in accordance with the relevant documentation, in particular its warning notices and safety instructions. Qualified personnel are those who, based on their training and experience, are capable of identifying risks and avoiding potential hazards when working with these products/systems.

#### Proper use of Siemens products

Note the following:

#### **WARNING**

Siemens products may only be used for the applications described in the catalog and in the relevant technical documentation. If products and components from other manufacturers are used, these must be recommended or approved by Siemens. Proper transport, storage, installation, assembly, commissioning, operation and maintenance are required to ensure that the products operate safely and without any problems. The permissible ambient conditions must be complied with. The information in the relevant documentation must be observed.

#### Trademarks

All names identified by <sup>®</sup> are registered trademarks of Siemens AG. The remaining trademarks in this publication may be trademarks whose use by third parties for their own purposes could violate the rights of the owner.

#### **Disclaimer of Liability**

We have reviewed the contents of this publication to ensure consistency with the hardware and software described. Since variance cannot be precluded entirely, we cannot guarantee full consistency. However, the information in this publication is reviewed regularly and any necessary corrections are included in subsequent editions.

## Table of contents

| 1 | Introductio                    | n                                                                                                    | 8        |
|---|--------------------------------|----------------------------------------------------------------------------------------------------|----------|
|   | 1.1                            | Introduction                                                                                                    | 8        |
| 2 | Security in                    | formation                                                                                                    | 12       |
|   | 2.1                            | Safety information                                                                                                    | 12       |
|   | 2.2                            | Security information                                                                                                    | 14       |
|   | 2.3                            | Network settings of the HCS                                                                                                    | 14       |
| 3 | System ove                     | erview                                                                                                    | 15       |
|   | 3.1                            | Area of application                                                                                                    | 15       |
|   | 3.2                            | Features                                                                                                    | 15       |
|   | 3.3                            | Combination mode                                                                                                    | 19       |
|   | 3.4                            | System configuration                                                                                                    | 20       |
|   | 3.5<br>3.5.1                   | Central Interface Module (CIM)<br>Function and design                                                                             |          |
|   | 3.6<br>3.6.1<br>3.6.2          | Power Output Module (POM)<br>POM4220<br>POM4320.                                                                                  | 25       |
|   | 3.7<br>3.7.1<br>3.7.2<br>3.7.3 | I/O modules<br>PM4000 DI/DO<br>PM4000 U/I<br>PM4000 Temperature                                                                   | 29<br>30 |
| 4 | Applicatior                    | ו planning                                                                                                    | 33       |
|   | 4.1                            | Shipping                                                                                                    | 33       |
|   | 4.2                            | Storage                                                                                                    | 33       |
|   | 4.3                            | Scope of delivery                                                                                                    | 33       |
|   | 4.4<br>4.4.1<br>4.4.2<br>4.4.3 | Installation location<br>General requirements for the location of use<br>Double frame construction<br>Combined mode configuration | 35<br>39 |
|   | 4.5                            | Power ratings                                                                                                    |          |
|   | 4.5.1<br>4.5.2                 | POM4220 power rating<br>POM4320 power rating                                                                                      |          |

| 5 | Installation                                                             | /mounting                                                                                                    | 52                         |
|---|--------------------------------------------------------------------------|----------------------------------------------------------------------------------------------------|----------------------------|
|   | 5.1                                                                      | Requirements                                                                                                    | 52                         |
|   | 5.2                                                                      | Mounting the rack                                                                                                    | 52                         |
|   | 5.3                                                                      | Mounting the FM4240 Fan Module                                                                                                    | 54                         |
|   | 5.4                                                                      | Mounting the FM4240 Fan Module HP                                                                                                    | 56                         |
|   | 5.5                                                                      | Installing the central interface module (CIM)                                                                                                    | 57                         |
|   | 5.6                                                                      | Installing the I/O module (PM)                                                                                                    | 58                         |
|   | 5.7                                                                      | Mounting a POM4220 power output module                                                                                                    | 59                         |
|   | 5.8                                                                      | Mounting and dismantling CIM4210C PROFINET                                                                                                    | 60                         |
|   | 5.9                                                                      | Mounting the blanking covers                                                                                                    | 61                         |
|   | 5.10                                                                     | Double frame setup                                                                                                    | 61                         |
|   | 5.11<br>5.11.1<br>5.11.1.1<br>5.11.1.2<br>5.11.1.3<br>5.11.2<br>5.11.2.1 | Mounting a POM4320 power output module<br>Busbar mounting<br>Preparations<br>Adjusting the busbar adapter<br>Mounting the POM (busbar adapter)<br>Panel mounting<br>POM mounting (panel mounting)                                                                                               | 63<br>63<br>64<br>67<br>68 |
| 6 | Connecting                                                               |                                                                                                    | 69                         |
|   | 6.1                                                                      | Safety information and guidelines                                                                                                    | 69                         |
|   | 6.2                                                                      | Connecting the protective conductor                                                                                                    | 70                         |
|   | 6.3                                                                      | Combined mode with POM4320 - Connecting system interfaces                                                                                                    | 72                         |
|   | 6.4                                                                      | Connecting the PROFINET/PROFIBUS fieldbus                                                                                                    | 74                         |
|   | 6.5                                                                      | Connect 24 V DC power supply                                                                                                    | 74                         |
|   | 6.6<br>6.6.1<br>6.6.2<br>6.6.3<br>6.6.4<br>6.6.5                         | Connecting the heating elements and three-phase line supply<br>Connecting the heating elements and three-phase line supply<br>POM4220 Lowend block diagram<br>Block diagram POM4220 Midrange phase angle control and POM4220 Flexible<br>POM4220 Highend block diagram<br>Block diagram POM4320 | 77<br>84<br>85<br>86       |
|   | 6.7<br>6.7.1<br>6.7.2<br>6.7.3                                           | Connecting I/O modules<br>PM4000 DI/DO<br>PM4000 U/I<br>PM4000 Temperature                                                                                                    | 92<br>94                   |
| 7 | Commissio                                                                | ning                                                                                                    | 98                         |
|   | 7.1                                                                      | Requirements                                                                                                    | 98                         |
|   | 7.2                                                                      | Commissioning                                                                                                    | 98                         |
|   | 7.3                                                                      | Insulation test                                                                                                    | 99                         |

| 8 | Configurati                                                                                                    | on                                                                                                    | 100                                                                       |
|---|----------------------------------------------------------------------------------------------------|----------------------------------------------------------------------------------------------------|---------------------------------------------------------------------------|
|   | 8.1                                                                                                    | Integrating the HCS4200 components into the PROFINET configuration                                                                                                    | 100                                                                       |
|   | 8.2                                                                                                    | Integrating the HCS4200 components into the PROFIBUS configuration                                                                                                    | 100                                                                       |
|   | 8.3<br>8.3.1<br>8.3.2<br>8.3.3<br>8.3.4<br>8.3.4                                                                              | Device configuration and configuration parameters in the TIA Portal<br>Device configuration PROFINET HCS4200<br>Device configuration PROFINET HCS4200 combination mode<br>PROFIBUS device configuration<br>Configuration parameters<br>Configuration parameters for CIM and POM                                                                                             | 101<br>102<br>103<br>104                                                  |
|   | 8.3.4.1                                                                                                    | Configuration parameters for I/O modules                                                                                                    |                                                                           |
|   | 8.4<br>8.4.1                                                                                                    | Software tools for commissioning support<br>Overview of tools for commissioning support                                                                                                    |                                                                           |
|   | 8.5<br>8.5.1<br>8.5.2<br>8.5.3<br>8.5.3.1<br>8.5.3.2<br>8.5.3.3<br>8.5.3.4<br>8.5.3.5<br>8.5.4<br>8.5.4<br>8.5.4.1<br>8.5.4.2 | Configuration control (option handling)<br>Configuration control.<br>Configuring<br>Controller<br>Slot assignment<br>Control data record<br>Feedback data record<br>Transferring control data record in the startup program of the CPU.<br>Behavior during operation<br>Examples of configuration control<br>Station master HCS4200<br>Station master HCS4200 combined mode | 112<br>113<br>113<br>113<br>113<br>114<br>115<br>116<br>116<br>118<br>119 |
| 9 | Functions                                                                                                    |                                                                                                    | 124                                                                       |
|   | 9.1                                                                                                    | Overview of functions                                                                                                    | 124                                                                       |
|   | 9.2                                                                                                    | Status and actual displays                                                                                                    | 124                                                                       |
|   | 9.3<br>9.3.1<br>9.3.2<br>9.3.3<br>9.3.4<br>9.3.5<br>9.3.6<br>9.3.7<br>9.3.8<br>9.3.9<br>9.3.10                                | Power output control<br>Half-wave control<br>Phase angle control<br>Soft starting function<br>Switch on heating<br>Soft start during heater operation<br>Channel control via setpoints<br>Channel control via fields<br>Line voltage compensation<br>Power control<br>Behavior of the power outputs                                                                         | 125<br>126<br>127<br>128<br>129<br>129<br>129<br>129<br>130               |
|   | 9.4                                                                                                    | Digital inputs/outputs                                                                                                    | 133                                                                       |
|   | 9.5<br>9.5.1<br>9.5.2                                                                                                    | Recording of analog measured line values<br>Recording of analog measured line values with PM4000 U/I<br>Recording of analog measured line values with POM4220 Highend                                                                                                    | 134                                                                       |
|   | 9.6                                                                                                    | Recording of analog measured values                                                                                                    | 136                                                                       |
|   | 9.7<br>9.7.1<br>9.7.2                                                                                                    | Monitoring functions<br>Monitoring phase connection<br>Rotating field check                                                                                                    | 137                                                                       |

|    | 9.7.3<br>9.7.4<br>9.7.5<br>9.7.6<br>9.7.7<br>9.7.8<br>9.7.9<br>9.7.10<br>9.7.11<br>9.7.12 | Line supply voltage monitoring<br>Monitoring of the 24 V DC supply voltage<br>Frequency monitoring<br>Temperature monitoring<br>Monitoring power channels<br>Monitoring power channels with loads connected in parallel<br>Total current monitoring<br>Fault current monitoring<br>Monitoring of output control<br>Monitoring of adaptive soft start | 139<br>139<br>140<br>141<br>142<br>142<br>142<br>143 |
|----|-------------------------------------------------------------------------------------------|----------------------------------------------------------------------------------------------------|------------------------------------------------------|
| 10 | Communica                                                                                 | ations                                                                                                    | 145                                                  |
|    | 10.1<br>10.1.1<br>10.1.2                                                                  | Cyclic data exchange<br>Cyclic output data<br>Cyclic input data                                                                                                    | 145                                                  |
|    | 10.2<br>10.2.1<br>10.2.2                                                                  | Acyclic data exchange<br>Acyclic output data<br>Acyclic input data                                                                                                    | 153                                                  |
|    | 10.3<br>10.3.1<br>10.3.2<br>10.3.3                                                        | Transfer of diagnostic alarms to the controller<br>Transferring diagnostic alarms to the controller: PROFINET<br>Transferring diagnostic alarms to the controller: PROFIBUS<br>Manufacturer-specific error codes                                                                                                    | 163<br>163                                           |
| 11 | Process and                                                                               | d system messages, error handling                                                                                                    | 168                                                  |
|    | 11.1<br>11.1.1                                                                            | Central Interface Module (CIM)<br>LED operating display for CIM                                                                                                    |                                                      |
|    | 11.2<br>11.2.1<br>11.2.2                                                                  | Power Output Module (POM)<br>LED operating display for POM<br>Fault reporting through diagnostics data                                                                                                    | 169                                                  |
|    | 11.3                                                                                      | I/O modules                                                                                                    | 172                                                  |
| 12 | Service and                                                                               | I maintenance                                                                                                    | 173                                                  |
|    | 12.1                                                                                      | Maintenance work                                                                                                    | 173                                                  |
|    | 12.2<br>12.2.1<br>12.2.2                                                                  | Firmware update<br>PROFINET firmware update<br>PROFIBUS firmware update                                                                                                    | 173                                                  |
|    | 12.3<br>12.3.1<br>12.3.2                                                                  | Fuse replacement<br>POM4220 Fuse Replacement<br>POM4320 Fuse Replacement                                                                                                    | 176                                                  |
|    | 12.4<br>12.4.1<br>12.4.2                                                                  | Replace fan<br>Replacing the Fan Module<br>POM4320 and CIM4210C PROFINET – Replacing fans                                                                                                    | 182                                                  |
|    | 12.5<br>12.5.1<br>12.5.2<br>12.5.3                                                        | Replacing a power output module (POM)<br>Safety information<br>Replacing the POM4220<br>Replacing the POM4320                                                                                                    | 186<br>186                                           |
|    | 12.6                                                                                      | Replacing the Central Interface Module (CIM)                                                                                                    | 189                                                  |

|    | 12.7                     | Replacing an I/O module                                                                                    | 191 |
|----|--------------------------|----------------------------------------------------------------------------------------------------|-----|
|    | 12.8                     | Recycling and disposal                                                                                     | 193 |
| 13 | Technical s              | specifications                                                                                             | 194 |
|    | 13.1                     | Technical specifications for Rack4200                                                                      | 194 |
|    | 13.2                     | Technical Specifications CIM4210                                                                           | 196 |
|    | 13.3                     | Technical Specifications CIM4210C                                                                          | 199 |
|    | 13.4<br>13.4.1<br>13.4.2 | Technical specifications of POM<br>Technical specifications of POM4220<br>Technical Specifications POM4320 | 202 |
|    | 13.5                     | Technical specifications for I/O module                                                                    | 222 |
|    | 13.6                     | Technical specifications for fan module                                                                    | 231 |
|    | 13.7                     | Technical specifications of expansion module EM4315 (for combined mode only)                               | 233 |
|    | 13.8<br>13.8.1<br>13.8.2 | Dimension drawings<br>HCS4200 components<br>HCS4300 components                                             | 236 |
| Α  | Appendix                 |                                                                                                    | 242 |
|    | A.1<br>A.1.1             | Certificates and approvals<br>Certificates and approvals                                                   |     |
|    | A.2                      | Ordering data                                                                                              | 244 |
|    | A.3                      | ESD guidelines                                                                                             | 246 |
|    | A.4                      | Service & Support                                                                                          | 248 |
|    | Index                    |                                                                                                    | 250 |

## Introduction

# 1

#### 1.1 Introduction

#### Purpose of this documentation

These operating instructions contain the information you require to commission, operate and service the HCS4200 heating control system.

#### Target group

The documentation is intended for qualified personnel in the following specialist fields:

- Operators, project engineers, programmers
- Electrically skilled personnel who assemble, connect and commission the device.

#### Required basic knowledge

- These operating instructions require prior knowledge of programming a SIMATIC S7 controller or SIMOTION.
- Knowledge of working with the PROFINET / PROFIBUS fieldbus is also necessary.

#### Naming conventions and abbreviations

A synonym, an abbreviation, or the term "device" is sometimes used in this documentation instead of the full product name.

The following terms and abbreviations are used:

| Heating control system   | HCS  |
|--------------------------|------|
| Power Output Module      | POM  |
| Central Interface Module | CIM  |
| Rack                     | Rack |
| SIMATIC S7               | S7   |
| I/O module               | PM   |

#### History

The following earlier release versions of these operating instructions have been published:

| Edition | Note                                                                                              |  |
|---------|---------------------------------------------------------------------------------------------------|--|
| 12/2014 | First edition                                                                                     |  |
| 10/2015 | Expansion for operation of 24 POMs and one I/O module; rack for 4 POMs; connection to PROFIBUS DP |  |

| Edition | Note                                                                                   |  |  |
|---------|----------------------------------------------------------------------------------------|--|--|
| 12/2016 | • Expansion with operation of POM4320 (combined mode)                                  |  |  |
|         | POM4220 Midrange phase angle control                                                   |  |  |
|         | Configuration control (option handling)                                                |  |  |
|         | Commissioning support using PRONETA                                                    |  |  |
| 10/2017 | Expansion with POM4220 Highend and POM4220 Flexible                                    |  |  |
| 09/2018 | Expansion with additional switching options and operating modes for POM4220<br>Highend |  |  |
| 07/2019 | Extension with CIM4210C PROFINET                                                       |  |  |
| 02/2021 | Extension with POM4240 Fan Module HP                                                   |  |  |

1.1 Introduction

#### Scope of the document

This document is valid for all components of the SIPLUS HCS4200 specified in these operating instructions and describes the current delivery state.

#### Note

#### Notes for devices through FW version 1.x of the CIM

- A maximum of 12 POMs can be operated in one 12-unit rack.
- PMs and the DP connection are not available.
- The following applies to the reading data records 152, 200 and 201 (Acyclic input data (Page 158)):

The information that is read is always for the full configuration, which means for 192 channels or 12 POMs.

• The data records 160, 190 and 202 are not available.

#### Notes for devices through FW version 2.0 of the CIM

- Configuration control is not available.
- The POM4220 Midrange phase angle control cannot be configured.
- No combination mode is supported.

#### Notes for devices through FW version 2.1 of the CIM

- POM4220 Highend and Flexible cannot be configured.
- Data record 50 is not available.

#### Notes for devices through FW version 2.2 of the CIM

The following functions of the POM4220 Highend are not available:

- Power control
- 2-pin switching
- Economy circuit
- Adaptive soft start

#### Notes for devices through FW version 2.3 of the CIM

- Data record 51 is not available.
- An update via TIA Portal is not possible

#### Notes for devices through FW version 2.4.1 of the CIM

• The POM4220 Midrange with phase control does not support the soft start for a transition from 0% to another value.

#### **Registered trademarks**

SIPLUS <sup>®</sup> is a registered trademark of Siemens AG.

#### Restrictions

#### Note

Restrictions for devices up to firmware version 2.3 of the CIM:

- Data record 51 is not available.
- An update via TIA Portal is not possible.

#### Note

Restrictions for devices up to firmware version 2.4.1 of the CIM:

• POM422 Midrange with phase control does not support the soft start for a transition from 0% to any other value.

## 2.1 Safety information

This device corresponds to the approvals printed on the type plate. If you have questions about whether it is permissible to install the device in the planned environment, please contact your service representative.

#### NOTICE

Alterations to the devices are not permitted.

Failure to observe these guidelines shall constitute a revocation of the approvals and manufacturer's warranty.

#### Warning symbols on the device

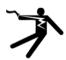

#### 

Electric shock hazard

#### May cause death or serious injury

When this warning symbol Appears on the device, you must consult the operating instructions for the device. The operating instructions contain information about the potential risks and enable you to recognize risks and implement countermeasures.

#### Note before connecting the device

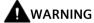

Electric shock hazard

#### May cause death or serious injury

The supply system to which the heating control system is connected must have a circuit breaker. The device must be switched off and secured against switching on again, before connecting to the line voltage. Otherwise, there is a risk of electric shock.

#### Working on the device or on components connected to it

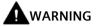

Electric shock hazard

#### May cause death or serious injury

- Voltages of more than 60 V can occur in the control cabinet. Suitable safety precautions preventing contact must therefore be taken during commissioning and maintenance work.
- Before working on the heating control system or the connected components, ensure the system is disconnected.

#### **Fuse replacement**

#### NOTICE

Use only the prescribed fuse types. If you operate a heating controller with unapproved fuses, the device could be destroyed.

#### Repairs

| WARNING                                                                                                    |  |  |
|----------------------------------------------------------------------------------------------------|--|--|
| No user-serviceable parts                                                                                                    |  |  |
| May cause death or serious injury                                                                                                    |  |  |
| Incorrectly performed repairs may result in substantial damage to equipment or endanger the user. Return the device to Siemens for repair. |  |  |

#### Access to the heating control system

NOTICE

Only authorized personnel are permitted to access the system and make changes to it.

## 2.2 Security information

Siemens provides products and solutions with industrial security functions that support the secure operation of plants, systems, machines and networks.

In order to protect plants, systems, machines and networks against cyber threats, it is necessary to implement – and continuously maintain – a holistic, state-of-the-art industrial security concept. Siemens' products and solutions constitute one element of such a concept.

Customers are responsible for preventing unauthorized access to their plants, systems, machines and networks. Such systems, machines and components should only be connected to an enterprise network or the internet if and to the extent such a connection is necessary and only when appropriate security measures (e.g. firewalls and/or network segmentation) are in place.

For additional information on industrial security measures that may be implemented, please visit (https://www.siemens.com/industrialsecurity).

Siemens' products and solutions undergo continuous development to make them more secure. Siemens strongly recommends that product updates are applied as soon as they are available and that the latest product versions are used. Use of product versions that are no longer supported, and failure to apply the latest updates may increase customers' exposure to cyber threats.

To stay informed about product updates, subscribe to the Siemens Industrial Security RSS Feed visit (https://www.siemens.com/industrialsecurity).

## 2.3 Network settings of the HCS

#### **Network settings**

The following table shows the network settings of the HCS for communication:

| Protocol    | Transport<br>protocol | Port number    | Function                                                                                                    |
|-------------|-----------------------|----------------|----------------------------------------------------------------------------------------------------|
| PROFINET IO | UDP                   | 161            | Port is used for the SNMPv1 service.                                                                                                    |
| PROFINET IO | UDP                   | 34964          | Port is used for establishing connection.                                                                                                    |
| PROFINET IO | UDP                   | 491526553<br>5 | Range from which a port that is used for acyclic com-<br>munication between the IO controller and S7 CPU is<br>defined while connection is established. |
|             | ТСР                   | 998            | Port is only used for servicing when reading the event storage.                                                                                         |
|             |                       |                | The communication between a PC and the HCS is only possible with interrupted PN connection.                                                             |
|             | ТСР                   | 999            | Port is only used as part of a service case when updat-<br>ing the firmware.                                                                            |
|             |                       |                | The communication between a PC and the HCS is only possible with interrupted PN connection.                                                             |

## 3.1 Area of application

The SIPLUS HCS 4200 heating control system is used to control and switch heaters in industry control und operation e.g. quartz, ceramic, flash, halogen or infrared heaters. It is of modular design and can be flexibly adapted to suit the specific requirements of the respective application.

Typical application areas are:

- Thermal treatment of fabrics and plastics
- Drying of enamels and paint coats
- PET blow molding
- Welding of plastic parts
- Handling of carbon materials

In general, the HCS4200 can be used wherever compact or modular concepts are required with low to medium levels of power output.

#### 3.2 Features

#### SIPLUS HCS4200

An HCS4200 system consists of at least one rack with 4 or 12 slots, one Central Interface Module (CIM) and a maximum of 24 Power Output Modules (POM). As an option, one I/O module can be operated on the CIM. Fan modules can be mounted on the rack. Each fan module serves 4 slots or POMs.

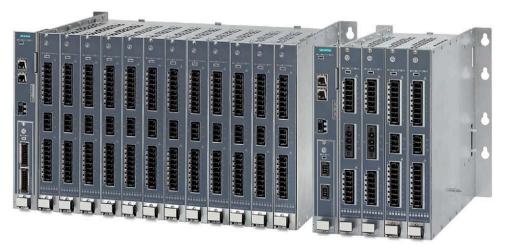

Figure 3-1 Heating control system HCS4200 with rack for 12/4 POMs

#### SIPLUS HCS4200 Compact

HCS4200 Compact consists of a rack with integrated CIM4210 and two slots for Power Output Modules (POM). The fan is already mounted on the rack.

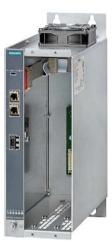

Figure 3-2 Heating control system CIM4210C PROFINET

#### System components

The following types of system component are available:

| System component              | Version                                                              | Note                                                                                     |
|-------------------------------|----------------------------------------------------------------------|------------------------------------------------------------------------------------------|
| Rack                          | <ul><li>Rack 4200 for 12 POMs</li><li>Rack 4200 for 4 POMs</li></ul> | The module racks can be combined as fol-<br>lows:<br>12/4/12 + 12/12 + 4/4 + 4 POM       |
| Central Interface Mod-<br>ule | CIM4210 PROFINET     CIM4210 PROFIBUS                                | _                                                                                        |
|                               | CIM4210C PROFINET                                                    | Rack with 2 slots for POM, integrated fan, not expandable                                |
| I/O module                    | • PM4000 DI/DO                                                       | <ul><li> 8 digital outputs</li><li> 8 configurable inputs/outputs</li></ul>              |
|                               | • PM4000 U/I                                                         | Inputs for measuring mains voltage and mains current                                     |
|                               | PM4000 Temperature                                                   | <ul><li>4 analog inputs for 0 20 mA</li><li>4 measuring inputs for temperature</li></ul> |
| Power Output Module           | POM4220 Lowend                                                       | <ul> <li>230 V AC, 16 power outputs</li> <li>≤ 1449 W per power output</li> </ul>        |
|                               | POM4220 Midrange     phase control                                   | <ul> <li>230/277 V AC, 12 power outputs</li> <li>≤ 4432 W per power output</li> </ul>    |

| System component | Version           | Note                                                                                                    |
|------------------|-------------------|----------------------------------------------------------------------------------------------------|
|                  | • POM4220 Highend | <ul> <li>230/277/400/480 V AC,<br/>8 power outputs</li> <li>≤ 9600 W per power output</li> </ul>                          |
|                  | POM4220 Flexible  | <ul> <li>45 V AC, 75 V AC, 110 V AC, 230/277 V<br/>AC,<br/>12 power outputs</li> <li>≤ 4432 W per power output</li> </ul> |
| Fan module       | • FM4240          | Fan module for ventilation of 4 POM                                                                                       |
|                  | • FM4240 HP       | Fan module for ventilation of 4 POM, High<br>Power                                                                        |

#### 3.2 Features

#### Features

- Modular central configuration
- Communication over PROFINET or PROFIBUS (CIM4210C only PROFINET)
- Parameter assignment, commissioning, visualization diagnostics and FW update via Siemens TIA Portal
- Integrated diagnostic and monitoring functions
- Diagnostics, analysis and configuration of PROFINET networks with PRONETA
- Control modes:
  - POM4220 Lowend: Half-wave control
  - POM4220 Midrange phase angle control and POM4220 Highend:

Half-wave control, Softstart and phase control

- POM4220 Flexible: Half-wave control
- Connection of incoming supply through 3-pole connector on the front of the POM
- Connection of power outputs via two connectors on the front of the POM
- Only a 24 V supply is needed for up to 12 POMs (with one rack) or 24 POMs (when using a double rack).
- Slot for an I/O module (not with CIM4210C PROFINET).

A detailed list of the functions for the different POM versions is available in section Overview of functions (Page 124).

## 3.3 Combination mode

#### Combined mode with POM4320

To be able to combine the HCS systems HCS4200 and HCS4300, the HCS4200 system can be expanded with POMs from the HCS4300 system.

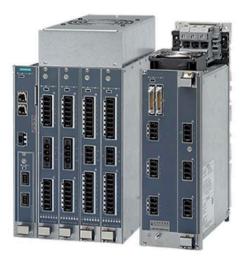

Figure 3-3 Example: Combined mode HCS4200 with POM4320

The following additional system components are available:

| System components            | Version                         | Description                                                     |
|------------------------------|---------------------------------|-----------------------------------------------------------------|
| Power Output Module<br>(POM) | POM4320, busbar mounting        | 9 power outputs with diagnostics and error display per channel. |
|                              | POM4320, rear wall     mounting |                                                                 |
| Expansion module             | • EM4315                        | Enables operation of up to 8 additional POMs                    |

#### Note

Combination mode is not possible with POM4320 Highend.

#### Features

- Operation of up to 4 POMs per rack
- Operation of 8 additional POMs by using an HCS4300 expansion module with 24 V DC supply.

## 3.4 System configuration

#### System components

A complete HCS4200 heating control system includes the following components:

- Central Interface Module CIM4210 with PROFINET or PROFIBUS
- Power Output Module POM4220
- Power Output Module POM4320 (optional)
- Rack
- Fan module (optional)
- Higher-level controller (e.g. SIMATIC S7-1500 automation system with PROFINET or PROFIBUS)
- Field PG (optional, for commissioning and diagnostics)
- Industrial PC (optional, e.g. Panel PC SIMATIC IPC 477D)
- Heating field

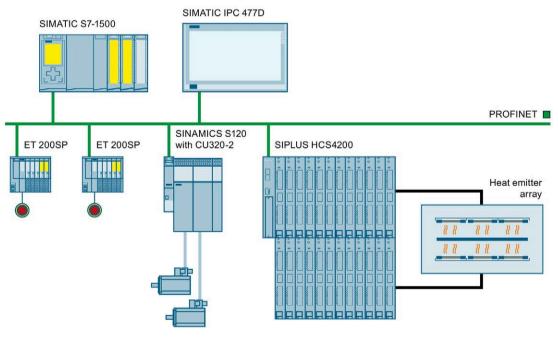

Figure 3-4 HCS4200 system configuration

#### System configuration

Several POMs can be operated on one CIM. This supports the implementation of centralized heating applications, for example, in thermoforming, where the heating elements are implemented in numerous arrays and the modular heating control system is located in a central control cabinet.

#### **Communication over PROFINET or PROFIBUS**

PROFINET unites the industrial experience of PROFIBUS with the openness and flexible options of Ethernet. PROFINET enables high-speed and secure data exchange at all levels, thus making it possible to implement innovative machine and plant concepts.

PROFIBUS has been established for years as the fieldbus for machines and plants. Based on serial bus technology, it is the foundation for the distributed concepts that are common today.

## 3.5 Central Interface Module (CIM)

#### 3.5.1 Function and design

#### Function

The Central Interface Module (CIM) handles the communication with the higher-level controller and with the connected Power Output Modules (POM). In addition, the CIM provides the 24 V DC power supply for the connected POM and fan module FM4240.

#### CIM4210

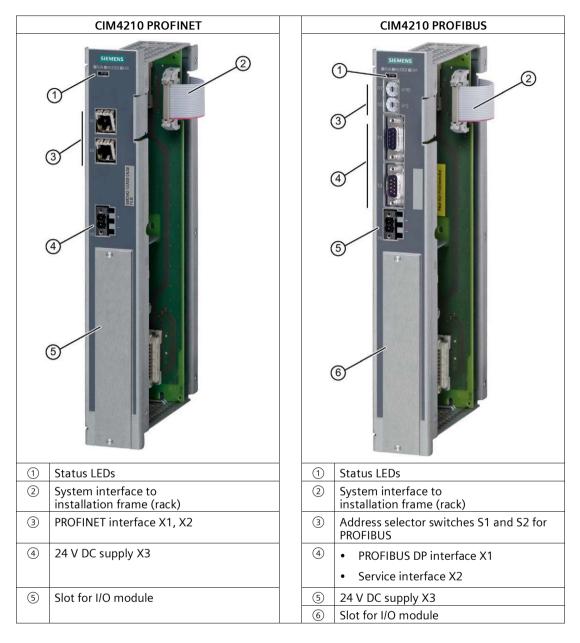

The CIM4210 is available in two versions with PROFINET interface or with PROFIBUS interface.

#### System overview

3.5 Central Interface Module (CIM)

#### CIM4210C

|   | CIM4210C PROFINET                                 |
|---|---------------------------------------------------|
|   |                                                   |
| 1 | Status LEDs                                       |
| 2 | PROFINET interface X1, X2                         |
| 3 | 24 V DC supply X3                                 |
| 4 | Integrated fan module                             |
| 5 | Rack with two free slots for Power Output Modules |

#### The CIM4210C features a PROFINET interface and has two slots for Power Output Modules.

## 3.6 Power Output Module (POM)

#### 3.6.1 POM4220

#### Function

The power output module (POM) offers power outputs for resistive loads and can be operated in TN and TT networks.

| POM version                               | Number of<br>power outputs | Output voltage<br>Total contact rating                                                                                                    |
|-------------------------------------------|----------------------------|----------------------------------------------------------------------------------------------------|
| POM4220 Lowend                            | 16                         | • 230 V AC/ 16.1 kW                                                                                                    |
| POM4220 Midrange phase angle con-<br>trol | 12                         | <ul> <li>230 V AC / 29.4 kW</li> <li>277 V AC / 35.5 kW</li> </ul>                                                                               |
| POM4220 Highend                           | 8                          | <ul> <li>230 V AC / 29.4 kW</li> <li>277 V AC / 35.5 kW</li> <li>400 V AC / 51.2 kW</li> <li>480 V AC / 61.4 kW</li> </ul>                       |
| POM4220 Flexible                          | 12                         | <ul> <li>45 V AC / 5.8 kW</li> <li>70 V AC / 9 kW</li> <li>110 V AC / 14.1 kW</li> <li>230 V AC / 29.4 kW</li> <li>277 V AC / 35.5 kW</li> </ul> |

You will find detailed connection information in the section "Technical specifications (Page 194)".

#### System overview

3.6 Power Output Module (POM)

#### Design

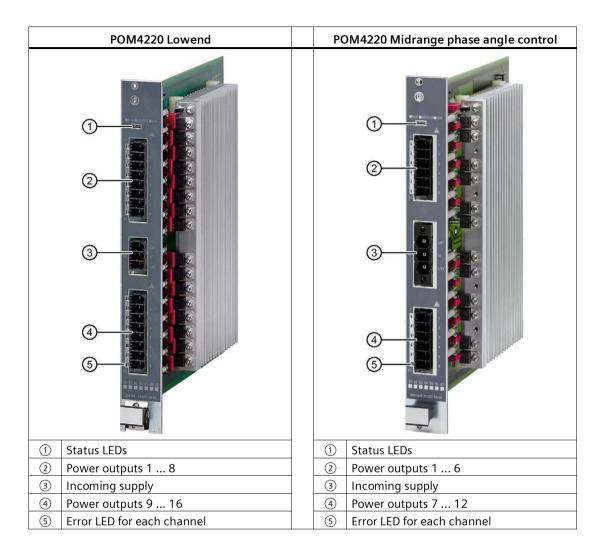

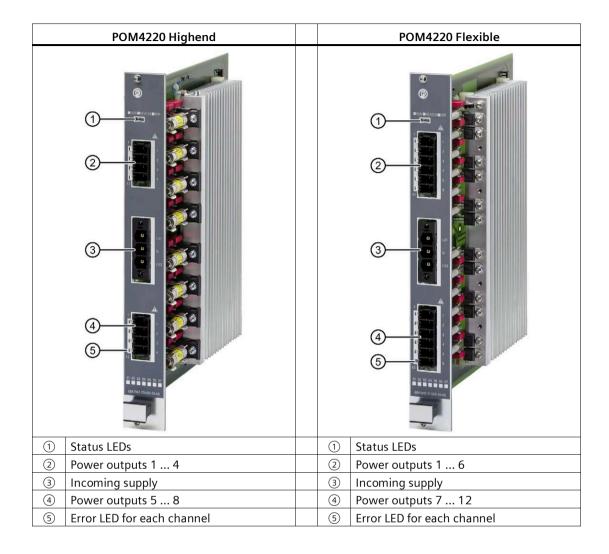

3.6 Power Output Module (POM)

#### 3.6.2 POM4320

#### Function

The Power Output Module (POM) offers 9 power outputs for resistive loads and can be operated in TN and TT networks. The Power Output Module is available in different versions for busbar or panel mounting.

#### Configuration

| POM4320 for busbar mounting                                                                           | POM4320 for panel mounting                                                                            |
|----------------------------------------------------------------------------------------------------|----------------------------------------------------------------------------------------------------|
|                                                                                                    |                                                                                                    |
| ① Fans                                                                                                | 1 Fan                                                                                                 |
| ② Busbar adapter                                                                                      | ② Mains connection L1/L2/L3                                                                           |
| ③ Protective conductor connection                                                                     | Protective conductor connection                                                                       |
| <ul> <li>④ 3 x 3 power outputs<br/>including feedback,<br/>error LED for each power output</li> </ul> | <ul> <li>④ 3 x 3 power outputs<br/>including feedback,<br/>error LED for each power output</li> </ul> |
| 5 HCS system interface                                                                                | 5 HCS system interface                                                                                |
| 6 Status LEDs                                                                                         | 6 Status LEDs                                                                                         |

## 3.7 I/O modules

#### 3.7.1 PM4000 DI/DO

#### Function

The I/O module PM4000 DI/DO provides 8 digital outputs and 8 configurable inputs/outputs. The digital I/O modules are controlled by the S7-CPU using the process image.

#### NOTICE

The PM4000 DI/DO may not be used for safety-related functions.

#### System overview

3.7 I/O modules

#### Design

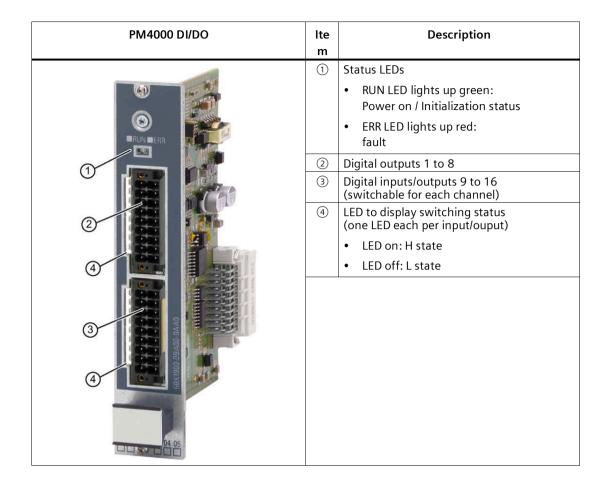

#### 3.7.2 PM4000 U/I

#### Function

The I/O module PM4000 U/I provides inputs for measuring line voltage and line current.

• Voltage measurement

Either the supplied line-to-line voltage or the star voltage is measured (parameterizable) The rms effective value is calculated from the measured values.

• Phase current measurement

Three current transformers can be connected to the module (L1, L2, L3). The rms effective value is calculated from the measured values. The measuring accuracy depends on the current transformers used.

The measured values are transferred via the fieldbus and can be evaluated and further processed by the user.

#### Design

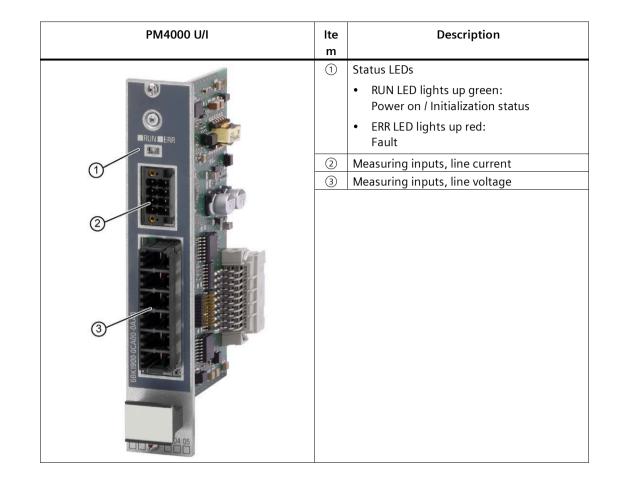

#### 3.7.3 PM4000 Temperature

#### Function

Temperature I/O module for HCS Central Interface Module (CIM).

- Four measuring inputs for temperature in two-wire technology or two measuring inputs for temperature in four-wire technology.
- Four analog inputs for 0 ... 20 mA

The measured values are transferred via the fieldbus and can be evaluated and further processed by the user.

# System overview 3.7 I/O modules

## Design

| PM4000 Temperature | lte<br>m | Description                                                                                                    |
|--------------------|----------|----------------------------------------------------------------------------------------------------|
|                    | 1        | <ul> <li>Status LEDs</li> <li>RUN LED lights up green:<br/>Power on / Initialization status</li> <li>ERR LED lights up red:<br/>fault</li> <li>Analog inputs 1 to 4</li> <li>Measuring inputs 1 to 4 for temperature</li> </ul> |

## **Application planning**

#### 4.1 Shipping

#### Shipping

#### NOTICE

#### Damage to the device

The device can be damaged by inappropriate shipping. Transport the device, therefore, only in the original packaging. This will give it the necessary protection against shock and impact.

#### 4.2 Storage

It is absolutely essential that the device is stored in compliance with the storage conditions as described in Chapter Technical specifications (Page 194). In the event of ingress of dirt or liquid into the equipment, formation of condensation, damage or any other failures to comply with the prescribed storage conditions, the equipment must not be commissioned until the correct remedial procedure has been discussed with Siemens AG.

## 4.3 Scope of delivery

Depending on the components ordered, the scope of delivery includes:

| HCS4200 component | Included in the scope of supply                                                             |
|-------------------|---------------------------------------------------------------------------------------------|
| HCS Rack4200      | Compact Operating Instructions                                                              |
| HCS POM4220       | Compact Operating Instructions                                                              |
|                   | • For POM4220 Lowend: 2 plug connectors, 8-pin                                              |
|                   | <ul> <li>For POM4220 Midrange phase angle control: 2 plug connectors, 6-<br/>pin</li> </ul> |
|                   | • For POM4220 Highend: 2 plug connectors, 4-pin                                             |
|                   | For POM4220 Flexible: 2 plug connectors, 6-pin                                              |
|                   | • 1 plug connector, 3-pin                                                                   |

| HCS4200 component        | Included in the scope of supply            |
|--------------------------|--------------------------------------------|
| HCS CIM4210              | Compact Operating Instructions             |
|                          | CD with license information (CIM PROFINET) |
|                          | • 1 plug connector, 2-pin                  |
| HCS CIM4210C PROFINET    | Compact operating instructions             |
|                          | CD with license information (CIM PROFINET) |
|                          | • 1 plug connector, 2-pin                  |
| HCS FM4240 Fan Module    | Compact operating instructions             |
| HCS FM4240 Fan Module HP | Compact Operating Instructions             |
|                          | • 1 plug connector, 2-pin                  |
| HCS PM4000 Temperature   | Compact operating instructions             |
|                          | • 2 plug connectors, 8-pin                 |
| HCS PM4000 DI/DO         | Compact operating instructions             |
|                          | • 2 plug connectors, 18-pin                |
| HCS PM4000 U/I           | Compact Operating Instructions             |
|                          | One 6-pin and one 8-pin plug connector     |

| HCS4300 component       | Included in the scope of supply                     |  |
|-------------------------|-----------------------------------------------------|--|
| SIPLUS HCS4300 POM      | Compact Operating Instructions                      |  |
|                         | Connection cable for system interface               |  |
|                         | 6 Plug-in connectors for attaching heating elements |  |
| Expansion module EM4315 | Compact Operating Instructions                      |  |
|                         | • 1 plug connector, 2-pin                           |  |

#### Unpacking and checking the delivery

- 1. Unpack the device.
- 2. Make sure that the package is complete.
- 3. Check the device for transport damage by visual inspection.

#### NOTICE

#### Damage to the system

Damaged parts can result in damage to the system.

Only put undamaged parts into operation.

## 4.4 Installation location

#### 4.4.1 General requirements for the location of use

The SIPLUS HCS4200 heating control system is designed for stationary installation in a control cabinet and is designed exclusively for indoor areas. The rack forms the "outer frame" of the heating control system that you install in the control cabinet.

#### Installation location requirements

## 

#### Electric shock hazard

#### May cause death or serious injury

In order to reliably prevent hazards for the operating personnel, the control cabinet must satisfy the following requirements:

- Closed cabinet
- Grounded cabinet
- The control cabinet and device connection box must satisfy the regulations regarding fire-protection housing.
- Boards and components on the reverse side of the rack must not come into contact with cables that have only single insulation and are routed through the control cabinet.

### 

#### **Electric shock hazard**

#### May cause death or serious injury

The mains supply to which the device is connected must have a circuit breaker or a fuse. The circuit breaker or fuse must be easily accessible and clearly assigned to the device. We recommend locating the circuit breaker or fuse near to the device. Take the maximum current consumption of the heating control system into consideration when selecting the circuit breaker or fuse.

#### The following requirements apply for UL:

- POM4220 Lowend: Only UL-listed branch circuit fuse
- POM4220 Midrange phase angle control, POM4220 Highend, POM4220 Flexible, POM4320:

Circuit breaker according to UL489 or UL-listed branch circuit fuse.

- Observe the SCCR rating on the rating plate. Only use the device in circuits limited accordingly.
- You must use copper cables with a minimum rating of 75 °C for the cabling.

#### Note

#### Residual current protective device

- If a residual current protective device is provided for the mains supply, a residual current circuit breakers of Type A with short-time delay is sufficient for the HCS4200.
- If a residual current protective device is planned for the mains supply and at least one POM4220 Highend is operated, use a 300 mA model.

## 

#### Electric shock hazard

#### May cause death or serious injury

The use of a residual current protective device as the sole protection against indirect contact is forbidden.

#### Note

#### Installation in control cabinet

- In these cases, only the LEDs on the front of the device will remain visible during commissioning. Please take this into consideration for subsequent operation of the device.
- Ensure that all cables and leads that protrude externally are equipped with adequate strain relief.

#### Mounting position and clearance dimensions

- The rack is mounted in the horizontal position. The Power Output Modules (POM) are inserted vertically in the rack.
- Maintain the minimum clearances from walls and other devices:
  - Sides 0 mm (stackable)
  - Top 100 mm, bottom 100 mm for ventilation and deaeration

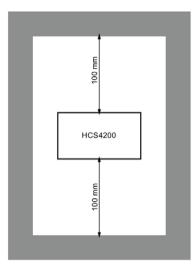

Figure 4-1 Clearances for installing an HCS4200

#### NOTICE

#### Damage due to overheating

- You must comply with all the instructions regarding the installation location and mounting position. Otherwise, the device may malfunction or incur permanent damage as a result of overheating.
- Ensure that the permissible ambient temperature range is not exceeded (see Section Technical specifications (Page 194)).

#### **Pollution degree**

SIPLUS HCS4200 is designed for pollution degree 2. Pollution degree 2 is defined as follows in the EN 50178 standard: In normal circumstances, only non-conductive pollution occurs. However, conductivity can occur occasionally and temporarily due to condensation when the device is not in operation.

### Electromagnetic compatibility (EMC) and overvoltage protection

#### NOTICE

#### Damage to the device

Inadequately dimensioned overvoltage protection can result in severe damage to the device.

Therefore, ensure that the overvoltage protection is adequate (see section Connect 24 V DC power supply (Page 74)).

# Power loss POM4220 Lowend, POM4220 Midrange phase angle control, POM4220 Highend and POM4220 Flexible

When planning and designing the cabinet cooling, take into consideration the power loss of the power output modules (POM). The power loss of a POM is calculated as follows:

| POM version                        | Constant power loss<br>per POM: | Channel power loss                            |
|------------------------------------|---------------------------------|-----------------------------------------------|
| POM4220 Lowend                     | 1 W                             | $Pv = 0.04 W/A^2 \cdot I^2 + 0.8 W/A \cdot I$ |
| POM4220 Midrange     phase control | 1 W                             | $Pv = 0.02 W/A^2 \cdot I^2 + 0.8 W/A \cdot I$ |
| • POM4220 Highend                  |                                 |                                               |
| POM4220 Flexible                   |                                 |                                               |

You can find the power rating under POM4220 power rating (Page 42).

#### Power loss of POM4320 (combined mode)

When planning and designing the cabinet cooling, take into consideration the power loss of the Power Output Modules (POM). The power loss of a POM is calculated as follows:

 $P_{vPOM} = P_{vChannel1} + P_{vChannel2} + \dots + P_{vChannel9} + 6 W$ 

 $P_{vChannel (x)} = I(x)^2 \bullet 0.04 W/A^2 + I(x) \bullet 0.8 W/A$ 

x corresponds to the channel number

This power loss results from a 100 % activation of the channels. If the channels are not driven to 100%, which is proportional to the power loss  $P_{vChannel}(x)$ .

You can find the power rating under POM4320 power rating (Page 50).

#### Restriction of the switching power when operating without soft start and phase angle control

Due to the different physical properties of radiation sources, this may result in restrictions of the permissible switching power depending on the type of radiation source.

Short-wave halogen or infrared emitters ("flash heating elements") have a high starting current due to their relatively low cold resistance. The starting current can be several times the rated current, especially during the first half waves.

Overloading of the internal fuses of the POM can occur depending on the number of switching operations as well as the duration of switching operations and pause times.

#### NOTICE

#### Restriction of the switching power

The power limit for each POM is set by the technical parameter "Current carrying capacity per output, max. for heating elements with high inrush current" (see Technical specifications (Page 194)) for each POM.

Therefore, we recommend you to have Siemens AG measure radiation sources with a high inrush current.

Also consider in this context the note on using contactors of the category AC 3 (see Connecting three-phase network (Page 77)).

#### **Derating of fuses**

Note that fuses are subject to derating at high ambient temperatures, i.e. the rated current for a fuse is reduced.

#### 4.4.2 Double frame construction

#### **Double frame construction**

The following combinations are allowed for the installation and assembly of racks:

| Combination | Side-by-side arrangement | Side-by-side arrangement |
|-------------|--------------------------|--------------------------|
| 4           |                          | _                        |
| 12          |                          | _                        |
| 12 + 12     |                          |                          |

| Combination | Side-by-side arrangement | Side-by-side arrangement |
|-------------|--------------------------|--------------------------|
| 12 + 4      |                          | _                        |
| 4 + 4       |                          |                          |

All combinations can be mounted side-by-side. The combination "4+4" and "12+12" can also be installed with only a single stacked row of fans without spacing.

#### NOTICE

- When you stack the racks, the fan in the top row must always be switched on. The user switches it on and off via a data record. See Acyclic output data (Page 153).
- When mounting the frame stacked, you need to observe a temperature derating of 10 °C.
- To control a fan, at least one POM4220 must be mounted in the frame below.

#### Restrictions when using the POM4220 Highend

Due to the power requirement of the POM4220, you cannot operate 24 POM4220 Highend at one CIM.

You can determine the maximum permitted number of POM4220 at one CIM with the table below:

| РОМ                                  |    |    |    |    | P  | ossib | le PO | М со | mbir | atior | าร |    |    |    |    |
|--------------------------------------|----|----|----|----|----|-------|-------|------|------|-------|----|----|----|----|----|
| POM4220 Highend                      | 1  | 2  | 3  | 4  | 5  | 6     | 7     | 8    | 9    | 10    | 11 | 12 | 13 | 14 | 15 |
| POM4220 Lowend                       | 21 | 18 | 17 | 16 | 15 | 14    | 13    | 12   | 11   | 10    | 8  | 5  | 3  | 2  | 1  |
| POM4220 Midrange phase angle control |    |    |    |    |    |       |       |      |      |       |    |    |    |    |    |
| POM4220 Flexible                     |    |    |    |    |    |       |       |      |      |       |    |    |    |    |    |

## 4.4.3 Combined mode configuration

### Combined mode configuration

HCS4200 heating control system can be combined with POM4320 as follows:

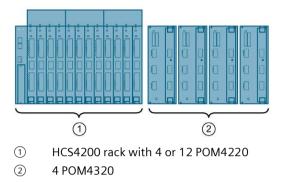

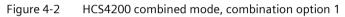

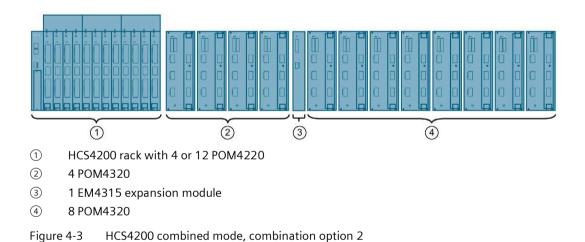

## 4.5 Power ratings

The power ratings apply if the component HCS Rack4200 is used. Derating does not apply if the CIM4210C PROFINET is used.

## 4.5.1 POM4220 power rating

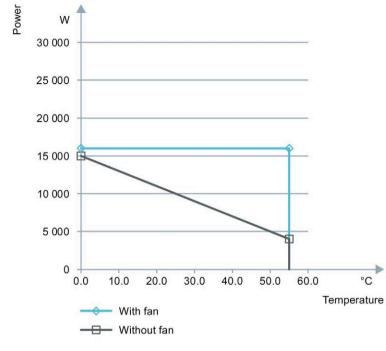

Power rating of the POM4220 Lowend, 230 V

Figure 4-4 Power rating of the POM4220 Lowend, 230 V

Power rating of the POM4220 Midrange phase angle control, POM4220 Highend and POM4220 Flexible, 230 V

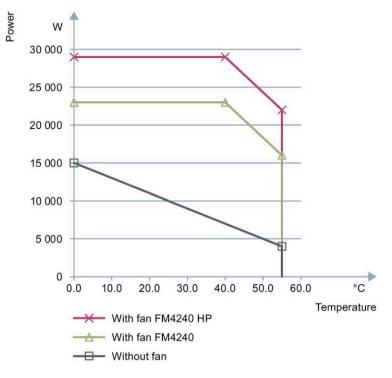

Figure 4-5 Power rating of the POM4220 Midrange phase angle control, POM4220 Highend and POM4220 Flexible, 230 V

Power rating of the POM4220 Midrange phase angle control, POM4220 Highend and POM4220 Flexible, 277 V

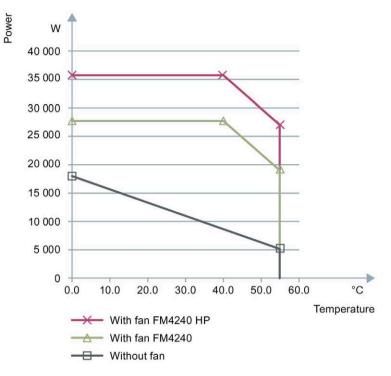

Figure 4-6 Power rating of the POM4220 Midrange phase angle control, POM4220 Highend and POM4220 Flexible, 277 V

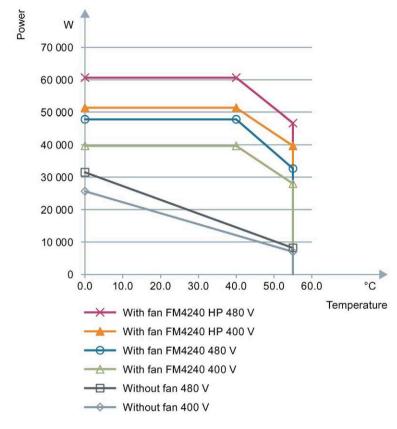

## Power rating of the POM4220 Highend, 400 V and 480 V

Figure 4-7 Power rating of the POM4220 Highend, 400 V and 480 V

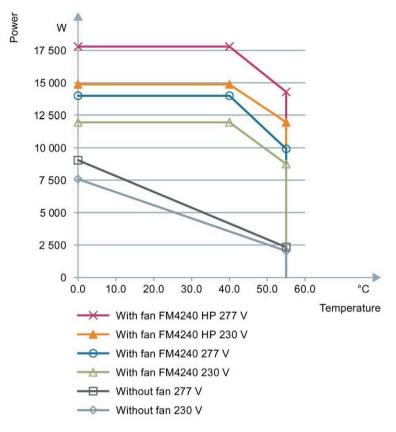

## Power rating of the POM4220 Highend, 2-pin switching, 230 V and 277 V

Figure 4-8 Power rating of the POM4220 Highend, 2-pin switching, 230 V and 277 V

## Power rating of the POM4220 Highend, 2-pin switching, 400 V and 480 V

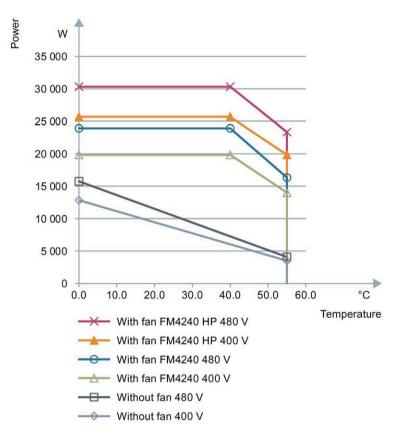

Figure 4-9 Power rating of the POM4220 Highend, 2-pin switching, 400 V and 480 V

## Power rating of the POM4220 Highend, economy circuit

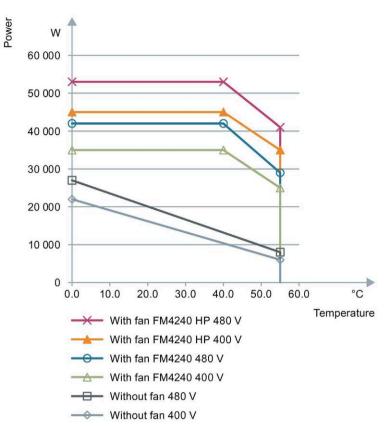

Figure 4-10 Power rating of the POM4220 Highend, economy circuit

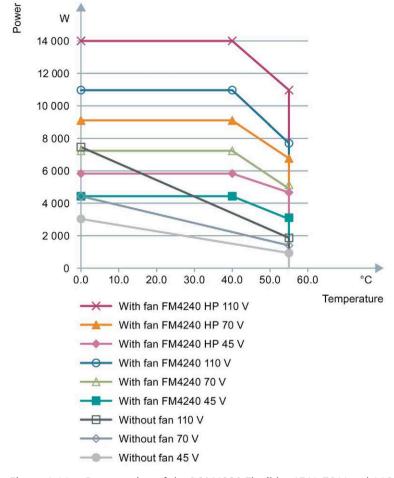

## Power rating of the POM4220 Flexible, 45 V, 70 V and 110 V

Figure 4-11 Power rating of the POM4220 Flexible, 45 V, 70 V and 110 V

### Temperature derating with double frame

#### Note

With stacked mounting of the racks a temperature derating of 10 °C is required.

## 4.5.2 POM4320 power rating

## POM4320 IEC power rating

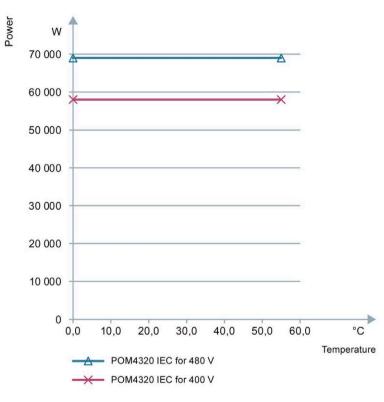

Figure 4-12 POM4320 IEC power rating

### Power rating POM4320 UL

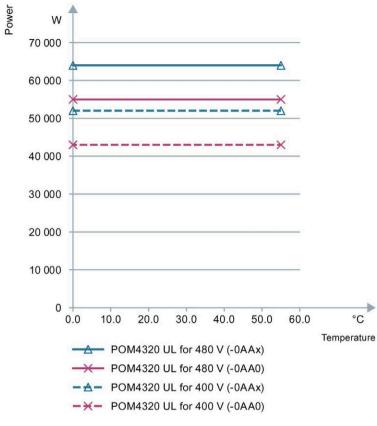

Figure 4-13 POM4320 UL power rating

## Installation/mounting

## 5.1 Requirements

#### **Safety information**

## WARNING

Dangerous voltages in the control cabinet

May cause death, serious injury or damage to property

Dangerous voltages may be present in the control cabinet. Before work starts on mounting and connecting the HCS4200 heating controller, you must implement safety measures to prevent any touching.

## 5.2 Mounting the rack

#### Preparations

WARNING

Electric shock hazard

May cause death or serious injury

Before installation work starts, switch off the power supply to the control cabinet and secure against switching on again.

## Installing a rack

Install the rack in the following sequence:

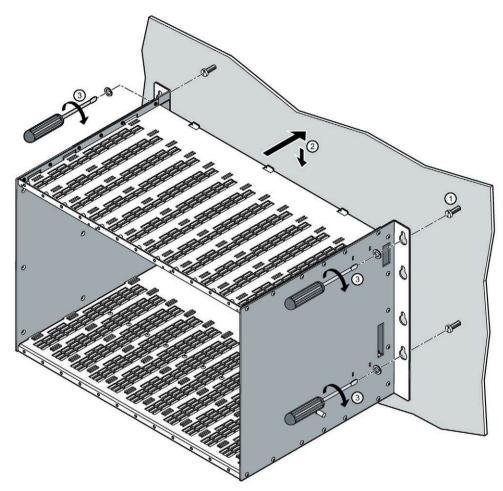

Figure 5-1 Installing a rack

| Steps | S                                                                                                    |
|-------|----------------------------------------------------------------------------------------------------|
| 1     | Drill the threads for the M6 fixing screws in the mounting plate.                                                            |
|       | The positions of the pre-fabricated mounting holes on the rack are shown in the drill hole tem-<br>plate (see figure below). |
| 2     | Screw the fixing screws into the mounting plate but do not tighten $\textcircled{1}$                                         |
| 3     | Position the rack in the control cabinet $\textcircled{2}$                                                                   |
| 4     | Screw the rack firmly into place $\Im$                                                                                       |

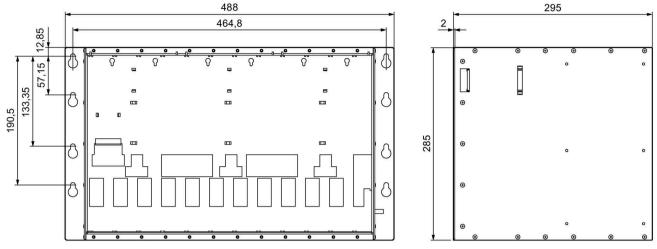

## Dimensions and distance between holes for installation on mounting plate

Figure 5-2 Rack4200 for 12 POMs: Dimensions and distance between holes for installation on mounting plate

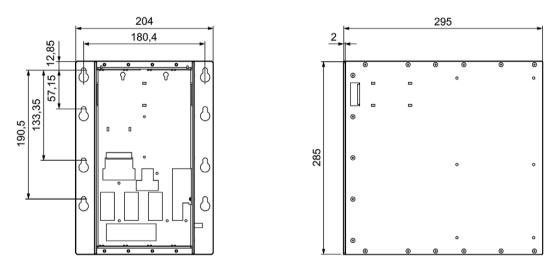

Figure 5-3 HCS Rack4200 for 4 POMs: Dimensions and distance between holes for installation on mounting plate

## 5.3 Mounting the FM4240 Fan Module

Tool

You will need a Torx T10 screwdriver.

## Mounting the FM4240 Fan Module

The steps for mounting the fan module are specified below:

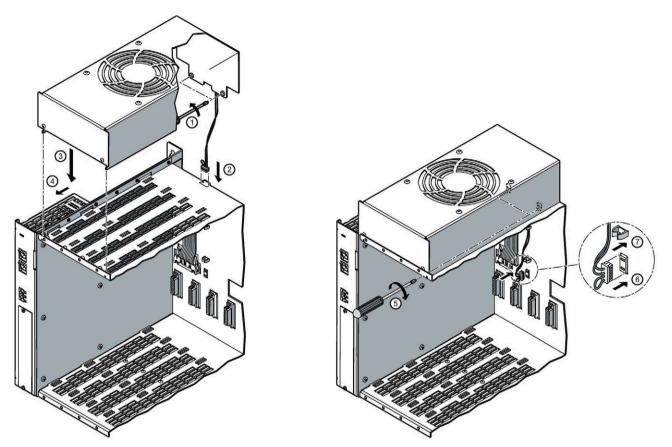

Figure 5-4 Mounting FM4240

| Steps | 5                                                                                                    |
|-------|----------------------------------------------------------------------------------------------------|
| 1     | Loosen the two fixing screws on the fan module (but do not remove them) $\textcircled{1}$                                                                            |
| 2     | Pull the connecting cable through the opening in the rack $\textcircled{2}$                                                                                          |
| 3     | • Place the fan module on the rack ③ and lift it at the rear until the screw heads fit through the two keyholes                                                      |
|       | - Push the fan module forward until the two lugs go through the corresponding openings $\textcircled{4}$                                                             |
|       | <ul> <li>Lower the fan module at the back (keyhole) and tighten the fixing screws on the fan module</li> <li>(5)</li> </ul>                                          |
| 4     | Insert the connection plug of the fan module on the connector at the rear panel $\textcircled{6}$ and press the connecting cable into the supports $\textcircled{7}$ |

## 5.4 Mounting the FM4240 Fan Module HP

### Tool

You will need a Torx T10 screwdriver.

## Mounting the FM4240 Fan Module HP

The steps for mounting the fan module are specified below:

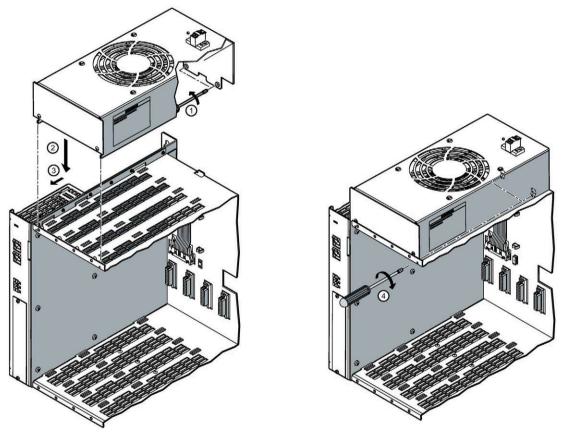

Figure 5-5 Mounting FM4240 HP

| Steps |                                                                                                    |
|-------|----------------------------------------------------------------------------------------------------|
| 1     | Loosen the two fixing screws on the fan module (but do not remove them) $\textcircled{1}$                       |
| 2     | • Place the fan module on the rack ② and lift it at the rear until the screw heads fit through the two keyholes |
|       | • Push the fan module forward until the two lugs go through the corresponding openings<br>③                     |
|       | • Lower the fan module at the back (keyhole) and tighten the fixing screws on the fan module ④                  |

## 5.5 Installing the central interface module (CIM)

## Tool

You will need a Torx T10 screwdriver.

## Installing a central interface module

The Central Interface Module is screwed directly to the rack. The mounting steps are described below:

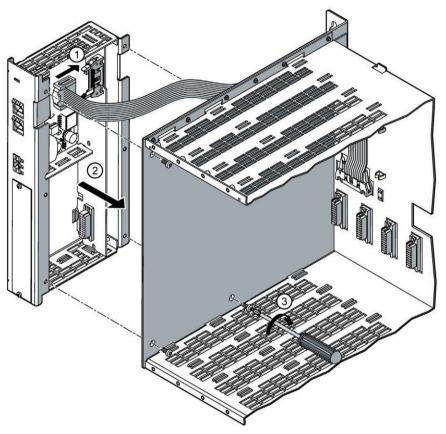

Figure 5-6 Mounting the CIM

| 1 | The fixing screws are screwed into the CIM in the delivery condition. Unscrew these 4 fixing screws. |
|---|----------------------------------------------------------------------------------------------------|
| 2 | Connect the connector of the system interface to the CIM $\textcircled{1}$                           |
| 3 | Place the CIM on the rack $\textcircled{2}$ and mount it with the 4 screws $\textcircled{3}$         |

## 5.6 Installing the I/O module (PM)

The CIM is equipped with a receptacle for one I/O module.

Note

The I/O module may only be inserted or removed when the power is off.

#### Tool

You will need a Torx T8 screwdriver.

#### Installing an I/O module

The steps for mounting an I/O module are described below:

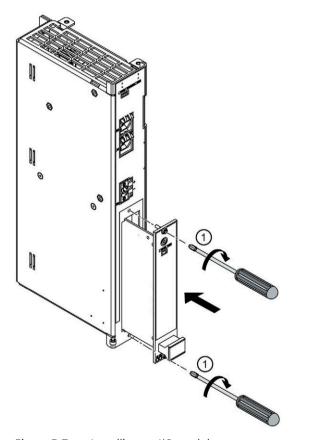

Figure 5-7 Installing an I/O module

| Step | Steps                                                                          |  |  |
|------|--------------------------------------------------------------------------------|--|--|
| 1    | Dismantling the blanking cover of the receptacle on the CIM                    |  |  |
| 2    | Insert the I/O module into the receptacle and push it in as far as it will go. |  |  |
| 3    | Secure module tightly with screws ①                                            |  |  |

## 5.7 Mounting a POM4220 power output module

## Tool

You will need a Torx T8 screwdriver.

## Mounting the POM

The procedure for mounting the POM is described below:

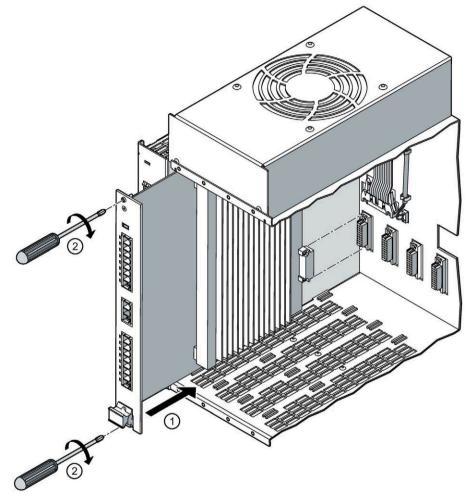

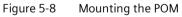

| Step | Steps                                                     |  |  |  |
|------|-----------------------------------------------------------|--|--|--|
| 1    | Slide the POM into the rack $\textcircled{1}$             |  |  |  |
| 2    | Screw in place at the top and bottom of the front plate ② |  |  |  |

#### NOTICE

#### Possible damage of the POM

Make sure to insert the POM straight and not tilted because the POM may be damaged otherwise.

## 5.8 Mounting and dismantling CIM4210C PROFINET

## Mounting CIM4210C PROFINET

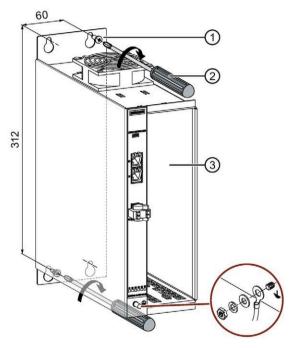

Figure 5-9 Installing CIM4210C

| 1 | Drill 4 threaded holes M6 in the mounting plate                              |
|---|------------------------------------------------------------------------------|
|   | The threaded holes are shown in the section "HCS4200 components (Page 236)". |
| 2 | Screw 4 screws M6 $\textcircled{1}$ in the mounting plate                    |
| 3 | Insert the device $\Im$ in the control cabinet.                              |
| 4 | Fasten the device ②.                                                         |

### Dismantling CIM4210C PROFINET

| 1 | Loosen the 4 screws ①.                                        |
|---|---------------------------------------------------------------|
| 2 | Remove the device $\textcircled{3}$ from the control cabinet. |

## 5.9 Mounting the blanking covers

You must cover the unused slots in the rack with blanking covers. Blanking covers are available as an accessory (Page 244).

Tool

You will need a Torx T8 screwdriver.

### Mounting the blanking cover

- 1. Position the blanking cover over the appropriate slot
- 2. Screw the blanking cover to the rack with two screws, top and bottom.

## 5.10 Double frame setup

The following describes how to set up a double frame.

Modifications to the lower frame:

- 1. Release retaining clip on the right-hand (CIM) side by pressing on the interlock.
- 2. Feed the ribbon cable through the opening to the back.
- 3. By releasing and setting the ribbon cable clips, pull the ribbon cable to the left and secure it.
- 4. Fold the ribbon cable upward and secure it with the retaining clip that was removed from the right-hand side.

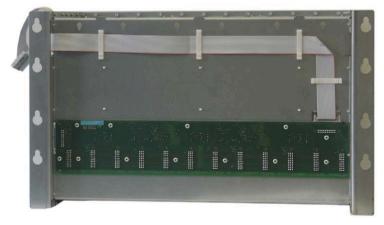

Figure 5-10 Lower frame

On the upper frame, fold the ribbon cable back and insert it into the plug connector. To secure it, use the spare retaining clip from the top frame.

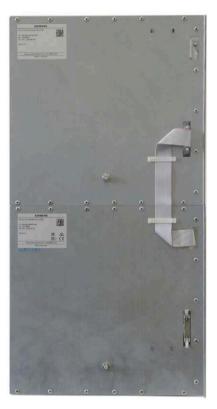

Figure 5-11 Double frame completed

## 5.11 Mounting a POM4320 power output module

5.11.1 Busbar mounting

#### 5.11.1.1 Preparations

#### **Busbar system**

The mains infeed for the power output module is connected via a 3-phase busbar system. These include the following busbar systems:

- Siemens (SENTRON 60 mm)
- Wöhner (60 mm-EQUES)

## 

#### Dangerous voltages on the busbar system

#### May cause death, serious injury or damage to property

Dangerous voltages can be present on the busbar system. The busbar system must therefore be isolated and secured against reclosing before work begins for mounting and connecting the HCS4300 heating control system.

#### NOTICE

#### Clockwise rotating field

When connecting the busbar system, make sure that the energy system is connected clockwise.

#### Note

#### Residual current protective device

If a residual current protective device is provided for the busbar system, a residual current circuit breaker of Type A is sufficient for the HCS4300.

#### Note

Due to the weight of the POM4320 we recommend mounting a busbar support after three devices.

5.11 Mounting a POM4320 power output module

## 5.11.1.2 Adjusting the busbar adapter

#### Tool

You need a Phillips screwdriver, size 0.6 x 3.5 mm.

### Adjusting the busbar adapter to the thickness of the busbar

The busbar adapter of the POM can be adjusted for the following busbar thicknesses:

- 5 mm (delivery state)
- 10 mm

5.12 Mounting a POM4320 power output module

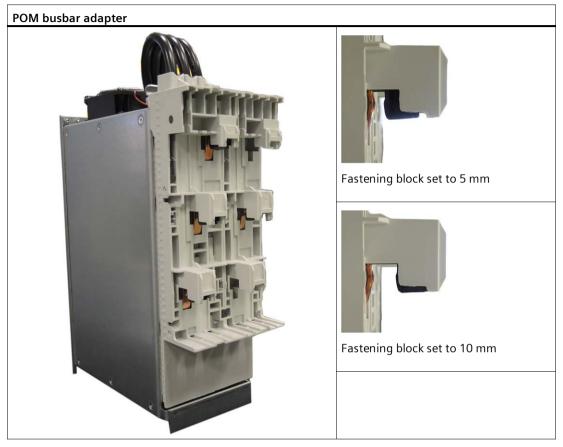

On the busbar adapter of the POM, there are four fastening blocks, which you can use to adjust the busbar adapter to the rail thickness. The following figure shows the position of the fastening blocks.

Proceed as follows for each of the four fastening blocks:

Steps

## Installation/mounting

## 5.11 Mounting a POM4320 power output module

| Steps |                                                                                   |          |
|-------|-----------------------------------------------------------------------------------|----------|
| 1     | Use the screwdriver to push out the fas-<br>tening block ①.                       | <image/> |
| 2     | Position the fastening block in accordance with the rail thickness (5 mm / 10 mm) |          |
| 3     | Push the fastening block back until it latches in place.                          |          |

### 5.11.1.3 Mounting the POM (busbar adapter)

The mounting of the POM on the busbar is carried out without the need for tools via the POM busbar adapter.

## Installing the POM

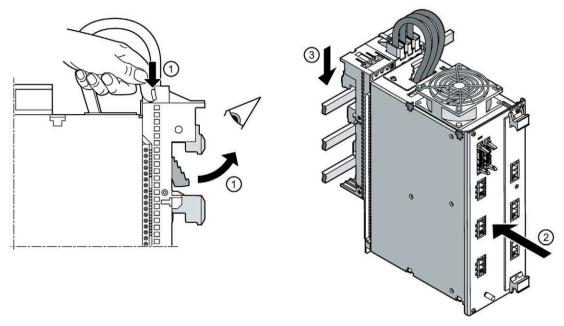

Figure 5-12 Installing the POM

| Steps |                                                                            |  |
|-------|----------------------------------------------------------------------------|--|
| 1     | Press the button on the top of the busbar adapter $\textcircled{1}$ .      |  |
|       | The holder must protrude beyond the busbar adapter as shown in the figure. |  |
| 2     | Place the busbar adapter on the busbar from above ②.                       |  |
| 3     | Press on the busbar adapter from above until the busbar adapter engages ③. |  |

5.11 Mounting a POM4320 power output module

## 5.11.2 Panel mounting

#### 5.11.2.1 POM mounting (panel mounting)

#### Installing the Power Output Modul (POM)

1. Predrill the holes in the rear panel for mounting.

The required hole spacing is shown in the diagram below.

2. Screw the POM into place on the rear panel with four screws M5.

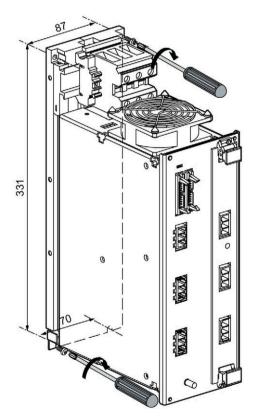

Figure 5-13 POM4320: Position of the mounting holes

#### **Minimum spacing**

Natural convection must be possible above and below the device. A clearance of 100 mm must be observed in both cases.

## Connecting

## 6.1 Safety information and guidelines

### Safety information

## WARNING

Hazardous voltages from the mains power input or heating element feeder cables Will cause death, serious injury or damage to property

Dangerous voltages may be present on mains from the supply and to heating elements. Before work starts on connecting the HCS4200 heating control system, the mains and heating element lines must be disconnected and secured against being switched on again.

## 

#### Electric shock hazard

#### May cause death or serious injury

The mains supply to which the device is connected must have a circuit breaker or a fuse. The circuit breaker or fuse must be easily accessible and clearly assigned to the device. We recommend locating the circuit breaker or fuse near to the device. Take the maximum current consumption of the heating control system into consideration when selecting the circuit breaker or fuse.

#### The following requirements apply for UL:

- POM4220 Lowend: Only UL-listed branch circuit fuse
- POM4220 Midrange phase angle control, POM4220 Highend, POM4220 Flexible, POM4320:

Circuit breaker according to UL489 or UL-listed branch circuit fuse.

- Observe the SCCR rating on the rating plate. Only use the device in circuits limited accordingly.
- You must use copper cables with a minimum rating of 75 °C for the cabling.

## 

#### Electric shock hazard

#### May cause death or serious injury

- Voltages of more than 60 V can occur in the control cabinet. Suitable safety precautions preventing contact must therefore be taken during commissioning and maintenance work.
- Before working on the heating control system or the connected components, ensure the system is disconnected.

#### Connecting

6.2 Connecting the protective conductor

## 

High levels of leakage current

#### **Risk of injury**

Before connecting the device to the supply system, you must connect the grounding circuit (see Section Connecting the protective conductor (Page 70)).

#### **Connection requirements**

- The device has been mounted.
- The mains supply is disconnected at the mounting location of the device and secured against reconnection.
- The line voltage is secured by an easily accessible isolating mechanism.

It is recommended that the external disconnecting means is located close to the device.

• The cables to be connected are not live.

## 6.2 Connecting the protective conductor

## 

**Risk of electric shock** 

#### Can cause death or serious injury

- The protective conductor must be connected to the threaded pin indicated.
- HSC4200: The cable cross-section for the protective conductor must be  $\geq 10 \text{ mm}^2$ .
- HSC4300: The cable cross-section for the protective conductor must be  $\geq$  16 mm<sup>2</sup>.
- The cable lug used must have a tin-coated surface to ensure corrosion protection.
- When connecting the protective conductor, the applicable national and local regulations must be observed.

### Connecting a protective conductor to the rack

### WARNING

#### **Risk of electric shock**

The rear panel on which the rack is mounted must be metallically conductive and grounded. If this is not the case, you must ground the frame for a second time at a mounting hole.

If the rear panel is not metallically conductive and not grounded, the leakage current may be too high and there is a risk of danger to life.

Connect the rack to the protective conductor (PE). You will find an M6 threaded bolt on the right side of the rack for this purpose ①. The retaining elements (nut, washer and spring lock washer) are attached to the threaded bolt in the delivery condition.

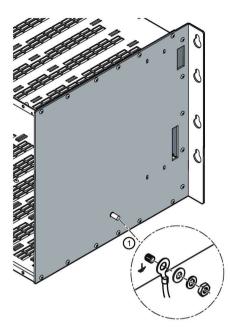

## Connecting a protective conductor to the CIM4210C

## 

## **Risk of electric shock**

The rear panel on which the rack is mounted must be metallically conductive and grounded. If this is not the case, you must ground the frame for a second time at a mounting hole.

If the rear panel is not metallically conductive and not grounded, the leakage current may be too high and there is a risk of danger to life.

1. Connect the CIM4210C to the protective conductor PE.

There is a threaded pin M6 for connecting the protective conductor at the front of the CIM4210C.

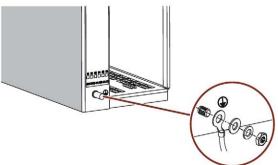

6.3 Combined mode with POM4320 - Connecting system interfaces

## Connecting a protective conductor to POM4320

1. Connect the POM4320 to the protective conductor PE.

There is a threaded pin M6 for connecting the protective conductor at the front of the POM4320.

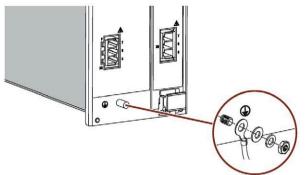

# 6.3 Combined mode with POM4320 - Connecting system interfaces

## Connecting system interface

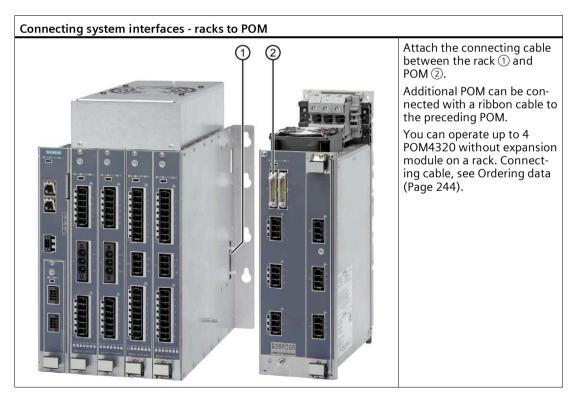

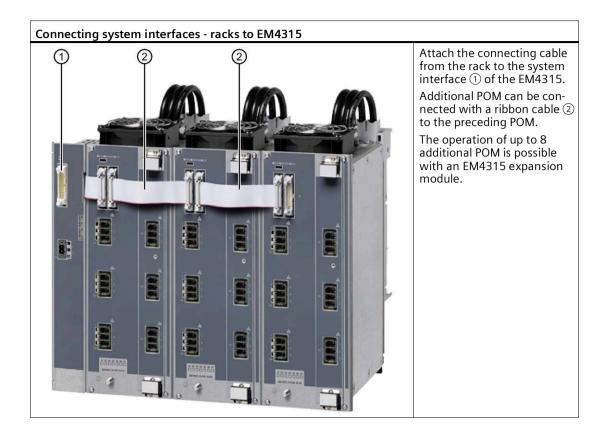

## Note

The last bus connector remains open on the last POM4320.

## NOTICE

#### Total length of all connecting cables

- The total length may amount to a maximum of 2 m at the system interface mounting rack.
- The total length may amount to a maximum of 3 m at the system interface EM4315.

# 6.4 Connecting the PROFINET/PROFIBUS fieldbus

## **Connecting PROFINET**

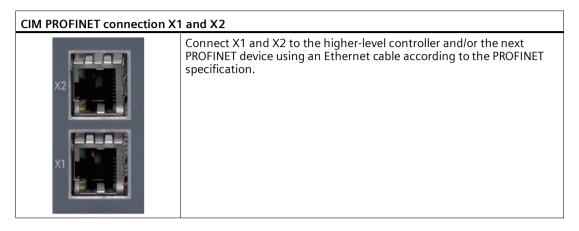

## Connect PROFIBUS and set the PROFIBUS address

| CIM PROFIBUS connection X1                                       |                                                                                                    |  |  |
|------------------------------------------------------------------|----------------------------------------------------------------------------------------------------|--|--|
| S1 — 51 (100)<br>S2 — 52 (100)<br>X1 — X1 (100)<br>X2 — X2 (100) | <ul> <li>Assign the PROFIBUS address using the S1 and S2 address selector switches.</li> <li>Addresses can be set from 0 to 99.</li> <li>Connect X1 to the higher-level controller and/or the next PROFIBUS device via cable in accordance with the PROFIBUS specification.</li> </ul> |  |  |

# 6.5 Connect 24 V DC power supply

The power supply of the Central Interface Module (CIM) is via an external 24 V DC supply. Use a power supply unit with protection class III as the power supply (PELV, e.g. according to EN 50178) Power supply units from the SITOP product line are suitable, for example.

The CIM can supply up to 24 POMs and 6 fan modules through the HCS system interface.

## Layout of the 24 V DC power supply

You can determine the layout of the 24 V DC power supply using the following calculation formula:

Minimum power rating = 3 W + (Number of POM4220 Lowend, POM4220 Midrange phase angle control, POM4220 Flexible • 1 W) + (Number of POM4220 Highend • 1.5 W) + (Number of fan modules • 10 W) + (Number of I/O modules • 1 W)

#### Example:

Supply of an HCS4200 comprising a rack, CIM PROFINET, 12 connected POMs and 3 fan modules.

The minimum power rating in accordance with the formula above is 45 W, i.e. the power pack must be able to supply current of at least 1875 mA.

#### Note

The absorbed active power of all the connected components may not exceed 88 W in total.

## Connect 24 V DC supply voltage on CIM

| CIM 24 V connection X3 |                                                                                               |
|------------------------|-----------------------------------------------------------------------------------------------|
|                        | The plug connector for the 24 V DC connection is included in the scope of delivery. Features: |
| +                      | Push-in spring terminal with release clip                                                     |
|                        | "Daisy Chain" wiring possible                                                                 |
|                        | Connect the 24 V DV supply voltage to the device as follows:                                  |
| ×3                     | + +24 V DC                                                                                    |
|                        | – GND                                                                                         |

## Connecting the 24 V DC supply voltage to FM4240 HP

| FM4240 HP 24 V connection X1 |      |                                                                                     |  |
|------------------------------|------|-------------------------------------------------------------------------------------|--|
| 10                           |      | lug connector for the 24 V DC connection is included in the scope livery. Features: |  |
| TALL AT LOSS OF              | • Pi | ush-in spring connection                                                            |  |
|                              | • "[ | Daisy chain" wiring possible                                                        |  |
|                              | Conn | ect the 24 V DC supply voltage to the device as follows:                            |  |
|                              | +    | +24 V DC                                                                            |  |
| Anna and and a second        | _    | GND                                                                                 |  |

6.5 Connect 24 V DC power supply

#### Note

The supply line to the FM4240 HP may have a maximum length of 30 m.

#### External lightning protector

#### Note

For cables longer than 30 m, the following applies:

An external lightning protection element should be connected upstream in the 24 V DC supply line:

Dehn, "Blitzductor BVT" type AD24, No. 918402 (or equivalent).

When using other items, you must ensure that the model used is equivalent (consult with lightning protection manufacturer). The lightning protection module must be installed and used in accordance with the manufacturer's specifications.

• With a lightning protection component, the following interference immunity is obtained per EN 61000-4-5:

1.0 kV symmetrical  $Ri = 2 \Omega$ ; Assessment criterion B

- Without a lightning protection component, the following interference immunity is obtained:
  - 0.5 kV symmetrical Ri = 2 Ω; Assessment criterion B
  - 0.5 kV asymmetrical Ri = 12 Ω; assessment criterion B

## 6.6.1 Connecting the heating elements and three-phase line supply

## Connecting the heating elements and three-phase line supply

#### POM4220

The heating elements are connected by means of two plug connectors at X1 and X3 of the POM:

- POM4220 Lowend: Two 8-pin plug connectors
- POM4220 Midrange phase angle control and POM4220 Flexible Two 6-pin plug connectors
- POM4220 Highend: Two 4-pin plug connectors

The 3-phase line is connected by means of one 3-pin plug connector at X2 of the POM.

#### Note

The middle connection X2.2 is only required for measurement purposes. The cross-section can be freely selected taking into consideration the general regulations and permissible cross-sections of the connector (see Technical specifications (Page 194)).

## POM4320

The connection of the heating elements on the POM4320 is made with six 3-pin connectors. With the POM4320 for busbar mounting, the mains supply is a 3-phase busbar system. With the POM4320 for backplane mounting, three screw terminals provide the mains supply.

# 

Danger of electric shock from live heating control system or heating elements.

## Can cause death or serious injury

- Plug connectors may only be inserted in or removed from the connectors on the device in the de-energized state.
- Power supply cables must be de-energized during connection to the 3-pin X2 plug connector.

#### Note

• The plug connectors for the heating elements and the power connection are included in the scope of supply of the heating control system.

Features: Spring-loaded terminal and automatic tool-free interlock. To unlock, press down the two levers on the sides of the plug connectors. To lock the plug connector in place correctly, press it in by the plug body and not by the gray unlatching wedge.

• If end sleeves are used on the cables, they must be 12 mm in length.

#### Note

The connected loads (heating elements) must not exceed the maximum permissible current.

- POM4220 Lowend: Max. 35 A per phase
- POM4220 Midrange phase angle control, POM4220 Highend and POM4220 Flexible: Max. 64 A per phase
- POM4320: Maximum 83 A per phase

#### Note

When using heating elements and radiation sources with inrush current, we recommend using Category AC 3 contactors.

#### Note

You can find information on fastening the supply line from Siemens Industry Online Support. (http://support.automation.siemens.com)

## POM4220 Lowend

| Pin assignment X1 to X3                                                                                                    |    |                                                       |  |  |
|----------------------------------------------------------------------------------------------------|----|-------------------------------------------------------|--|--|
| 0                                                                                                    | X1 | 8-pin connector for<br>power output 18                |  |  |
| ٢                                                                                                    | X2 | 3-pin connector for line connection phase LX1, N, LX3 |  |  |
|                                                                                                    | Х3 | 8-pin connector for<br>power output 916               |  |  |
| X1<br>1<br>2<br>3<br>4<br>5<br>6<br>7<br>8<br>X2<br>LX1<br>N<br>LX3<br>1<br>2<br>3<br>4<br>4<br>5<br>6<br>7<br>8<br>7<br>8<br>7<br>8<br>7<br>8<br>7<br>7<br>8<br>7<br>7<br>8<br>7<br>7<br>8<br>7<br>7<br>8<br>7<br>7<br>7<br>8<br>7<br>7<br>7<br>8<br>7<br>7<br>7<br>8<br>7<br>7<br>7<br>8<br>7<br>7<br>7<br>8<br>7<br>7<br>7<br>7<br>8<br>7<br>7<br>7<br>7<br>8<br>7<br>7<br>7<br>7<br>7<br>7<br>7<br>7<br>7<br>7<br>7<br>7<br>7 |    |                                                       |  |  |
|                                                                                                    |    |                                                       |  |  |
|                                                                                                    |    |                                                       |  |  |

| 8                                           | X1 6-pin connect<br>power output | tor for<br>16           |
|---------------------------------------------|----------------------------------|-------------------------|
| S I I I I I I I I I I I I I I I I I I I     |                                  | tor for line connection |
| X1<br>1<br>2<br>3<br>4<br>5<br>6            | X3 6-pin connect<br>power output | tor for                 |
| X2<br>LX1<br>N<br>LX3                       |                                  |                         |
| X3<br>1<br>2<br>3<br>4<br>5<br>6            |                                  |                         |
| 01 02 03 04 05 06 07<br>BEK1942-0C-000-0A-0 |                                  |                         |

## POM4220 Midrange phase angle control and POM4220 Flexible

## POM4220 Highend

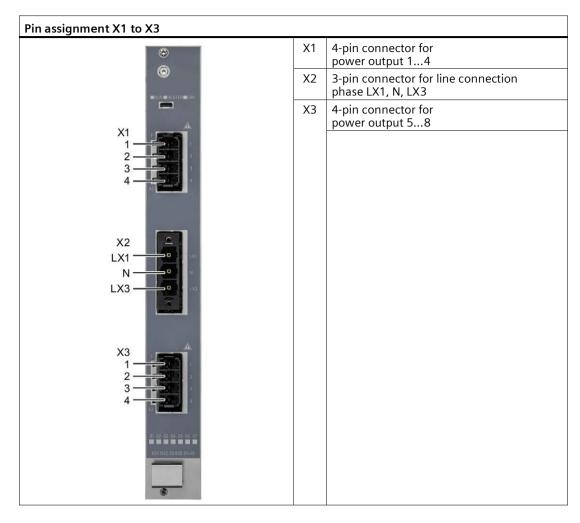

## Connecting

6.6 Connecting the heating elements and three-phase line supply

## POM4320

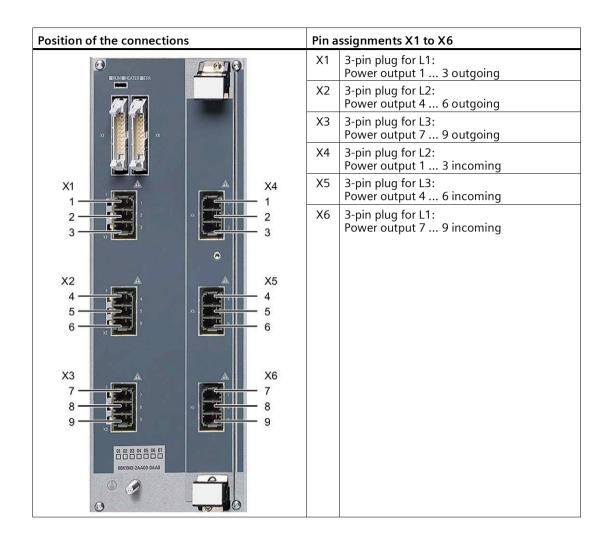

## Wiring diagram for three-phase system

## Note

- If you want to have load of the three-phase supply as evenly distributed as possible, consecutively connect infeed of the POMs (X2.1 / X2.3) to the phases L1, L2 and L3.
- To connect the POM4320 to the three-phase supply, pay attention to the rotating field (running clockwise).
- When connecting a POM4220 Highend and a POM4220 Midrange with phase control (only in the phase control operating mode), note that you have to use two different phases with a phase angle of 120°.

#### Note

- You can also operate POM 4220 Lowend and Flexible with 1 phase.
- You can operate POM4220 Midrange with 1 phase only for "half-wave control" operating mode.

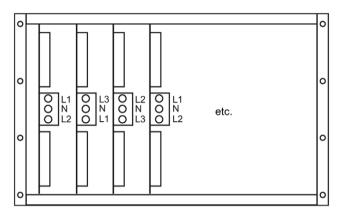

Figure 6-1 Wiring diagram for three-phase system

## **Block wiring diagrams**

The block diagrams below show the main circuits of the POM4220 versions with power and heating element connections. The power outputs are protected internally with one fuse per power output. The individual phases of the mains supply are not protected on the POM; protection devices must be implemented externally by the user.

## 6.6.2 POM4220 Lowend block diagram

## POM4220 Lowend power outputs

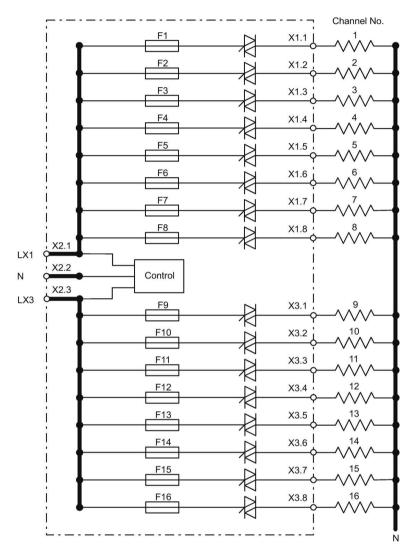

Figure 6-2 POM4220 Lowend power outputs

## 6.6.3 Block diagram POM4220 Midrange phase angle control and POM4220 Flexible

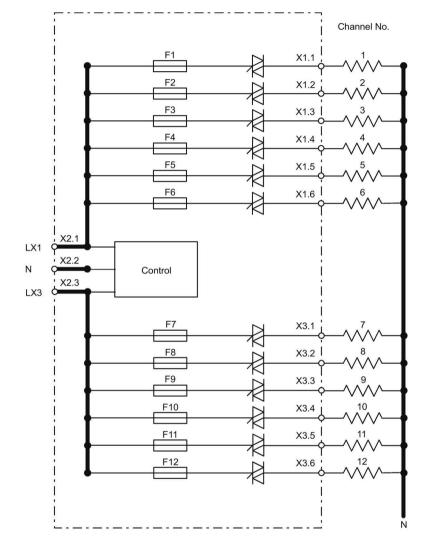

## Power outputs POM4220 Midrange phase angle control and POM4220 Flexible

Figure 6-3 Power outputs POM4220 Midrange phase angle control and POM4220 Flexible

## 6.6.4 POM4220 Highend block diagram

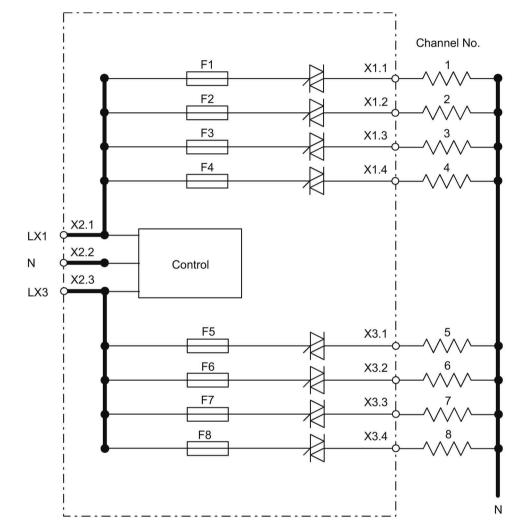

Connection between phase and neutral conductor

Figure 6-4 Power outputs POM4220 Highend - connection between phase and N-conductor

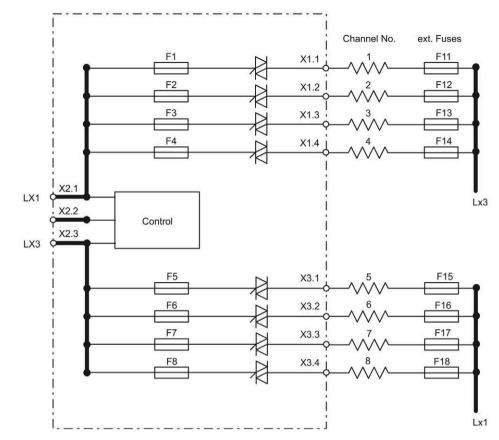

## Connection between phase and phase

Figure 6-5 Power outputs POM4220 Highend - Connection between phase and phase

#### Note

The following applies to connections between phase and phase:

The heating elements must be switched to the other connected phase of the module.

## Connecting

6.6 Connecting the heating elements and three-phase line supply

## 2-pin connection between phase and neutral conductor (230 V)

For 2-pin switching of the outputs, the loads must be switched via the power semiconductors from two channels. This has the following advantage: In case of a cut-off of one of the two main power semiconductors (short-circuit), operation is still possible or the load can be turned off.

With this type of connection only channels 1 to 4 are used.

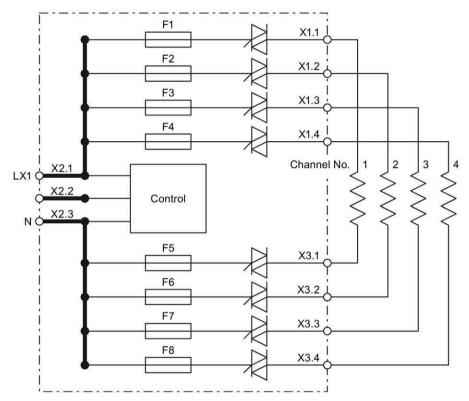

Figure 6-6 POM4220 Highend power outputs - 2-pin connection between phase and neutral conductor

Please note the particularities of this type of connection regarding the following aspects:

- Configuration parameters (see Configuration parameters for CIM and POM (Page 104))
- Cyclic data (see Cyclic data exchange (Page 145))
- Measured values (see Acyclic input data (Page 158))
- Error messages (see Manufacturer-specific error codes (Page 164))

## 2-pin connector between phase and phase (400 V)

For 2-pin switching of the outputs, the loads must be switched via the power semiconductors from two channels. This has the following advantage: In case of of a cut-off of one of the two main power semiconductors (short-circuit), operation is still possible or the load can be turned off.

With this type of connection only channels 1 to 4 are used.

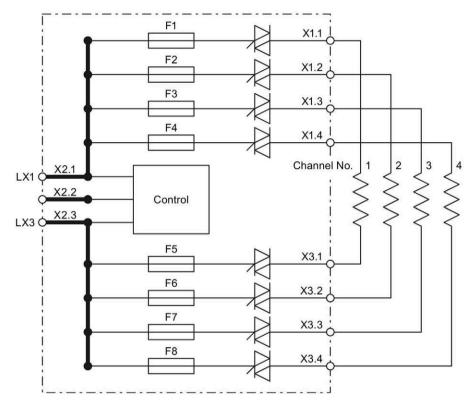

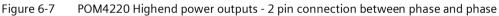

Please note the particularities of this type of connection regarding the following aspects:

- Configuration parameters (see Configuration parameters for CIM and POM (Page 104))
- Cyclic data (see Cyclic data exchange (Page 145))
- Measured values (see Acyclic input data (Page 158))
- Error messages (see Manufacturer-specific error codes (Page 164))

#### Connecting

6.6 Connecting the heating elements and three-phase line supply

## **Economy circuit**

With an economy circuit, a 3-pole star load is connected as shown in the block diagram.

Requirements:

- The three resistance values of the star load must be identical.
- Only loads with low temperature coefficients may be used. Radiators with tungsten heating coils, for example, are not permitted.

With this type of connection only channels 1 to 4 are used.

#### Note

A three-pin triangular load cannot be operated on the POM4220 Highend.

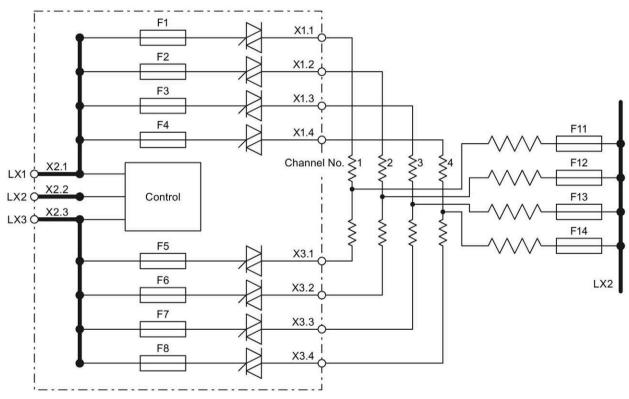

Figure 6-8 Power outputs POM4220 Highend - Economy circuit

Please note the particularities of this type of connection regarding the following aspects:

- Configuration parameters (see Configuration parameters for CIM and POM (Page 104))
- Cyclic data (see Cyclic data exchange (Page 145))
- Measured values (see Acyclic input data (Page 158))
- Error messages (see Manufacturer-specific error codes (Page 164))

## 6.6.5 Block diagram POM4320

## **Block diagram**

The following figure shows the basic wiring of the POM4320 heating control system with mains and heating element connection. The power outputs are protected internally with two fuses per power output.

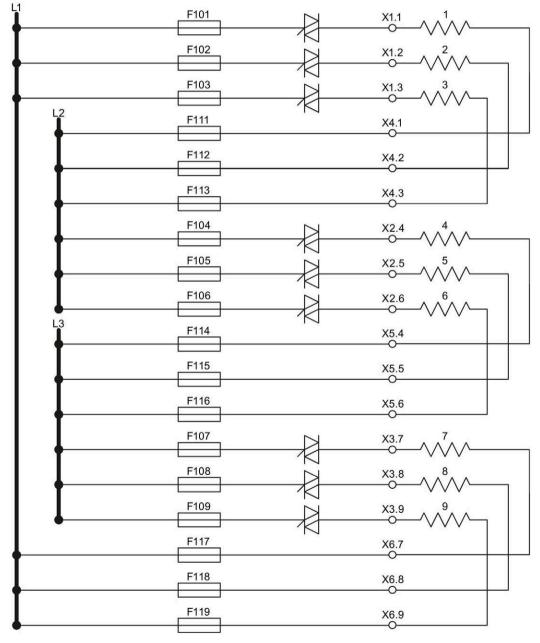

Figure 6-9 POM4320 power outputs

# 6.7 Connecting I/O modules

## 6.7.1 PM4000 DI/DO

## Connecting the digital inputs/outputs

The connection is made by means of two 18-pin plug connectors of the PM4000 DI/DO.

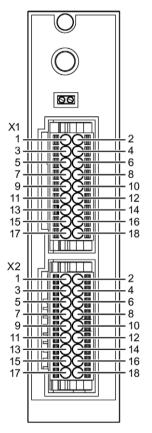

Figure 6-10 PM4000 DI/DO pin assignment

#### Note

The connection cables are to be shielded if longer than 30 m.

For each connector, one pin each is available for the connection or the reintroduction of the 24 V supply voltage and the 0 V supply voltage. All 24 V and GND pins of both connectors are respectively connected so that, with consideration to the maximum current, a looping-through of the supply voltage is possible (daisy chain).

#### Note

The maximum permission current of the connector is 8 A.

## X1: Digital outputs:

18-pin connector with spring-loaded connection and interlock. The mating connectors are included in the scope of supply.

| Pin | Assignment |                  | Pin |
|-----|------------|------------------|-----|
| 1   | GND        | Digital output 1 | 2   |
| 3   | GND        | Digital output 2 | 4   |
| 5   | GND        | Digital output 3 | 6   |
| 7   | GND        | Digital output 4 | 8   |
| 9   | GND        | Digital output 5 | 10  |
| 11  | GND        | Digital output 6 | 12  |
| 13  | GND        | Digital output 7 | 14  |
| 15  | GND        | Digital output 8 | 16  |
| 17  | GND        | P24              | 18  |

## X2: Digital inputs / outputs

18-pin connector with spring-loaded connection and interlock. The mating connectors are included in the scope of supply.

| Pin |     | Pin                     |    |
|-----|-----|-------------------------|----|
| 1   | GND | Digital input/output 9  | 2  |
| 3   | GND | Digital input/output 10 | 4  |
| 5   | GND | Digital input/output 11 | 6  |
| 7   | GND | Digital input/output 12 | 8  |
| 9   | GND | Digital input/output 13 | 10 |
| 11  | GND | Digital input/output 14 | 12 |
| 13  | GND | Digital input/output 15 | 14 |
| 15  | GND | Digital input/output 16 | 16 |
| 17  | GND | P24                     | 18 |

## 6.7.2 PM4000 U/I

## **Connecting line measurement inputs**

Connecting to mains power is done via the 8-pin plug-in connector X1 of the PM4000 U/I. Connecting to mains voltage is done via the 6-pin plug-in connector X2 of the PM4000 U/I.

## WARNING

## Voltage hazards

## Danger to life

Before working on the heating control system or the connected components, ensure the system is disconnected.

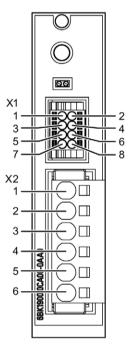

Figure 6-11 Line measurement inputs, pin assignment

## X1: Current measurement

8-pin connector with spring-loaded connection and interlock. The mating connectors are included in the scope of supply.

| Pin | Assignment |          | Pin |
|-----|------------|----------|-----|
| 1   | 1 -        | l1 +     | 2   |
| 3   | 12 -       | 12 +     | 4   |
| 5   | 13 -       | I3 +     | 6   |
| 7   | Reserved   | Reserved | 8   |

#### Note

The connection cable for the current measurement must not be longer than 30 m.

## X2: Voltage measurement

6-pin connector with spring-loaded connection and interlock. The mating connectors are included in the scope of supply.

| Pin | Assignment        |
|-----|-------------------|
| 1   | Reserved          |
| 2   | Phase 1           |
| 3   | Phase 2           |
| 4   | Phase 3           |
| 5   | Neutral conductor |
| 6   | Reserved          |

## 6.7.3 PM4000 Temperature

## Connecting the measurement inputs

The analog inputs 0...20 mA are connected by means of the 8-pin plug connector X1 of the PM4000 Temperature.

The measurement inputs for temperature are connected by means of the 8-pin plug connector X2 of the PM4000 Temperature.

Connecting

6.7 Connecting I/O modules

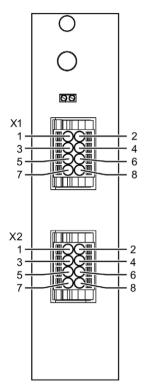

Figure 6-12 PM4000 Temperature pin assignment

## X1: Four analog inputs 0 ... 20 mA

8-pin connector with spring-loaded connection. The mating connectors are included in the scope of supply.

| Pin | Assig              | Pin                |   |
|-----|--------------------|--------------------|---|
| 1   | Analog channel 1 - | Analog channel 1 + | 2 |
| 3   | Analog channel 2 - | Analog channel 2 + | 4 |
| 5   | Analog channel 3 - | Analog channel 3 + | 6 |
| 7   | Analog channel 4 - | Analog channel 4 + | 8 |

## X2: Temperature measuring inputs

8-pin connector with spring-loaded connection. The mating connectors are included in the scope of supply.

#### 2-wire measurement

| Pin | Assigr                  | Pin                     |   |
|-----|-------------------------|-------------------------|---|
| 1   | Temperature channel 1 - | Temperature channel 1 + | 2 |
| 3   | Temperature channel 2 - | Temperature channel 2 + | 4 |
| 5   | Temperature channel 3 - | Temperature channel 3 + | 6 |
| 7   | Temperature channel 4 - | Temperature channel 4 + | 8 |

#### 4-wire measurement

| Pin | Assig                    | Pin                      |   |
|-----|--------------------------|--------------------------|---|
| 1   | Temperature channel 1 U- | Temperature channel 1 U+ | 2 |
| 3   | Temperature channel 1 I- | Temperature channel 1 I+ | 4 |
| 5   | Temperature channel 3 U- | Temperature channel 3 U+ | 6 |
| 7   | Temperature channel 3 I- | Temperature channel 3 I+ | 8 |

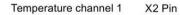

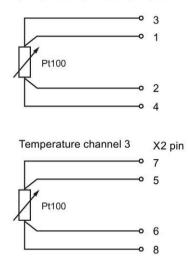

Figure 6-13 Wiring of the measuring inputs to X2 for 4-wire measurement using example of Pt100

# Commissioning

## 7.1 Requirements

Before commissioning starts, the system components must be installed and wired up. Required:

- A programmable controller, e.g. SIMATIC S7 CPU or SIMOTION with PROFINET/PROFIBUS interface
- A SIPLUS HCS4200 heating controller consisting of the components:
  - Rack
  - Central Interface Module (CIM)
  - At least one Power Output Module (POM)

# 7.2 Commissioning

## Procedure

- 1. Turn on the 24 V DC power supply.
- 2. Switch on the AC power supply.

The CIM and POM components of the heating control system start up.

3. Observe the operating state indicators (see Chapter Process and system messages, error handling (Page 168)).

The heating controller is in operation.

# 7.3 Insulation test

## POM4220

Due to the protective impedances and filter capacitors installed in the device, you must remove the following connectors from the Power Output Module (POM) before performing an insulation test on the equipment:

- Plug connectors for the line supply X2
- Plug connectors for the heating elements X1, X3

Due to the protective impedances, the following protective conductor current flows under normal operating conditions:

| Voltage       | Protective conductor cu                                                       | Note            |                                                                                                    |
|---------------|-------------------------------------------------------------------------------|-----------------|----------------------------------------------------------------------------------------------------|
|               | POM4220 Lowend<br>POM4220 Midrange<br>phase angle control<br>POM4220 Flexible | POM4220 Highend | The specified protective<br>conductor current refers to<br>the output channels of one<br>phase of a POM. |
| 230 V / 50 Hz | <1.9 mA                                                                       | <12.8 mA        |                                                                                                    |
| 277 V / 50 Hz | <2.3 mA                                                                       | <15.4 mA        |                                                                                                    |

## POM4320

Because of the protective impedances in the device, the isolation resistance of a device of each phase to ground with an open load is around 124 k $\Omega$  and around 70 k $\Omega$  with connected heating loads. These values must be taken into account for an isolation test.

With multiple devices in a circuit, you have to factor in the parallel connection of the impedances. You may need to remove the device from the circuit prior to the isolation test.

Due to the protective impedances, the following protective conductor current flows under normal operating conditions:

| Voltage       | Protective conductor current |
|---------------|------------------------------|
| 400 V / 50 Hz | <1.1 mA                      |
| 480 V / 60 Hz | <1.4 mA                      |

# Configuration

# 8.1 Integrating the HCS4200 components into the PROFINET configuration

## **Procedure with SIMATIC S7**

If the hardware catalog of your configuration software does not feature the HCS4200 yet, it can be integrated by installing an HSP. An HSP is available for the TIA Portal and can be downloaded from the Siemens Service&Support area (http://www.siemens.com/automation/service&support).

## Procedure with non-Siemens controllers

For PROFINET configuration you will need the language-specific GSDML file. The GSDML file must be installed in the configuration software.

The GSDML file "GSDML-V2.34-Siemens-002A-HCS4200-*yyyymmdd*" can be downloaded from the Siemens Service&Support area (http://www.siemens.com/automation/service&support).

If a non-Siemens PROFINET controller is used, install the GSDML file as described in the manufacturer's instructions.

# 8.2 Integrating the HCS4200 components into the PROFIBUS configuration

## **Procedure with SIMATIC S7**

If the hardware catalog of your configuration software does not feature the HCS4200 yet, it can be integrated by installing the GSD file. This is available in the following language versions: German (SIEM81C4.gsg) and English (SIEM81C4.gse) and can be downloaded from the

Service&Support area (http://www.siemens.com/automation/service&support).

## Procedure with non-Siemens controllers

You will need the language-specific GSD file for PROFIBUS configuration. The SIEM81C4.gsx files can be downloaded from the Siemens Service&Support area (http://www.siemens.com/automation/service&support).

If a non-Siemens PROFIBUS controller is used, install the GSD file as described in the manufacturer's instructions.

## 8.3.1 Device configuration PROFINET HCS4200

## **Device configuration**

In the case of PROFINET, the structure of the hardware is mirrored in the TIA device configuration:

|             | CIM             |                           | POM 1 | POM 2 | POM 3 | <br>Final POM |
|-------------|-----------------|---------------------------|-------|-------|-------|---------------|
| Slot number | 0 (PROFINET IO) |                           | 2     | 3     | 4     | n             |
|             | 1               | CIM head<br>Subslot 1.1   |       |       |       |               |
|             |                 | I/O module<br>Subslot 1.2 |       |       |       |               |

The configuration rules are as follows:

## CIM

Slot 0 represents the PROFINET connection with the two ports. The CIM provides a slot for an I/O module. The CIM module and the CIM I/O module are assigned to slot 1 and are designed as submodules. If an I/O module is not used, subslot 1.2 remains empty.

## POM

A maximum of 24 POMs can be operated on one CIM.

## Note

The device configuration in the project engineering must match the configuration of the HCS that actually exists.

Otherwise, no startup can take place. Exception: Use of configuration control (see Configuration control (option handling) (Page 112)).

## 8.3.2 Device configuration PROFINET HCS4200 combination mode

## **Device configuration**

In the case of PROFINET, the structure of the hardware is mirrored in the TIA device configuration:

|                  | СІМ                | POM422<br>0 | POM4220<br>or empty | POM4220<br>or empty | POM432<br>0 | POM432<br>0 | POM432<br>0 |
|------------------|--------------------|-------------|---------------------|---------------------|-------------|-------------|-------------|
| Slot             | 0 PN               | 2           |                     | 5                   | 6           |             | max. 17     |
| (Slot)<br>Number | 1.1 Head<br>1.2 PM |             |                     |                     |             |             |             |

Table 8-1Configuration using a 4x rack

| Table 8- 2 | Configuration | using a 12x rack |
|------------|---------------|------------------|
|------------|---------------|------------------|

|                  | СІМ                | POM422<br>0 | POM4220<br>or empty | POM4220<br>or empty | POM432<br>0 | POM432<br>0 | POM432<br>0 |
|------------------|--------------------|-------------|---------------------|---------------------|-------------|-------------|-------------|
| Slot             | 0 PN               | 2           |                     | 13                  | 14          |             | max. 25     |
| (Slot)<br>Number | 1.1 Head<br>1.2 PM |             |                     |                     |             |             |             |

The configuration rules are as follows:

#### CIM

Slot 0 represents the PROFINET connection with the two ports. The CIM provides a slot for an I/O module. The CIM module and the CIM I/O module are assigned to slot 1 and are designed as submodules. If an I/O module is not used, subslot 1.2 remains empty.

## POM

A maximum of 12 POM4220 and 12 POM4320 can be operated on one CIM.

#### Note

When using a 4x rack, the POM4320 be plugged starting at slot 6, when using a 12x rack, it is plugged starting a slot 14. These slot numbers are permanently set, even if slots with POM4220 remain empty.

In any case, a POM4220 must be plugged into slot 2.

#### Note

The device configuration in the project engineering must match the configuration of the HCS that actually exists.

Otherwise, no startup can take place. Exception: Use of configuration control (Configuration control (option handling) (Page 112)).

## 8.3.3 PROFIBUS device configuration

## Device configuration in the TIA Portal

In the case of PROFIBUS, the structure of the hardware is mirrored in the device configuration of the TIA Portal as follows:

|             | CIM | PM | POM 1 | POM 2 | POM 3 | <br>final POM |
|-------------|-----|----|-------|-------|-------|---------------|
| Slot number | 1   | 2  | 3     | 4     | 5     | n             |

The configuration rules are as follows:

## CIM

The CIM module includes the PROFIBUS connection and is permanently present in slot 1.

## PM

The CIM I/O module is present in slot 2. If no I/O module PM is used, an empty space must be configured here.

## POM

A maximum of 12 POMs can be operated on one CIM.

## NOTICE

## No startup possible

If the device configuration in the project engineering does not match the configuration of the HCS that actually exists, the device does not start up.

Ensure that the device configuration and the configuration that actually exists match.

## **Restrictions for PROFIBUS connection**

The following functions are not available or only with restrictions for a PROFIBUS connection:

- Configuration control is not available
- Combined mode with POM4320 is not possible
- In the case of operation of a POM4220 Midrange phase angle control, phase angle control cannot be configured.
- The operation of POM4220 Highend and POM4220 Flexible is not possible.

## 8.3.4 Configuration parameters

## 8.3.4.1 Configuration parameters for CIM and POM

The configuration parameters are directly assigned to the respective modules and are set during device configuration. They are transferred automatically on start-up and during reparameterization.

## **Configuration parameters CIM**

| Description                                      | Value range                                                                                       |  |  |
|--------------------------------------------------|---------------------------------------------------------------------------------------------------|--|--|
| Rated voltage for line voltage compen-<br>sation | • The permitted value depends on the used POM versions, see Line voltage compensation (Page 130). |  |  |
| Configuration control switched on                | <ul><li>No (default)</li><li>Yes</li></ul>                                                        |  |  |

## **Configuration parameters POM4220 Lowend**

| Description                                 | Value range                                                                              |
|---------------------------------------------|------------------------------------------------------------------------------------------|
| Control type<br>(setting once per POM)      | Half-wave control (default)                                                              |
| Phase LX1<br>(setting once per POM)         | <ul><li>Connected (default)</li><li>Not connected</li></ul>                              |
| Phase LX3<br>(setting once per POM)         | <ul><li>Connected (default)</li><li>Not connected</li></ul>                              |
| Response to errors<br>(setting per channel) | <ul><li>Channel substitute value 0 (default)</li><li>Channel value is retained</li></ul> |

## Configuration parameters POM4220 Flexible

| Description                            | Value range                          |
|----------------------------------------|--------------------------------------|
| Control type<br>(setting once per POM) | Half-wave control (default)          |
| Rated voltage                          | • 230/277 V (default)                |
|                                        | • 110 V                              |
|                                        | • 70 V                               |
|                                        | • 45 V                               |
| Phase LX1                              | Connected (default)                  |
| (setting once per POM)                 | Not connected                        |
| Phase LX3                              | Connected (default)                  |
| (setting once per POM)                 | Not connected                        |
| Response to errors                     | Channel substitute value 0 (default) |
| (setting per channel)                  | Channel value is retained            |

## Configuration parameters POM4220 Midrange phase angle control

| Description                                                              | Value range                                                                                                    |
|--------------------------------------------------------------------------|----------------------------------------------------------------------------------------------------|
| Control type<br>(setting once per POM)                                   | <ul> <li>Half-wave control (default)</li> <li>Half-wave control with soft start version 1</li> <li>Half-wave control with soft start version 2</li> <li>Half-wave control with soft start version 3</li> </ul> |
|                                                                          | <ul> <li>Phase angle control</li> <li>Phase angle control with Softstart version 1</li> <li>Phase angle control with Softstart version 2</li> <li>Phase angle control with Softstart version 3</li> </ul>      |
| Phase LX1<br>(setting once per POM)                                      | <ul><li>Connected (default)</li><li>Not connected</li></ul>                                                                                                    |
| Phase LX3<br>(setting once per POM)                                      | <ul><li>Connected (default)</li><li>Not connected</li></ul>                                                                                                    |
| Response to errors<br>(setting per channel)                              | <ul><li>Channel substitute value 0 (default)</li><li>Channel value is retained</li></ul>                                                                                                    |
| Soft start for each channel switch-on<br>operation<br>(Set once per POM) | <ul><li>No (default)</li><li>Yes</li></ul>                                                                                                    |

## Configuration parameters POM4220 Highend

| Description                                                                  | Value range                                                                                                    |
|------------------------------------------------------------------------------|----------------------------------------------------------------------------------------------------|
| Control type<br>(setting once per POM)                                       | <ul> <li>Half-wave control (default)</li> <li>Half-wave control with soft start version 1</li> <li>Half-wave control with soft start version 2</li> <li>Half-wave control with adaptive soft start</li> <li>Phase control</li> <li>Phase control with soft start version 1</li> <li>Phase control with soft start version 2</li> <li>Phase control with soft start version 2</li> </ul> |
| Connection type<br>(setting once per POM)                                    | <ul> <li>Connection between phase and N-conductor</li> <li>Connection between phase and phase</li> <li>2-pin connection between phase and neutral conductor</li> <li>2-pin connection between phase and phase</li> <li>Economy circuit<sup>1)</sup></li> </ul>                                                                                                    |
| Phase LX1 <sup>2)</sup><br>(setting once per POM)                            | <ul><li>Connected (default)</li><li>Not connected</li></ul>                                                                                                    |
| Phase LX3 <sup>2)</sup><br>(setting once per POM)                            | <ul><li>Connected (default)</li><li>Not connected</li></ul>                                                                                                    |
| Soft start for each channel switch-on<br>operation<br>(setting once per POM) | <ul><li>No (default)</li><li>Yes</li></ul>                                                                                                    |
| Enable output control<br>(setting once per POM)                              | <ul><li>No (default)</li><li>Yes</li></ul>                                                                                                    |
| Enable fault current monitoring (setting once per POM)                       | <ul><li>No (default)</li><li>Yes</li></ul>                                                                                                    |
| Threshold for fault current monitoring                                       | • 400 to 2000 mA                                                                                                    |
| Response to errors<br>(setting per channel)                                  | <ul><li>Channel substitute value 0 (default)</li><li>Channel value is retained</li></ul>                                                                                                    |
| Parallel switching of loads<br>(setting per channel)                         | <ul><li>No (default)</li><li>Yes</li></ul>                                                                                                    |
| Total power rating<br>(setting per channel)                                  | • 400 9600 W                                                                                                    |
| Max. permitted deviation from total<br>power<br>(setting per channel)        | • 50 2000 W                                                                                                    |

<sup>1)</sup> With the exception of the parameter "Response in the event of fault", all other parameter settings are irrelevant for this type of connection.

<sup>2)</sup> The parameters "Phase LX1" and "Phase LX3" are only relevant for connections between phase and neutral conductor.

#### Note

#### Normalizing the total power

- When connecting the load between phase and N-conductor, the power ratings to be configured must be normalized to 230 V.
- When connecting the load between phase and phase, the power ratings to be configured must be normalized to 400 V.

#### Calculation example for interconnection phase - N-conductor

Normalization:

 $P_{scaled} = P_{load} * (230 V/U_{load})^2$ Load with U<sub>rated</sub> = 240 V; P<sub>rated</sub> = 1500 W P<sub>normalized</sub> = 1500 W \* (230 V/240 V)^2 P<sub>normalized</sub> = 1378 W

## Calculation example for interconnection phase - phase

Normalization:

 $P_{scaled} = P_{load} * (400 V/U_{load})^2$ 

Load with  $U_{rated} = 480 \text{ V}$ ;  $P_{rated} = 6000 \text{ W}$ 

 $P_{normalized} = 6000 \text{ W} * (400 \text{ V}/480 \text{ V})^2$ 

 $P_{normalized} = 4167 W$ 

#### **Configuration parameters POM4320**

| Description                                 | Value range                                                                                                    |
|---------------------------------------------|----------------------------------------------------------------------------------------------------|
| Control mode<br>(Set once per POM)          | <ul> <li>Half-wave control (default)</li> <li>Soft start version 1</li> <li>Soft start version 2</li> <li>Soft start version 3</li> <li>Phase angle control<sup>1)</sup></li> <li>Phase angle control with Softstart version 1</li> <li>Phase angle control with Softstart version 2</li> <li>Phase angle control with Softstart version 3<sup>)</sup></li> </ul> |
| Response to errors<br>(setting per channel) | <ul><li>Channel substitute value 0 (default)</li><li>Channel value is retained</li></ul>                                                                                                    |

#### Configuration

8.3 Device configuration and configuration parameters in the TIA Portal

## 8.3.4.2 Configuration parameters for I/O modules

The configuration parameters are directly assigned to the respective I/O modules and are set during device configuration. They are transferred on start-up and during re-parameterization.

#### PM4000 Temperature parameters

| Description                                                              | Value range                                                                                                    |
|--------------------------------------------------------------------------|----------------------------------------------------------------------------------------------------|
| Analog channel 1 measuring range<br><br>Analog channel 4 measuring range | <ul> <li>Not connected (default)</li> <li>0 20 mA</li> <li>4 20 mA (open-circuit detection)</li> </ul>                                                                                                    |
| Temperature channel 1 sensor type<br>Temperature channel 3 sensor type   | <ul> <li>None (default)</li> <li>Pt 100</li> <li>Pt 100 (four-wire)</li> <li>Pt 1000</li> <li>Pt 1000 (four-wire)</li> <li>Type J thermocouple</li> <li>Type K thermocouple</li> <li>Type L thermocouple</li> </ul> |
| Temperature channel 2 sensor type<br>Temperature channel 4 sensor type   | <ul> <li>None (default)</li> <li>Pt 100<sup>1)</sup></li> <li>Pt 1000<sup>1)</sup></li> <li>Type J thermocouple</li> <li>Type K thermocouple</li> <li>Type L thermocouple</li> </ul>                                |
| Compensation procedure                                                   | <ul><li>No compensation (default)</li><li>Internal sensor</li><li>External value</li></ul>                                                                                                    |

<sup>1)</sup> When setting Pt 100/1000 (four-wire) for temperature channel 1 / 3, "none" must be selected for temperature channel 2 / 4.

## PM4000 DI/DO parameters

| Description                           | Value range                                                                                              |
|---------------------------------------|----------------------------------------------------------------------------------------------------|
| Digital channel 9                     | • Input (default)                                                                                        |
| <br>Digital channel 16                | • Output                                                                                                 |
| Output 1 Response to errors           | • Shutdown (default)                                                                                     |
|                                       | Keep last value                                                                                          |
| Output 16 Response to errors          | Switching on                                                                                             |
| Alarm on open circuit                 | • No (default)                                                                                           |
|                                       | • Yes                                                                                                    |
|                                       | Note:<br>If power outage monitoring is enabled, unused outputs<br>must be closed or controlled with "1". |
| Alarm on absence of 24 V power supply | • No (default)                                                                                           |
|                                       | • Yes                                                                                                    |

## Parameter PM4000 U/I

| Description                | Value range      |
|----------------------------|------------------|
| Type of voltage connection | • Star (default) |
|                            | • None           |
| Type of current converter  | None (default)   |
|                            | • 1 A            |
|                            | • 5 A            |

## 8.4 Software tools for commissioning support

## 8.4.1 Overview of tools for commissioning support

Listed below are the tools that can provide support with configuration and commissioning.

#### SIMATIC WinCC

A library in the TIA Portal for SIMATIC WinCC is available for integration in an HMI system. This library contains a specific number of channels and fields; setpoints can be assigned and actual values can be displayed.

#### **Example application**

An example project and a block library for the TIA Portal are available for the SIMATIC S7-1500 automation system to support commissioning of the heating control system.

#### HTML pages (SIMATIC S7)

SIMATIC controllers with PROFINET interface (e.g. S7-1500) have an integrated web server that contains web pages for displaying diagnostics data. This web server can be accessed via a standard web browser.

This supports scanning and saving of the firmware version, diagnostics buffer, tag tables and module status, as well as monitoring of communication links and displaying the topology of the plant.

In the event of a fault, the user can view the exact error message in plain text in the detail view for the module.

#### Note

#### Requirements

This function requires the use of the example application or at least the data structure of the example application.

#### PRONETA

SIEMENS PRONETA PC-based software tool that is provided free-of-charge, which simplifies the commissioning of PROFINET systems by performing the following tasks:

- Topology overview that automatically scans PROFINET and displays all connected components. This overview can be exported in the form of a device list. You have the option of "Initializing" the components and performing other simple configuration tasks, as well as comparing the actual configuration with a required configuration.
- IO check to quickly test the wiring of a plant and the module configuration of the components. By reading and writing the inputs and outputs, PRONETA makes sure that

the distributed I/O devices with their sensors and actuators are correctly wired. PRONETA can create test profile templates and store test logs to document the test results.

• All tasks can be performed even before a CPU is integrated into the network. Moreover, since no other engineering tools or hardware are required, PRONETA enables fast and convenient checking of a plant configuration at an early stage. You can find additional information on the PRONETA in the Support area (http://support.automation.siemens.com/WW/view/en/67460624).

## 8.5 Configuration control (option handling)

## 8.5.1 Configuration control

#### Introduction

Configuration control (option handling) is used to operate various standard machine configuration levels in one project without changing the configuration or the user program.

## Operating principle of configuration control

You can use the configuration control to operate different expansion levels of a series machine with a single configuration of the HCS.

- A station master is configured in a project (maximum configuration). The station master comprises all modules needed for all possible plant parts of a modular standard machine.
- The project's user program provides for several station options for various standard machine configuration levels as well as selection of a station option. For example, a station option uses only some of the modules of the station master.
- The standard machine manufacturer selects a station option for a configuration of the standard machine. To do this, the project need not be modified, and it is not necessary to load a modified configuration.

Using a custom control data record, you inform the HCS which modules in a station option are missing or are located in a different slot as compared to the station master. The configuration control does not have an impact on the parameter assignment of the modules.

The following figure shows 3 expansion levels of a heating control system with the associated station options.

| 000                       |                             |                           |
|---------------------------|-----------------------------|---------------------------|
|                           |                             |                           |
| Option 1<br>Small machine | Option 2<br>Midsize machine | Option 3<br>Large machine |

Figure 8-1 Configuration control

## Advantages

- Simple project execution and commissioning by using a single STEP 7 project for all station options.
- Easy handling during maintenance, versioning and upgrades:
- Savings potential in the creation, commissioning and the documentation for standard machines.

## Procedure

To set up the configuration control, follow these steps:

| Step | Procedure                              | See section                                                                       |
|------|----------------------------------------|-----------------------------------------------------------------------------------|
| 1    | Enable configuration control in STEP 7 | Configuring (Page 113)                                                            |
| 2    | Create control data record             | Control data record (Page 114)                                                    |
| 3    | Transfer control data record           | Transferring the control data record in the startup program of the CPU (Page 116) |

## 8.5.2 Configuring

## Requirements

Configuration control only works with PROFINET.

• You need a CIM4210 PROFINET version V2.1 and higher.

## **Required steps**

When configuring the CIM4210 in STEP 7 (TIA Portal), enable the "Configuration control on" parameter.

## 8.5.3 Controller

## 8.5.3.1 Slot assignment

## **Slot assignment**

The following table shows the possible slots for the various modules:

| Modules | Possible slots | Note                                                                                                    |
|---------|----------------|----------------------------------------------------------------------------------------------------|
| wouldes | Possible slots | Note                                                                                                    |
| CIM PN  | 0              | The PN connection of the CIM is not an element of the configuration control.                             |
| CIM     | 1.1            | The header of the CIM (subslot) is not an element of the configuration control, but instead controls it. |
| PM      | 1.2            | As a sub-slot part of the configuration control (han-<br>dled here as a slot 1).                         |
| РОМ     | 2 25           | Without empty slot directly after the CIM.                                                               |

Table 8-3 Slot assignment

8.5 Configuration control (option handling)

## 8.5.3.2 Control data record

#### **Operating principle**

You define a control data record 196 V1.0, which includes a slot assignment for the configuration control of an HSC. The control data record can also be read back.

The control data record is only processed with configured configuration control; otherwise it is rejected.

#### Rules

Observe the following rules:

- The entry for slot 1 only identifies the PM (see also Table 8-3 Slot assignment (Page 113)).
- All modules up to the max. possible configuration of the HCS must be registered in control data record.
- The entries up to at least the last slot of the station master must be contained in the control data record. Entries beyond the last slot must be pre-assigned with "Module not available".
- Multiple configured slots may not be assigned to the same actual slot. In other words, each station option slot may be present only once in the control data record.
- Empty slots are allowed in combined mode.
- Moving modules is not allowed.

## Control data record

The table below shows the structure of a control data record with explanations of the individual elements. The control data record can also be read back.

| Byte   | Element                          | Code                                  | Explanation                                                                                                    |
|--------|----------------------------------|---------------------------------------|----------------------------------------------------------------------------------------------------|
| 0      | Block length                     | 4 +<br>maximum slot                   | Header                                                                                                    |
| 1      | Block ID                         | 196                                   |                                                                                                    |
| 2      | Version                          | 1                                     |                                                                                                    |
| 3      | Version                          | 0                                     |                                                                                                    |
| 4      | Slot 1<br>of the station master  | Slot assignment in the station option | <b>Control element</b><br>Contains information on which module                                                                                                    |
| 5      | Slot 2<br>of the station master  | Slot assignment in the station option | is inserted in which slot.                                                                                                    |
| <br>28 | Slot 25<br>of the station master | Slot order                            | <ul> <li>The value that you need to enter in the corresponding byte depends on the following rule:</li> <li>If the module is included in the station option, enter the slot number of the module from the station master.</li> <li>If the slot in the station master is not allocated (e.g. empty slots as part of combined operation), then enter the slot number of the module + 128. (Example: module as empty slot on slot 3: Enter 131 in the control element.)</li> <li>If the module does not exist in the station option, enter 0.</li> </ul> |

 Table 8-4
 Structure of the simplified control data record V1.0

## 8.5.3.3 Feedback data record

## **Operating principle**

The feedback data record informs you about the accuracy of the module assignment and gives you the option of detecting assignment errors in the control data record. The feedback data record is mapped via a separate data record 197 V2.0. The feedback data record is only processed with configured configuration control; otherwise it is rejected.

8.5 Configuration control (option handling)

## Rules

Observe the following rules:

- The feedback data record refers to the configured station configuration and always includes the maximum configuration limits, which is 25 modules.
- Partial reading of the feedback data record is not possible.
- As long as a control data record is not sent, it is assumed that no modules are inserted (DS197 has status "0").

## Feedback data record

| Byte | Element        | Code                         | Explanation                                                              |
|------|----------------|------------------------------|--------------------------------------------------------------------------|
| 0    | Block length   | 4 +<br>(number of slots x 2) | Header                                                                   |
| 1    | Block ID       | 197                          |                                                                          |
| 2    | Version        | 2                            |                                                                          |
| 3    |                | 0                            |                                                                          |
| 4    | Slot 1 status  | 0/1                          | Status = 1:                                                              |
| 5    | Reserved       | 0                            | • Module from station master is in-                                      |
| 6    | Slot 2 status  | 0/1                          | serted in the station option                                             |
| 7    | Reserved       | 0                            | • Slot is marked as not available in                                     |
| :    | :              | :                            | the control data record                                                  |
| 53   | Slot 25 status | 0/1                          | Status = 0:                                                              |
| 54   | Reserved       | 0                            | Module pulled                                                            |
|      |                |                              | <ul> <li>Incorrect module inserted in the<br/>station option*</li> </ul> |

Table 8-5 Feedback data record

\* Not possible if the slot is marked as not available.

## 8.5.3.4 Transferring control data record in the startup program of the CPU

## **Required steps**

Transfer the created control data record 196 to the CIM using the WRREC (Write data record) instruction.

To verify the configuration, the feedback data record 197 can be queried by the CIM with the RDREC instruction (read data).

## Parameters of the instruction WRREC

Below, you will find explanations of individual parameters of the WRREC instruction which you must supply with specific values in the configuration control context. You can find additional information on the WRREC instruction in the STEP 7 online help.

| ID     | Hardware identifier                                                 |
|--------|---------------------------------------------------------------------|
| INDEX  | Data record number: 196 (decimal)                                   |
| RECORD | Control data record to be transferred.                              |
|        | For the structure of the control data record, see table. (Page 114) |

In case of error, the instruction WRREC returns the following error messages via the STATUS block parameter:

| Table 8- 6 | Error messages | WRREC |
|------------|----------------|-------|
|            |                |       |

| Error code | Meaning                                                                                                    |
|------------|----------------------------------------------------------------------------------------------------|
| 80B1н      | Invalid length; the length information in data record 196 is not correct.                                             |
| 80В5н      | Configuration control parameters not assigned.                                                                        |
| 80E2н      | Data record was transferred in the wrong OB context. The data record must be trans-<br>ferred in the startup program. |
| 80B8H      | Parameter error                                                                                                    |
|            | A parameter error is caused by:                                                                                       |
|            | Incorrect block ID in the header (not equal to 196)                                                                   |
|            | Invalid version identifier in the header                                                                              |
|            | A reserved bit was set                                                                                                |
|            | A station master slot was assigned an invalid slot in the station option                                              |
|            | • Multiple slots in the station master are assigned to the same slot in the station option                            |

#### Parameters of the RDREC instruction

Below, you will find explanations of individual parameters of the WRREC instruction which you must supply with specific values in the configuration control context. You can find additional information on the WRREC instruction in the STEP 7 online help.

| ID     | Hardware identifier                                                 |
|--------|---------------------------------------------------------------------|
| INDEX  | Data record number: 197 (decimal)                                   |
| RECORD | Feedback data record to read                                        |
|        | For the structure of the control data record, see table. (Page 114) |

In the event of an error, the RDREC instruction returns the following error messages via the STATUS block parameter:

| Error code | Meaning                                                                                    |  |  |
|------------|--------------------------------------------------------------------------------------------|--|--|
| 80B1н      | Invalid length; the length information in data record 197 is not correct.                  |  |  |
| 80В5н      | Configuration control not configured                                                       |  |  |
| 80B8н      | Parameter error                                                                            |  |  |
|            | The following events cause a parameter error:                                              |  |  |
|            | Incorrect block ID in the header (not equal to 197)                                        |  |  |
|            | Invalid version identifier in the header                                                   |  |  |
|            | A reserved bit was set                                                                     |  |  |
|            | • Multiple slots in the station master are assigned to the same slot in the station option |  |  |

#### Special requirements relating to the transfer of the control data record

- If you have enabled configuration control, the HCS is not ready for operation without a control data record. As long as no valid control data record has been transferred, the I/O modules are considered as failed by the CPU and exhibit substitute value behavior. The CIM continues to be in data exchange.
- The control data record is stored retentively in the CIM. Note:
  - If there have been no changes to the configuration, you do not need to rewrite the control data record 196 during restart.
  - If you write a control data record with modified configuration to the CIM, it will result in a reset of the HCS (station failure). The original data record 196 is deleted and the new data record 196 is saved retentively. The station will then restart with the modified configuration.

#### 8.5.3.5 Behavior during operation

#### Response when modules are missing

If modules are entered as not present in the control data record, the automation system behaves as follows:

- Modules designated as not present in the control data record do not supply diagnostics and their status is always OK. The value status is OK.
- Direct write access to the outputs that are not present or write access to the process image of the outputs that are not present: Remains without effect; no access error is signaled.
- Direct read access to the inputs that are not present or read access to the process image of the inputs that are not present: Value "0" is supplied; no access error is signaled.

#### Note

The configuration from the control data record DS196 must match the configuration of the HCS that actually exists.

Otherwise, no startup can take place.

## 8.5.4 Examples of configuration control

#### 8.5.4.1 Station master HCS4200

#### Station master HCS4200

In the following a station master, comprising an CIM4210, PM Temp, two POM4220 low-end and POM4220 mid-range each, is configured.

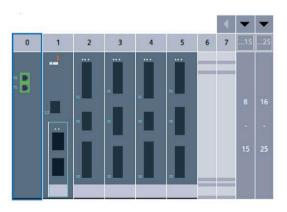

Figure 8-2 Station master HCS4200

With configuration control, the following station options are derived from the station master:

### Configuration

8.5 Configuration control (option handling)

## Station option with no PM

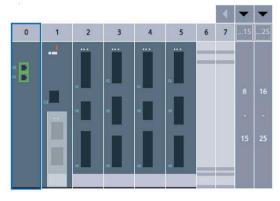

Figure 8-3 Station option with no PM

The associated control data record DS196 must be pre-assigned as follows:

| Byte | Element                   | Code | Description                               |
|------|---------------------------|------|-------------------------------------------|
| 0    | Block length              | 4+25 | Header                                    |
| 1    | Block ID                  | 196  |                                           |
| 2    | Version                   | 1    |                                           |
| 3    | Version                   | 0    |                                           |
| 4    | Slot 1 of station master  | 0    | PM is not inserted in the station options |
| 5    | Slot 2 of station master  | 2    | POM available                             |
| 6    | Slot 3 of station master  | 3    | POM available                             |
| 7    | Slot 4 of station master  | 4    | POM available                             |
| 8    | Slot 5 of station master  | 5    | POM available                             |
| 9    | Slot 6 of station master  | 0    | Module not available                      |
|      |                           |      |                                           |
| 28   | Slot 25 of station master | 0    | Module not available                      |

The data record can also be written in abbreviated form with length 4+5; the last entry is byte 8 in this case.

If there are no errors, the feedback data record DS197 contains the following entries:

| Byte | Element                   | Code | Description                      |
|------|---------------------------|------|----------------------------------|
| 0    | Block length              | 4+50 | Header                           |
| 1    | Block ID                  | 197  |                                  |
| 2    | Version                   | 2    |                                  |
| 3    | Version                   | 0    |                                  |
| 4    | Slot 1 of station master  | 1    | Module is actually not available |
| 5    | Slot 2 of station master  | 1    | Module is actually available     |
| 6    | Slot 3 of station master  | 1    | Module is actually available     |
| 7    | Slot 4 of station master  | 1    | Module is actually available     |
| 8    | Slot 5 of station master  | 1    | Module is actually available     |
| 9    | Slot 6 of station master  | 1    | Module is actually not available |
|      |                           |      |                                  |
| 28   | Slot 25 of station master | 1    | Module is actually not available |

## Station option with no POMs

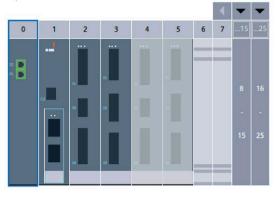

Figure 8-4 Station option with no POMs

The associated control data record DS196 must be pre-assigned as follows:

| Byte | Element                   | Code   | Description                                |
|------|---------------------------|--------|--------------------------------------------|
| 0    | Block length              | 4 + 25 | Header                                     |
| 1    | Block ID                  | 196    |                                            |
| 2    | Version                   | 1      |                                            |
| 3    | Version                   | 0      |                                            |
| 4    | Slot 1 of station master  | 1      | PM available                               |
| 5    | Slot 2 of station master  | 2      | POM available                              |
| 6    | Slot 3 of station master  | 3      | POM available                              |
| 7    | Slot 4 of station master  | 0      | POM is not inserted in the station options |
| 8    | Slot 5 of station master  | 0      | POM is not inserted in the station options |
| 9    | Slot 6 of station master  | 0      | Module not available                       |
|      |                           |        |                                            |
| 28   | Slot 25 of station master | 0      | Module not available                       |

The data record can also be written in abbreviated form with length 4+5; the last entry is byte 8 in this case.

If there are no errors, the feedback data record DS197 contains the following entries:

| Byte | Element                   | Code   | Description                      |
|------|---------------------------|--------|----------------------------------|
| 0    | Block length              | 4 + 50 | Header                           |
| 1    | Block ID                  | 197    |                                  |
| 2    | Version                   | 2      |                                  |
| 3    | Version                   | 0      |                                  |
| 4    | Slot 1 of station master  | 1      | Module is actually available     |
| 5    | Slot 2 of station master  | 1      | Module is actually available     |
| 6    | Slot 3 of station master  | 1      | Module is actually available     |
| 7    | Slot 4 of station master  | 1      | Module is actually not available |
| 8    | Slot 5 of station master  | 1      | Module is actually not available |
| 9    | Slot 6 of station master  | 1      | Module is actually not available |
|      |                           |        |                                  |
| 28   | Slot 25 of station master | 1      | Module is actually not available |

8.5 Configuration control (option handling)

## 8.5.4.2 Station master HCS4200 combined mode

#### Station master HCS4200 combined operation

In the following a station master is configured comprising an CIM4210, one POM4220 lowend and one POM4220 mid-range each, two POM4320s.

|   |   |   |   |   |   |   | <b>▲</b> | -            | •             |
|---|---|---|---|---|---|---|----------|--------------|---------------|
| 0 | 1 | 2 | 3 | 4 | 5 | 6 | 7        | 15           | 25            |
|   | - |   |   |   |   |   |          | 8<br>-<br>15 | 16<br>-<br>25 |

Figure 8-5 Station master HCS combi

With configuration control, the following station option was derived from the station master:

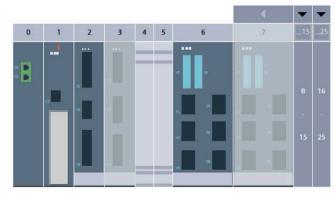

## Station option with no POMs

Figure 8-6 Station option with no POMs

| Byte | Element                   | Code    | Description                          |
|------|---------------------------|---------|--------------------------------------|
| 0    | Block length              | 4 + 25  | Header                               |
| 1    | Block ID                  | 196     |                                      |
| 2    | Version                   | 1       |                                      |
| 3    | Version                   | 0       |                                      |
| 4    | Slot 1 of station master  | 0       | PM is not available                  |
| 5    | Slot 2 of station master  | 2       | POM available                        |
| 6    | Slot 3 of station master  | 0       | PM not available                     |
| 7    | Slot 4 of station master  | 128 + 4 | Free space due to combined operation |
| 8    | Slot 5 of station master  | 128 + 5 | Free space due to combined operation |
| 9    | Slot 6 of station master  | 6       | POM available                        |
| 10   | Slot 7 of station master  | 0       | PM not available                     |
| 11   | Slot 8 of station master  | 0       | Module not available                 |
|      |                           |         |                                      |
| 28   | Slot 25 of station master | 0       | Module not available                 |

The associated control data record DS196 must be pre-assigned as follows:

The data record can also be written in abbreviated form with length 4+5; the last entry is byte 8 in this case.

If there are no errors, the feedback data record DS197 contains the following entries:

| Byte | Element                   | Code   | Description                      |
|------|---------------------------|--------|----------------------------------|
| 0    | Block length              | 4 + 50 | Header                           |
| 1    | Block ID                  | 197    |                                  |
| 2    | Version                   | 2      |                                  |
| 3    | Version                   | 0      |                                  |
| 4    | Slot 1 of station master  | 1      | Module is actually not available |
| 5    | Slot 2 of station master  | 1      | Module is actually available     |
| 6    | Slot 3 of station master  | 1      | Module is actually not available |
| 7    | Slot 4 of station master  | 1      | Slot is empty                    |
| 8    | Slot 5 of station master  | 1      | Slot is empty                    |
| 9    | Slot 6 of station master  | 1      | Module is actually available     |
| 10   | Slot 7 of station master  | 1      | Module is actually not available |
| 11   | Slot 8 of station master  | 1      | Module is actually not available |
|      |                           |        |                                  |
| 28   | Slot 25 of station master | 1      | Module is actually not available |

## Functions

## 9.1 Overview of functions

The table below shows which functions are available for the different POM versions.

| Function                                                   | POM4220<br>Lowend,<br>Flexible | POM4220<br>Midrange<br>phase angle<br>control | POM4220<br>Highend | POM4320        |
|------------------------------------------------------------|--------------------------------|-----------------------------------------------|--------------------|----------------|
| Half-wave control                                          | х                              | х                                             | х                  | х              |
| Phase angle control                                        | -                              | х                                             | х                  | х              |
| Defined soft start<br>(fixed number of half-waves)         | -                              | х                                             | x                  | x <sup>3</sup> |
| Adaptive soft start                                        | -                              | -                                             | х                  | -              |
| Explicit switch-on of heating                              | x                              | х                                             | х                  | x              |
| Time-delayed startup of the channels                       | х                              | х                                             | х                  | х              |
| Soft start during heater operation                         | -                              | х                                             | х                  | -              |
| Channel control over setpoints                             | х                              | х                                             | х                  | х              |
| Channel control over fields                                | х                              | х                                             | х                  | х              |
| Line voltage compensation                                  | x <sup>1</sup>                 | x <sup>1</sup>                                | х                  | х              |
| Power control                                              | -                              | -                                             | х                  | -              |
| Parameter assignment of behavior of the power outputs      | x                              | x                                             | x                  | x              |
| Phase control monitoring                                   | x                              | х                                             | х                  | х              |
| Rotating-field test                                        | -                              | -                                             | x <sup>2</sup>     | х              |
| Line voltage monitoring                                    | x <sup>1</sup>                 | <b>x</b> <sup>1</sup>                         | х                  | х              |
| Frequency monitoring                                       | x                              | х                                             | х                  | x              |
| Temperature monitoring                                     | х                              | х                                             | х                  | х              |
| Monitoring power channels                                  | x                              | х                                             | х                  | x              |
| Monitoring power channels with loads connected in parallel | -                              | -                                             | x                  | -              |
| Total current monitoring                                   | -                              | -                                             | х                  | -              |
| Fault current monitoring                                   | -                              | -                                             | х                  | -              |

<sup>1</sup> With PM-U/I

<sup>2</sup> Only with connection type economy circuit

<sup>3</sup> POM4320 as of MLFB -0AA2 is designed for phase angle control

## 9.2 Status and actual displays

You can obtain information about the current state of the device/system/process as follows:

## Operating status display via LEDs

The LEDs on the Central Interface Module (CIM) as well as on the Power Output Module (POM) provide information about the current operating status of the device or the heating system.

For detailed information on the meaning of the LED displays, see Section "LED operating display for CIM (Page 168)" and Section "LED operating display for POM (Page 169)".

## 9.3 Power output control

## 9.3.1 Half-wave control

Half-wave control can be parameterized for activating the heating elements. This parameterization is performed for each POM and applies to all channels of the POM.

## Operating principle of half-wave control

The power outputs are controlled in half-waves: For each half-wave, the controller supplies On/Off information to the triac and this switches as specified.

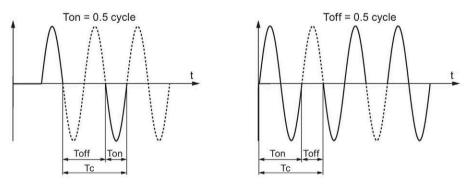

Figure 9-1 Half-wave control example: 33% and 66 %

The setpoints for controlling the power outputs lie within a value range of 0 % to 100 % (reference value: 100 half-waves).

Depending on the specified setpoint, the power outputs are controlled with an equal number of positive and negative half-waves (reference value: 200 half-waves).

To avoid excessively high inrush currents, the power outputs are switched on time-delayed. See Switch on heating (Page 128).

A static table is used for control so that a too frequent change of the setpoints can result in a significantly deviating setpoint. For this reason, the setpoints are only forwarded in a time scale of ca. 600 ms.

#### Note

If it is required for an application that a changed setpoint value is applied immediately, you can switch off this time grid (see Acyclic output data (Page 153)). When you disable the time scale, you must ensure that the setpoints are not changed too frequently within the reference period of 100 half-waves.

#### 9.3.2 Phase angle control

The control mode phase angle control can be parameterized for controlling the heating elements. Compared to "zero-point switching", phase angle control has several advantages, such as even heat dissipation and prevention of flickering of emitters with low setpoints.

This parameterization is performed for each POM and applies to all channels of the POM.

#### Operating principle of phase angle control

The power outputs are controlled in the parts of a half wave: The HCS specifies the switch-on signal at the corresponding time in every half-wave depending on the setpoint for the Triac, which is then switched on until the next zero crossing.

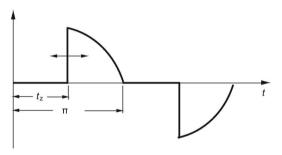

Figure 9-2 Phase control

The setpoints for controlling the power outputs are within a value range of 0 % to 100 % (reference value: U<sup>2</sup>). To avoid excessively high inrush currents, the power outputs are switched on time-delayed.

See Switch on heating (Page 128).

#### Note

The control value is based on an ideal sine and not on the actual voltage curve.

#### Note

The disturbances caused on the supply cables by the phase angle control are filtered on the line side. This is necessary to comply with the EU directive for EMC. TDK/EPCOS B84144A0050R000 (for 3 phases) is a suitable filter, for example

#### 9.3.3 Soft starting function

#### **Operating principle**

Soft starting can be parameterized for activating the channels in order to control loads with a high inrush current. This parameterization is performed for each POM and applies to all channels of the POM. Soft start means that the channels when turned on with a certain number of half-waves are controlled with phase angle control before being switched to half-wave operation or phase angle control.

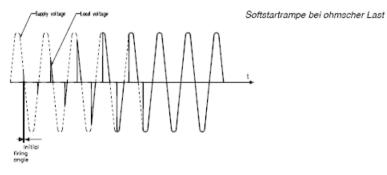

Figure 9-3 Soft starting function

#### Note

The disturbances caused on the supply cables by the soft starting are to be filtered on the line side. For suitable filters, see the note in the section Phase angle control (Page 126).

During a soft start, we distinguish between two procedures: the "defined soft start" (3 versions) as well as the "adaptive soft start".

#### **Defined soft start**

The soft start occurs with a fixed number of half-waves. While with phase angle control, this number is always constant (depending on the choice of version), for phase angle control, the soft start is already ended on reaching the setpoint.

| application:       |                                                                                                    |
|--------------------|----------------------------------------------------------------------------------------------------|
| Soft start version | Description                                                                                                    |
| 1                  | Time-optimized version of the soft start, enabling the heating elements to be warmed up very quickly. The time required for one channel is about 500 ms for POM4220 and 100 ms for POM4320. |
| 2                  | Slower version of the soft start that ensures the heating element is not unduly loaded. The time required for one channel is about two seconds.                                             |
| 3                  | Reserved for future version, currently corresponds to Version 2.                                                                                                    |

The following versions can be configured in order to adapt to the conditions of the application:

#### Adaptive soft start

With adaptive soft start, the phase angle is adjusted during runtime at the available radiators so that tripping of the fuse is avoided but the maximum possible start-up speed is reached. The duration of the soft start thus depends on the radiator used. While with half-wave control, the soft start only ends with a complete half-wave, phase angle control is already ended when the specified setpoint value is reached. If the soft start is not possible, an error message is generated. The radiator can thus not be operated on the POM.

## 9.3.4 Switch on heating

## Switch on heating

To control and diagnose the power outputs, the heating must first be activated. This is done via the cyclic data.

| Heating status | Description               |  |
|----------------|---------------------------|--|
| On             | Channels are activated    |  |
| Off            | Channels are deactivated. |  |

#### Time-delayed channel start-up when switching on heating

To reduce the load on the supply system to a minimum, the power outputs are always switched on in sequence upon start-up. The sequence is as follows:

| 1 | The user has specified the field setpoints and the channel setpoints   |  |
|---|------------------------------------------------------------------------|--|
| 2 | The user activates the required operating mode                         |  |
| 3 | The user switches the heating "On"                                     |  |
| 4 | Several POMs are activated with a time offset in ascending slot order  |  |
| 5 | Within each POM, the channels of a phase are also started in sequence. |  |
|   |                                                                        |  |

Depending on the configuration, the overall startup can take up to 3 seconds.

If channels are switched off during operation (setpoint 0%) and then on again, switch-on takes place immediately.

## 9.3.5 Soft start during heater operation

If a channel is switched off during operation (setpoint 0 %) and then on again, this switch-on can take place via soft start if configured accordingly.

## 9.3.6 Channel control via setpoints

It is possible to control the channels using only the setpoints in the cyclic data. In this mode, it is not necessary to combine channels into fields and to assign field setpoints.

The operating mode setting in the cyclic data (production, standby) is not relevant in this case.

## 9.3.7 Channel control via fields

It is possible to control the channels via fields. For this, it is necessary to combine the channels into fields, and to assign setpoints for channels and fields.

#### **Operating modes**

The operating mode can be pre-selected via the cyclic data. This makes it possible to change conveniently between two setpoints.

| Heating mode | Description                                                            |
|--------------|------------------------------------------------------------------------|
| Standby      | The channel setpoint is multiplied by the "Standby" field setpoint.    |
| Production   | The channel setpoint is multiplied by the "Production" field setpoint. |

## Combining channels into fields

The user can combine channels into fields, which can then be controlled by means of field setpoints.

There are two types of field:

- Field type 1: Channel series This field is described by specifying the numbers of the first and last channels in the field
- Field type 2: Specific field This field is described by specifying the number of channels and the channel numbers.

Two setpoints can be specified for fields:

- Field setpoint for "Standby" mode
- Field setpoint for "Production" mode

The field setpoints are used as follows in the calculation of the resulting setpoints in accordance with the set mode:

#### Resulting setpoint = field setpoint × channel setpoint/100

#### Note

Ensure that channels which you have not assigned to any field by default remain in a field with field number 0, whose field setpoints are preset with 100%.

## 9.3.8 Line voltage compensation

#### Line voltage compensation

Line voltage compensation makes it possible to achieve a balanced output on the power outputs, even when the voltage deviates from normal values. The function can be switched on and off by the user in the cyclic data.

The compensation factor, or the setpoint, is calculated as follows:

Correction factor =  $\left(\frac{\text{normal voltage value}}{\text{measured voltage value}}\right)^2$ 

New setpoint = correction factor \* specified setpoint

#### Note

• POM4220 Lowend, POM4220 Midrange phase angle control, POM4220 Flexible

Line voltage compensation is only available if a PM4000 U/I is plugged in. The correction factors for all channels are calculated using the measured values of this I/O module.

• POM4220 Highend, POM4320

The calculation of the correction factors for all channels is done with the measured values of the respective POM.

POM4220 Highend (connection between phase and phase), POM4320

The standard voltage value is calculated as follows: Standard voltage value POM4320 = CIM parameter •  $\sqrt{3}$ 

POM4220 Highend

For economy circuit type of connection, no mains voltage compensation.

## **Operation of a POM4220 Flexible**

#### Note

- Without POM4220 Flexible or mixed equipment with POM4220 Flexible The parameter can be specified within the limits of 207 V to 300 V.
- Only POM4220 Flexible
   The parameter can be specified with at least 40 V. The corresponding voltage must be connected to the U/I module.

#### 9.3.9 Power control

#### **Operating principle**

With phase control, the setpoint specification does not occur with values between 0 and 100%, but rather as an output value between 0 and 9600 W.

#### Note

Output control cannot be used with an economy circuit.

The output control can be combined with the control types half-wave control and phase angle control as well as with all soft start options.

If the specified output cannot be reached, an error message is generated. The channel is not switched off, however.

It is also possible to use fields. You must ensure that the field setpoint value continues to be given in percent.

#### Output control with half-wave control

For each channel, based on the power rating, a setpoint value for control is calculated and generated, as described in section Half-wave control (Page 125).

The time basis for output control for 100 half-waves is: Every 100 half-waves, a new setpoint value is calculated and controlled. This time cannot be changed by the user.

· Switching on a heating element without soft start

Switching on is controlled with a certain number of half-waves at 100%. Thereafter, it switches to output control.

• Switching on a heating element with soft start

The transition to output control occurs upon ending the soft start.

#### Functions

9.3 Power output control

### Output control with phase angle control

For each channel, based on the power rating, a setpoint value for control is calculated and generated, as described in section Phase angle control (Page 126).

The time basis for output control is 21 half-waves: Every 21 half-waves, a new setpoint value is calculated and controlled. This time cannot be changed by the user.

• Switching on a heating element without soft start

Switching on is controlled with a certain number of half-waves at 100%. Thereafter, it switches to output control.

• Switching on a heating element with soft start

The transition to output control occurs upon ending the soft start.

## 9.3.10 Behavior of the power outputs

#### Parameterizable response

The response of the power outputs to an interruption in communication with the higher-level controller can be defined. For each power output, the following can be parameterized:

- Power output is "deactivated" (default).
- The power output continues to operate with the most recent valid value.

#### Non-parameterizable, permanently defined response

The following events always result in deactivation of the power outputs:

- Overtemperature
- Failure of the 24 V supply voltage on the CIM or POM
- Violation of the voltage range 207 V to 300 V or 253 V with POM4220 when at least one POM4220 Low End is used (only with PM U/I).
- Violation of the valid voltage range (Page 138)
- Violation of the permitted frequency range for POM4220 Highend

#### **Behavior during startup**

The power outputs are "deactivated" until a connection to the higher-level controller has been established and user data has been transferred.

## 9.4 Digital inputs/outputs

#### Note

A PM4000 DI/DO must be available for the processing of digital inputs/outputs.

No links of any kind to the functionality of the heating control are available.

#### **Digital outputs**

The PM4000 DI/DO provides 8 digital outputs that the user can control directly. What is more, 8 further digital outputs are available if no digital inputs are used (configurable).

The status of the digital outputs in the event of a communication error is configurable.

#### **Digital inputs**

The PM4000 DI/DO provides as many as 8 digital inputs with which the user can read signals directly from the process. The inputs are only available if they are not used as outputs.

#### Behavior of the digital outputs

#### Parameterizable response

The response of the digital outputs to an interruption in communication with the higher-level controller can be defined. For each individual digital output, the following can be parameterized:

- Output is "deactivated" (default)
- The output continues to operate with the most recent valid value.
- Output is "activated"

#### Non-parameterizable, permanently defined response

The following events always result in deactivation of the outputs:

• Failure of the 24 V supply voltage on the CIM

#### Behavior during start up

The digital outputs remain "deactivated" until a connection to the higher-level controller has been established and user data has been transferred.

## 9.5 Recording of analog measured line values

## 9.5.1 Recording of analog measured line values with PM4000 U/I

#### Note

For recording analog measured line values, a PM4000 U/I must be available.

#### Line current

Three inputs are available for recording measured current values. IL1, IL2, and IL3 can be connected. The measuring range (current converter output) is adjustable.

The value measured at the current converter output is displayed, not the value on the primary side. The latter must be determined by the user him/herself (transformation ratio of current converter).

Two measured values are determined for each current input:

- RMS measured value over 16 half-waves
- Measured value averaged over one control period of a power output (100 half-waves)

The measured current values are not linked to the functionality of the heating control. Further processing must be carried out by the user.

Application example:

• Recording of the control currents for detecting defective heating elements with parallel switching of multiple heating elements at one output

## Line voltage

Four inputs are available for the recording of measured voltage values. It is possible to connect UL1, UL2, UL3 and N. Measurement can be performed in a star or delta circuit.

The voltage measurement values are linked with the functionality of the heating control: Monitoring ofline voltage range (Page 138) and line voltage compensation (Page 130).

#### Note

During configuration, "delta" must be configured for the connection. Otherwise the heating control does not function.

#### Line power

The same applies for the line power as for the line current: The measured value refers to the output value of the current converter. The user him/herself must determine the measured line value of the primary side (transformation ratio of current converter).

#### 9.5 Recording of analog measured line values

Two measured values are determined for each phase:

- Measured value averaged over 16 half-waves
- Measured value averaged over one control period of a power output (100 half-waves)

#### Line frequency

The measured frequency value is available as soon as the phase voltage is connected. This is not linked to the functionality of the heating control. Further processing must be carried out by the user.

#### 9.5.2 Recording of analog measured line values with POM4220 Highend

#### Line voltage

The line voltage measured values are transmitted according to the operating mode.

- For connection types "phase-neutral conductor": Voltage between phase and neutral conductor
- For connection types "phase-phase": Voltage between phase and phase

#### Line frequency

Frequency measured value is communicated with one decimal place.

#### **Channel current**

The averaged channel output measured values (over 200 half-waves for half-wave control or 100 half-waves for phase angle control) are transmitted.

#### **Channel output**

The averaged channel output measured values (over 200 half-waves for half-wave control or 100 half-waves for phase angle control) are transmitted.

For economy circuit, the total output of the star load is transmitted (averaged over 100 half-waves).

#### **Fault current**

Fault current is measured and communicated for connection type "2-pin switching".

## 9.6 Recording of analog measured values

#### Note

For the recording of analog measured values a PM4000 U/I Temperature must be available.

No links of any kind to the functionality of the heating control are available.

#### Analog inputs 0 ... 20 mA

Four inputs are available for recording of measured current values for a current measuring range of 0...20 mA.

The measured current values can, for example, be used with a pyrometer for temperature measurement.

If values are measured outside the measuring range, an error message is generated and an invalid measured value (-32767) is displayed.

#### **Temperature measuring inputs**

Four measuring inputs are available for recording measured temperature values. Measured values for Pt100 and Pt1000 can be recorded, as well as for thermocouples of types J, K and L.

If values are measured outside the measuring range, an error message is generated and an invalid measured value (-32767) is displayed.

#### **Compensation procedure**

Various compensation procedures are available for recording measured values of thermocouples:

- Internal compensation: In this procedure, the temperature is recorded at the terminal and included in the calculation of the temperature of the thermocouple.
- External compensation: In this procedure, the user can transmit the compensation value for the temperature calculation of a thermocouple which is recorded, for example, by means of a Pt100 outside the HCS.

## 9.7 Monitoring functions

## 9.7.1 Monitoring phase connection

#### POM4220

The two line voltage connections are monitored as to whether or not a phase is connected. If one phase is not connected, an error message is generated (see section Fault reporting through diagnostics data (Page 169)) and heating stops for this phase. The other phase can still be operated.

#### POM4220 Highend (for connection between phase and phase and economy circuit) / POM4320

The line voltage connection is monitored as to whether or not all phases are connected. If at least one phase is missing, an error message is generated (see Fault reporting through diagnostics data (Page 169)) and heating stops.

## 9.7.2 Rotating field check

#### POM4220 Highend

For POM4220 Highend a rotating field check is performed for "economy circuit" type of connection. The POM requires a clockwise rotating field. Otherwise an error message is generated. In case of an incorrect rotating field, no output switch-on occurs. See Figure 6-8 Power outputs POM4220 Highend - Economy circuit (Page 90).

#### POM4320

The rotating field is tested for connecting the phase voltages of each POM. The POM requires a clockwise rotating field. Otherwise an error message is generated.

#### Note

The heating system can also operate with a counter-clockwise rotating field. However, it is not possible to diagnose a defective heating element at a channel setpoint of 100%.

## 9.7.3 Line supply voltage monitoring

## Line voltage monitoring

The POM power output modules can be operated in TN systems and TT systems. The permitted line voltage range depends on the POM used.

If the voltage lies outside the admissible range, an error message will be generated (see section Manufacturer-specific error codes (Page 164)) and heater operation stops. Heating can only be switched on again when the voltage has returned to the admissible range.

This error is a group error across all possible sources (PM U/I, POM4220 Highend, POM4320).

The monitored voltage range depends on the types of POM4220 that are used in the rack.

Examples:

• Only POM4220 Flexible

The minimum voltage range depends on the lowest configured rated voltage -10% of one of the POMs.

• POM4220 Flexible + POM4220 xxx:

The minimum voltage range is 230 V - 10%.

POM4220 Lowend + POM4220 Midrange phase angle control

The maximum voltage range is 230 V + 10%.

• POM4220 Midrange phase angle control and POM4220 Highend:

The maximum voltage range is 277 V + 8%.

#### NOTICE

#### Non-permitted voltage range

Excessive voltage can damage the device.

Comply with the permitted voltage range. It is the responsibility of the user to ensure compliance with the permitted voltage range.

# Line voltage monitoring POM4220 Lowend, POM4220 Midrange phase angle control and POM4220 Flexible

The monitoring function is only available for these modules if a PM U/I is plugged in.

Permitted line voltage range:

- POM4220 Lowend: 207 V to 253 V AC
- POM4220 Midrange phase angle control: 207 V AC to 300 V AC
- POM4220 Flexible:

Monitoring for the smallest and largest value of the POM used (max. 45 V AC - 10 % to 300 V AC)

## Line supply voltage monitoring POM4220 Highend

The measured values of the POM are used for monitoring. The permitted voltage range is:

- 207 to 300 V AC for:
  - Connection between phase and neutral conductor
  - 2-pin connection between phase and neutral conductor
- 360 to 520 V AC for:
  - Connection between phase and phase
  - 2-pin connection between phase and phase
  - Economy circuit

#### Line supply voltage monitoring POM4320

The measured values of the POM are used for monitoring.

The permitted line voltage range is 360 V AC to 520 V AC.

### 9.7.4 Monitoring of the 24 V DC supply voltage

The 24 V DC supply voltage is monitored on the CIM. If the 24 V fails, the power outputs of the POMs are automatically deactivated. There is no manufacturer-specific diagnostics alarm in the case of failure of the 24 V supply. Instead, the PROFINET/PROFIBUS controller detects and signals failure of the HCS system or individual modules.

## 9.7.5 Frequency monitoring

#### **Frequency monitoring**

The frequency of the applied line voltage is automatically detected and monitored. The frequency value can be read by the user.

| Frequency | Permitted range |  |
|-----------|-----------------|--|
| 50 Hz     | 47 Hz to 55 Hz  |  |
| 60 Hz     | 55 Hz to 63 Hz  |  |

#### **Frequency fault**

If the frequency of both phases lies outside the permissible range for several consecutive measurements (e.g. due to disturbance over an extended period), a frequency fault will be reported to the user (see section Diagnostics data (Page 169)).

This is a group error across all possible sources (PM U/I, POMs).

#### Fault reaction:

The heating is not switched off and the last valid frequency value measured is retained.

#### Fault reaction POM4220 Highend:

The heating is switched off. Diagnostic messages and measuring values except for the heat sink temperature are no longer output in case of a shutdown due to a frequency error.

#### Note

If you operate the device outside the specification, diagnostic messages and functions do not work reliably.

## 9.7.6 Temperature monitoring

#### Internal temperature monitoring

A sensor is installed on the heat sink inside the heating control system (POM) to measure the internal temperature.

An alarm threshold is defined for the internal temperature. The following reactions are triggered when the threshold is overshot:

- Signal to the higher-level controller.
- The channels are deactivated regardless of which channel response was configured for the error (see section Behavior of the power outputs (Page 132)).

#### Note

If an internal temperature of 0  $^\circ C$  is reported, this indicates that a temperature sensor has been torn off.

#### Heat dissipation via POM4220 fan

To achieve even heat distribution, an FM4240 or FM4240 HP fan module can be optionally externally mounted on the rack. The fan module FM4240 is controlled in relation to the internal temperature. For the performance profile of the Power Output Module (POM) with and without a fan, refer to section POM4220 power rating (Page 42).

#### Note

You cannot use the automatic fan control system with fan module FM4240 HP.

If it should prove necessary to operate the fans continuously, this can be done by the user.

### Heat dissipation via CIM4210C and POM4320 fans

A fan is installed on the exterior of the enclosure in order to achieve uniform heat distribution within the enclosure. The fan is controlled depending on the internal temperature.

If it should prove necessary to operate the fans continuously, this can be done by the user.

## 9.7.7 Monitoring power channels

#### **Power output diagnostics**

The Power Output Module (POM) has a diagnostics function to detect faults in the power circuit. In every half-wave, the status of the power output is requested and checked at a fixed point in time.

| Fault                     | Description / Special characteristics                                                                                                    |
|---------------------------|----------------------------------------------------------------------------------------------------|
| Heating element / heating | POM4220 Highend:                                                                                                    |
| element cable defective   | For phase-phase connection, even in case of failure of the incoming fuse                                                                  |
| Triac breakdown           | "Breakdown" means the triac is defective and conducts continuously even without being activated.                                          |
|                           | This fault can only be detected if the power output is switched off. For a 100 % setpoint, the fault can be neither detected nor flagged. |
|                           | With POM4220 Highend, the "short-circuited triac" error is only detect-<br>ed when the load is connected.                                 |
| Outgoing fuse tripped or  | This fault can only be detected if the power output is switched on.                                                                       |
| triac has high resistance | For a 0 % setpoint, the fault can be neither detected nor flagged.                                                                        |
| Return fuse tripped       | Only with POM4320                                                                                                    |

The following faults are detected:

#### **Reporting of channel errors**

Error states are only reported when the heater is switched on (Switch on heating (Page 128)).

The only exception is the "Triac breakdown" error. This error is always reported regardless of the heater status.

#### Suppression of channel errors

By default, errors are diagnosed and reported for all power outputs/channels. The user can define a list of channels for which errors will not be reported. This is appropriate for those channels that are remain unconnected in the equipment.

## 9.7.8 Monitoring power channels with loads connected in parallel

### Diagnostics for loads connected in parallel (POM4220 Highend only)

If several loads are connected in parallel at one output, in addition to the aforementioned faults, the failure of at least one heating element can be detected.

For this, the corresponding details on the total output power and permitted deviation from total power for the output must be entered (see Configuration parameters for CIM and POM (Page 104)).

The following faults are diagnosed:

| Fault                | Special features                         |
|----------------------|------------------------------------------|
| Partial load failure | Error message if power rating is too low |

#### Note

Parallel connection of loads with high inrush current (e.g. with tungsten loads) can result in a faulty diagnostics in the following circumstance:

The setpoint with which the output is controlled falls short of 90%.

#### Note

With parallel connection, all partial loads have to be above the minimum load. Otherwise, this can result in faulty diagnostics

#### Note

We recommend half the (standardized) power of the lowest parallel switched load as the maximum permissible deviation from the total power.

## 9.7.9 Total current monitoring

#### **Channel total current**

The current per power output is monitored. If the measured current is above the permitted operating range in normal operation (not startup after heating on), an error message "current load too high" is issued. The output can still be controlled, however.

#### Phase total current

The aggregate current over all power outputs of a phase is monitored. If the measured current is above the permitted operating range in normal operation (not startup after heating on), an error message "phase current too high" is issued. The outputs of the phase in question are still controlled.

# 9.7.10 Fault current monitoring

Any current which does not flow across the load connections, but rather irregularly over another path (e.g. via the housing of the load), is referred to as fault current.

Fault current is monitored for connection type "2-pin switching" via a channel pair. The threshold is set for each channel. In case the configured threshold is exceeded, an error message is generated; however, this does not result in switch-off of the output. Heating remains possible.

# Conditions for secure control of the channels

#### NOTICE

#### Physical damage can occur

If the electric resistance through which the fault current flows exceeds twice the electric resistance of the load, the corresponding channel can no longer be correctly controlled.

Therefore comply with the following condition for secure control of the channel:  $R_{fault} > 2 \bullet R_{load}$ 

# Displayed and actual fault current

| Δ | WA | RN | NG |
|---|----|----|----|
|---|----|----|----|

**Risk of electric shock** 

#### May cause death or serious injury

The fault current is the current value averaged over 200 half-waves in case of half-wave control. Due to the pulse pattern of semi-wave control, the fault current in individual semi-waves may be higher than the displayed fault current.

#### Determining fault peak current

Peak fault current can be determined using a setpoint value correction:

Peak fault current = fault current / setpoint

Example: Fault current 400 mA; setpoint value 80%

Peak fault current = 400 mA / 0.8 = 500 mA

# 9.7.11 Monitoring of output control

When using power control, reaching the nominal output is monitored. If nominal output is not achieved at 100%, an error message is generated. This does not cause the output to switch off, heating is still possible.

# 9.7.12 Monitoring of adaptive soft start

When using a control type with adaptive soft start, it is monitored whether the connected heating element can actually be controlled by the POM. If this is not possible, an error message is generated. The channel is not controlled in that case. The error message then disappears when switching off the heater.

# Communications

The information provided in the section "Communication" refers to Siemens SIMATIC S7 controllers, but this also applies to other controllers with PROFINET/PROFIBUS due to the standardized PROFINET/PROFIBUS communication.

# 10.1 Cyclic data exchange

# 10.1.1 Cyclic output data

Cyclic data exchange between the heating control system and the S7 takes place via the process/I/O address area of the CPU. The cyclic data can be addressed in the S7 through the process image or I/O commands.

# Cyclic output data for CIM

| Byte | Bit    | Description                                         |
|------|--------|-----------------------------------------------------|
| 0    | Contro | l bits                                              |
|      | 0      | Heater                                              |
|      |        | 0: Switch off heating<br>1: Switch on heating       |
|      | 1      | Operating mode                                      |
|      |        | 0: Select production mode<br>1: Select standby mode |
|      | 2      | Line voltage compensation                           |
|      |        | 0: switch off<br>1: Switch on                       |
|      | 3      | 0 (not in use)                                      |
|      | 4      | 0 (not in use)                                      |
|      | 5      | 0 (not in use)                                      |
|      | 6      | 0 (not in use)                                      |
|      | 7      | 0 (not in use)                                      |
| 1    | -      | 0 (not in use)                                      |

# Cyclic output data for POM4220 Low end

| Byte | Description             |  |
|------|-------------------------|--|
| 0    | Power output 1 setpoint |  |
| 1    | Power output 2 setpoint |  |
| 2    | Power output 3 setpoint |  |

10.1 Cyclic data exchange

| Byte | Description              |
|------|--------------------------|
| 3    | Power output 4 setpoint  |
| 4    | Power output 5 setpoint  |
| 5    | Power output 6 setpoint  |
| 6    | Power output 7 setpoint  |
| 7    | Power output 8 setpoint  |
| 8    | Power output 9 setpoint  |
| 9    | Power output 10 setpoint |
| 10   | Power output 11 setpoint |
| 11   | Power output 12 setpoint |
| 12   | Power output 13 setpoint |
| 13   | Power output 14 setpoint |
| 14   | Power output 15 setpoint |
| 15   | Power output 16 setpoint |

# Cyclic output data POM4220 Midrange phase angle control

| Byte | Description              |
|------|--------------------------|
| 0    | Power output 1 setpoint  |
| 1    | Power output 2 setpoint  |
| 2    | Power output 3 setpoint  |
| 3    | Power output 4 setpoint  |
| 4    | Power output 5 setpoint  |
| 5    | Power output 6 setpoint  |
| 6    | Power output 7 setpoint  |
| 7    | Power output 8 setpoint  |
| 8    | Power output 9 setpoint  |
| 9    | Power output 10 setpoint |
| 10   | Power output 11 setpoint |
| 11   | Power output 12 setpoint |

# Cyclic output data for POM4220 Flexible

| Byte | Meaning                  |
|------|--------------------------|
| 0    | Power output 1 setpoint  |
| 1    | Power output 2 setpoint  |
| 2    | Power output 3 setpoint  |
| 3    | Power output 4 setpoint  |
| 4    | Power output 5 setpoint  |
| 5    | Power output 6 setpoint  |
| 6    | Power output 7 setpoint  |
| 7    | Power output 8 setpoint  |
| 8    | Power output 9 setpoint  |
| 9    | Power output 10 setpoint |
| 10   | Power output 11 setpoint |
| 11   | Power output 12 setpoint |

# Cyclic output data for POM4220 Highend

| Byte | Description             |
|------|-------------------------|
| 01   | Power output 1 setpoint |
| 23   | Power output 2 setpoint |
| 45   | Power output 3 setpoint |
| 67   | Power output 4 setpoint |
| 89   | Power output 5 setpoint |
| 1011 | Power output 6 setpoint |
| 1213 | Power output 7 setpoint |
| 1415 | Power output 8 setpoint |

The range of values is 0 to 100%, or the output control 0 to 9600 W.

#### Note

For the connection types "2-pin switching" and "economy circuit" setpoint values are only relevant for channels 1 to 4.

# Cyclic output data for POM4320

| Byte | Description             |
|------|-------------------------|
| 0    | Power output 1 setpoint |
| 1    | Power output 2 setpoint |
| 2    | Power output 3 setpoint |
| 3    | Power output 4 setpoint |
| 4    | Power output 5 setpoint |
| 5    | Power output 6 setpoint |
| 6    | Power output 7 setpoint |
| 7    | Power output 8 setpoint |
| 8    | Power output 9 setpoint |

# Cyclic output data for PM4000 Temperature

| Byte | Description                                             |
|------|---------------------------------------------------------|
| 01   | Compensation temperature (in °C with one decimal place) |

# Cyclic output data for PM4000 DI/DO

| Byte | Bit | Description       |
|------|-----|-------------------|
| 0    | 0   | Digital output 1  |
|      | 1   | Digital output 2  |
|      | 2   | Digital output 3  |
|      | 3   | Digital output 4  |
|      | 4   | Digital output 5  |
|      | 5   | Digital output 6  |
|      | 6   | Digital output 7  |
|      | 7   | Digital output 8  |
| 1    | 0   | Digital output 9  |
|      | 1   | Digital output 10 |
|      | 2   | Digital output 11 |
|      | 3   | Digital output 12 |
|      | 4   | Digital output 13 |
|      | 5   | Digital output 14 |
|      | 6   | Digital output 15 |
|      | 7   | Digital output 16 |

# 10.1.2 Cyclic input data

Cyclic data exchange between the heating control system and the S7 takes place via the process/I/O address area of the CPU. The cyclic data can be addressed in the S7 through the process image or I/O commands.

# Cyclic input data for CIM

| Byte | Bit       | Description                                             |
|------|-----------|---------------------------------------------------------|
| 0    | Status bi | ts                                                      |
|      | 0         | Heater                                                  |
|      |           | 0: Heating is switched off<br>1: Heating is switched on |
|      | 1         | Operating mode                                          |
|      |           | 0: Production mode<br>1: Standby mode                   |
|      | 2         | Line voltage compensation                               |
|      |           | 0: is switched off<br>1: is switched on                 |
|      | 3         | 0 (not in use)                                          |
|      | 4         | 0 (not in use)                                          |
|      | 5         | 0 (not in use)                                          |
|      | 6         | 0 (not in use)                                          |
|      | 7         | 0 (not in use)                                          |
| 1    | -         | 0 (not in use)                                          |

# Cyclic input data for POM4220 Low end

| Byte | Description                  |
|------|------------------------------|
| 0    | Power output 1 actual value  |
| 1    | Power output 2 actual value  |
| 2    | Power output 3 actual value  |
| 3    | Power output 4 actual value  |
| 4    | Power output 5 actual value  |
| 5    | Power output 6 actual value  |
| 6    | Power output 7 actual value  |
| 7    | Power output 8 actual value  |
| 8    | Power output 9 actual value  |
| 9    | Power output 10 actual value |
| 10   | Power output 11 actual value |
| 11   | Power output 12 actual value |
| 12   | Power output 13 actual value |
| 13   | Power output 14 actual value |
| 14   | Power output 15 actual value |
| 15   | Power output 16 actual value |

# Cyclic input data POM4220 Midrange phase angle control

| Byte | Description                  |
|------|------------------------------|
| 0    | Power output 1 actual value  |
| 1    | Power output 2 actual value  |
| 2    | Power output 3 actual value  |
| 3    | Power output 4 actual value  |
| 4    | Power output 5 actual value  |
| 5    | Power output 6 actual value  |
| 6    | Power output 7 actual value  |
| 7    | Power output 8 actual value  |
| 8    | Power output 9 actual value  |
| 9    | Power output 10 actual value |
| 10   | Power output 11 actual value |
| 11   | Power output 12 actual value |

# Cyclic input data for POM4220 Flexible

| Byte | Meaning                      |
|------|------------------------------|
| 0    | Power output 1 actual value  |
| 1    | Power output 2 actual value  |
| 2    | Power output 3 actual value  |
| 3    | Power output 4 actual value  |
| 4    | Power output 5 actual value  |
| 5    | Power output 6 actual value  |
| 6    | Power output 7 actual value  |
| 7    | Power output 8 actual value  |
| 8    | Power output 9 actual value  |
| 9    | Power output 10 actual value |
| 10   | Power output 11 actual value |
| 11   | Power output 12 actual value |

# Cyclic input data for POM4220 Highend

| Byte | Description                 |
|------|-----------------------------|
| 01   | Power output 1 actual value |
| 23   | Power output 2 actual value |
| 45   | Power output 3 actual value |
| 67   | Power output 4 actual value |
| 89   | Power output 5 actual value |
| 1011 | Power output 6 actual value |
| 1213 | Power output 7 actual value |
| 1415 | Power output 8 actual value |

The range of values is 0 to 100%, or the output control 0 to 9600 W.

#### Note

For the connection types "2-pin switching" and "economy circuit" actual values are only relevant for channels 1 to 4.

# Cyclic input data for POM4320

| Byte | Description                 |
|------|-----------------------------|
| 0    | Power output 1 actual value |
| 1    | Power output 2 actual value |
| 2    | Power output 3 actual value |
| 3    | Power output 4 actual value |
| 4    | Power output 5 actual value |
| 5    | Power output 6 actual value |
| 6    | Power output 7 actual value |
| 7    | Power output 8 actual value |
| 8    | Power output 9 actual value |

# Cyclic input data for CIM PM4000 Temperature

| Byte | Description                                                |
|------|------------------------------------------------------------|
| 01   | Analog channel 1 (value in mA with two decimal places)     |
| 23   | Analog channel 2 (value in mA with two decimal places)     |
| 45   | Analog channel 3 (value in mA with two decimal places)     |
| 67   | Analog channel 4 (value in mA with two decimal places)     |
| 89   | Temperature channel 1 (value in °C with one decimal place) |
| 1011 | Temperature channel 2 (value in °C with one decimal place) |
| 1213 | Temperature channel 3 (value in °C with one decimal place) |
| 1415 | Temperature channel 4 (value in °C with one decimal place) |

# Cyclic input data for CIM PM4000 DI/DO

| Byte | Bit | Description      |
|------|-----|------------------|
| 0    | 0   | Digital input 9  |
|      | 1   | Digital input 10 |
|      | 2   | Digital input 11 |
|      | 3   | Digital input 12 |
|      | 4   | Digital input 13 |
|      | 5   | Digital input 14 |
|      | 6   | Digital input 15 |
|      | 7   | Digital input 16 |

# Cyclic input data for CIM PM4000 U/I

| Byte | yte Description                                                 |  |
|------|-----------------------------------------------------------------|--|
| 01   | Measured value for line voltage L1/L12 (with one decimal place) |  |
| 23   | Measured value for line voltage L2/L23 (with one decimal place) |  |
| 45   | Measured value for line voltage L3/L31 (with one decimal place) |  |

# 10.2 Acyclic data exchange

# Addressing

System function blocks are available for SIMATIC S7 for writing and reading this data. The following data is transferred for addressing:

| Index  | Dataset number                                                                                              |
|--------|----------------------------------------------------------------------------------------------------|
| ID     | • TIA Portal: Hardware identification of the hardware module (DP/PROFINET IO)                               |
|        | • STEP 7 classic: Logical address of the PROFINET IO component or DP slave component (module or sub-module) |
| Length | When writing: Length of the data in the dataset                                                             |
|        | When reading: Max volume of data that can be received                                                       |

#### Note

The following applies for PROFIBUS DP:

The following data sets can be used via the C1 channel only, depending on the application.

# Acyclic data for HCS

We distinguish between two types of acyclic data for HCS:

• Acyclic output/input data which relate to the overall functionality and therefore address the HCS.

This data applies to the entire HCS.

• Acyclic output/input data which relate to only one module and therefore only address one module.

This data applies to one function of the module.

Addressing is described for the individual data sets.

# 10.2.1 Acyclic output data

# Data record 100 "Field type 1"

The data set describes an HCS function and addresses the HCS.

| Byte   | Description                |
|--------|----------------------------|
| 01     | Start channel for field 1  |
| 23     | End channel for field 1    |
|        |                            |
| 124125 | Start channel for field 32 |
| 126127 | End channel for field 32   |

Using this dataset, fields of type 1 can be defined. This field type comprises one channel range that is described by the first and last channel of the field.

Application range: Thermoforming, clustering of adjacent channels

Definition is via an array [1 ... 32] with two elements of type "Word". Up to 32 fields can be defined.

The field number corresponds to the array index.

Field number 0 cannot be used. It exists automatically in the HCS and contains all the channels of the HCS by default. Production and standby setpoints are preset to 100 %.

All channels that are not explicitly assigned to a new field remain in this default field.

To use fields, the user must ensure that all the existing channels are assigned to a user field.

A field can be erased by entering a 0 for the number of the start channel and the end channel.

#### Note

When a dataset 100 is written, it is no longer possible to use the datasets for field type 2.

#### Data record 101 to 132 "Field type 2"

The data sets describe an HCS function and address the HCS.

| Byte | Description                                              |
|------|----------------------------------------------------------|
| 01   | Number of channel 1 of field (dataset number minus 100)  |
| 12   | Number of channel 2 of field (dataset number minus 100)  |
|      |                                                          |
| 4445 | Number of channel 23 of field (dataset number minus 100) |
| 4647 | Number of channel 24 of field (dataset number minus 100) |

Using these datasets, fields of type 2 can be defined. This field type comprises channels that are directly assigned.

Application range: Blow-molding, forming a layer over all POMs (e.g. every first channel of a POM).

Definition is performed directly via the type "Word". Up to 24 channels can be defined.

The field number corresponds to the dataset number minus 100.

Field number 0 cannot be used. It exists automatically in the HCS and contains all the channels of the HCS by default. Production and standby setpoints are preset to 100 %.

All channels that are not explicitly assigned to a new field remain in this default field. To use fields, the user must ensure that all the existing channels are assigned to a user field.

A field can be erased by entering a 0 for all channels ("all" refers to the dataset length).

#### Note

When one of the datasets 101 to 132 is written, it is no longer possible to use the dataset for field type 1.

#### Data record 150 "Production field value"

The data set describes an HCS function and addresses the HCS.

| Byte | Description           |
|------|-----------------------|
| 0    | Setpoint for field 1  |
| 1    | Setpoint for field 2  |
|      |                       |
| 31   | Setpoint for field 32 |

Definition is via an array [1 ... 32] with one element of type "Byte".

The field number corresponds to the array index.

#### Data set 151 "Standby field value"

The data set describes an HCS function and addresses the HCS.

| Byte | Description           |
|------|-----------------------|
| 0    | Setpoint for field 1  |
| 1    | Setpoint for field 2  |
|      |                       |
| 31   | Setpoint for field 32 |

Definition is via an array [1..32] with one element of type "Byte".

The field number corresponds to the array index.

# Dataset 152 "Channels without diagnostic alarm"

| Byte | Bit | Description                          |
|------|-----|--------------------------------------|
| 0    | 0   | Setting for channel 1                |
|      |     | 0: Error message is output (default) |
|      |     | 1: Error message is suppressed       |
|      | 1   | Setting for channel 2                |
|      | 2   | Setting for channel 3                |
|      | 3   | Setting for channel 4                |
|      | 4   | Setting for channel 5                |
|      | 5   | Setting for channel 6                |
|      | 6   | Setting for channel 7                |
|      | 7   | Setting for channel 8                |
| 1    | 07  | Setting for channels 916             |
| 2    | 07  | Setting for channels 1724            |
| 3    | 07  | Setting for channels 2532            |
| 4    | 07  | Setting for channels 3340            |
| 5    | 07  | Setting for channels 4148            |
|      |     |                                      |
| 23   | 07  | Setting for channels 185192          |
|      |     |                                      |
| 47   | 07  | Setting for channels 377384          |

The data set describes an HCS function and addresses the HCS.

PROFINET: Definition is via an array [1 ... 384] with one element of type "Bool".

PROFIBUS: Definition is via an array [1 ... 192] with one element of type "Bool".

Each bit is assigned to one channel. The size of the array depends on the maximum configuration possible for the HCS (number of POMs, number of channels per POM).

#### Data record 160 "Control of internal fans"

The data set describes an HCS function and addresses the HCS.

| Byte | Bit | Description                                    |
|------|-----|------------------------------------------------|
| 0    | 0   | Control of internal fans                       |
|      |     | 0: Temperature controlled internally (default) |
|      |     | 1: All fans are switched on                    |
|      | 17  | 0                                              |

Definition is via an element of the type "Byte".

Communications 10.2 Acyclic data exchange

# Data set 190 "System reset by user"

The data set describes an HCS function and addresses the HCS.

| Byte | Description |
|------|-------------|
| 0    | "R"         |
| 1    | nlu         |
| 2    | "S"         |
| 3    | nlu         |
| 4    | "Τ"         |
| 5    | ulu         |

An array with 6 entries of the type "Char" is used here.

## NOTICE

The data entered must not be modified.

The data set is acknowledged before the controller performs a reset about 2 seconds later.

# Data record 2 "POM4220 Highend configuration data"

The data set describes a function of the POM4220 Highend and addresses one POM.

| Byte | Bit | Description                                                |  |  |  |
|------|-----|------------------------------------------------------------|--|--|--|
| 01   |     | Total power for channel 1                                  |  |  |  |
| 23   |     | Maximum permitted deviation from total power for channel 1 |  |  |  |
| 45   |     | Total power for channel 2                                  |  |  |  |
| 67   |     | Maximum permitted deviation from total power for channel 2 |  |  |  |
| 89   |     | Total power for channel 3                                  |  |  |  |
| 1011 |     | Maximum permitted deviation from total power for channel 3 |  |  |  |
| 1213 |     | Total power for channel 4                                  |  |  |  |
| 1415 |     | Maximum permitted deviation from total power for channel 4 |  |  |  |
| 1617 |     | Total power for channel 5                                  |  |  |  |
| 1819 |     | Maximum permitted deviation from total power for channel 5 |  |  |  |
| 2021 |     | Total power for channel 6                                  |  |  |  |
| 2223 |     | Maximum permitted deviation from total power for channel 6 |  |  |  |
| 2425 |     | Total power for channel 7                                  |  |  |  |
| 2627 |     | Maximum permitted deviation from total power for channel 7 |  |  |  |
| 2829 |     | Total power for channel 8                                  |  |  |  |
| 3031 |     | Maximum permitted deviation from total power for channel 8 |  |  |  |
| 32   | 0   | Parallel connection of loads at channel 1                  |  |  |  |
|      |     | 0: No (default)                                            |  |  |  |
|      |     | 1: Yes                                                     |  |  |  |
|      | 1   | Parallel connection of loads at channel 2                  |  |  |  |
|      | 2   | Parallel connection of loads at channel 3                  |  |  |  |
|      | 3   | Parallel connection of loads at channel 4                  |  |  |  |
|      | 4   | Parallel connection of loads at channel 5                  |  |  |  |

| Byte | Bit | Description                               |  |
|------|-----|-------------------------------------------|--|
|      | 5   | Parallel connection of loads at channel 6 |  |
|      | 6   | Parallel connection of loads at channel 7 |  |
|      | 7   | Parallel connection of loads at channel 8 |  |

Definition is via an array [1 ... 8] with two elements of type "Integer". The data set corresponds to the information from the configuration (see section Configuration parameters for CIM and POM (Page 104)) and allows for the configuration to be exceeded during operation.

The data record is answered with errors if no POM4220 Highend is addressed.

#### Data record 50 "Direct switching of the outputs"

The data set describes an HCS function and addresses the HCS.

| Byte | Meaning                    |
|------|----------------------------|
| 025  | !SETPOINT WITHOUT TRIGGER! |

This data set can be used to disable the time scale with which the setpoints are activated in the HCS (see section Half-wave control (Page 125)).

The process cannot be undone.

The definition takes place over an array [0...25] of the type char. The introductory text must correspond exactly to the specification; otherwise the data record is rejected with an error and is not executed.

#### Data record 51, "Suppression of supply voltage errors with heating ON"

The data record describes an HCS function and addresses the HCS.

| Byte | Meaning                 |  |
|------|-------------------------|--|
| 022  | !WITHOUT VOLTAGE ERROR! |  |

The following errors are suppressed for heating OFF with this data record:

- Line voltage outside the range
- Frequency outside the range
- At least one phase is not connected yet
- Phase LX1/LX3 is not connected

The operation cannot be undone.

Definition is effected via an Array[0 ... 22] of the char type. The introduction text has to exactly correspond to the specification. Otherwise, the data record is rejected with errors and not executed.

# 10.2.2 Acyclic input data

The datasets/values described in section "Acyclic output data (Page 153)" can also be read.

# Data record 100 "Field type 1"

One dataset of the maximum possible length (32 fields) is always returned. A non-assigned field is entered as channel number 0.

# Data record 101 to 132 "Field type 2"

One dataset of the maximum possible length (24 channels) is always returned. Unassigned channels are entered as 0, the same applies to an unassigned field

# Data record 150 "Production field value"

One dataset of the maximum possible length (32 fields) is always returned. Setpoint 0 is entered for unused fields.

#### Data record 151 "Standby field value"

One dataset of the maximum possible length (32 fields) is always returned. Setpoint 0 is entered for unused fields.

#### Dataset 152 "Channels without diagnostic alarm"

The data returned is the data of the channels actually available that belong to the POMs used.

# Data record 50 "Direct switching of the outputs"

When the function is switched on, the text of the writing data record is returned. In normal circumstances, this is a text consisting of spaces.

# Data record 51, "Suppression of supply voltage errors with heating ON"

When the function is switched on, the text of the writing data record is returned. Normally this is a text consisting of blanks.

# Data record 160 "Control of internal fans"

The current setting for the fan control is returned.

#### Data record 2 "POM4220 Highend configuration data"

The current configuration parameters of the addressed POM are returned.

# Data record 200 "Measured values" (HCS4200 without POM4220 Highend)

|                       | Byte | Description                      |
|-----------------------|------|----------------------------------|
| Data POM 1            | 0    | Internal temperature             |
|                       | 1    | Reserved                         |
|                       | 23   | Frequency (to one decimal place) |
| Data POM 2            |      |                                  |
|                       |      |                                  |
| Data for POM<br>12/24 | •••  |                                  |

The data set describes an HCS function and addresses the HCS.

PROFINET: Definition is via an array [1 ... 24] with one element of type "Structure".

PROFIBUS: Definition is via an array [1 ... 12] with one element of type "Structure".

This comprises two elements of type "Byte" and one element of type "Word".

The POM number corresponds to the array index.

The length of the data record corresponds to the number of POMs used.

# Data record 200 "Measured values" (HCS4200 combined mode and HCS4200 with POM4220 Highend)

The data set describes an HCS function and addresses the HCS.

|             | Byte | Description                                                             |
|-------------|------|-------------------------------------------------------------------------|
| Data POM 1  | 0    | Internal temperature                                                    |
|             | 1    | Reserved                                                                |
|             | 23   | Frequency (to one decimal place)                                        |
|             | 45   | Voltage measured value <sup>1</sup> L12/LX1 (with one decimal place)    |
|             | 67   | Voltage measured value <sup>1</sup> L23/LX3 (with one decimal place)    |
|             | 89   | Voltage measured value <sup>1</sup> L31/unused (with one decimal place) |
| Data POM 2  |      |                                                                         |
|             |      |                                                                         |
| Data POM 24 |      |                                                                         |

<sup>1)</sup> Voltage measured value only for POM4320 and POM4220 Highend, otherwise value = 0

Definition is via an array [1 ... 24] with one element of type "Structure". This consists of two elements of the Byte type and four elements of Word type.

The POM number corresponds to the array index.

The length of the data record corresponds to the number of POMs used.

# Data record 201 "Versions"

The data set describes an HCS function and addresses the HCS.

|           | Byte | Description                           |
|-----------|------|---------------------------------------|
| CIM / PM  | 03   | FW version of CIM fieldbus controller |
|           | 47   | FW version of CIM HCS master          |
|           | 8    | HW version of CIM                     |
|           | 9    | HW version of PM                      |
|           | 103  | FW version of PM                      |
| POM 1     | 1417 | Firmware version POM 1                |
|           | 18   | POM4220: HW version POM 1             |
|           |      | POM4320: Hardware version triac POM 1 |
|           | 19   | POM4220: 0                            |
|           |      | POM4320: HW version fuse POM 1        |
| POM 2     |      |                                       |
|           |      |                                       |
| POM 12/24 |      |                                       |

All firmware versions contain one element of type "Char" and three elements of type "Byte". The hardware versions are all of type "Byte".

PROFINET: Definition of the POM versions is via an array [1...24] with one element of type "Structure".

PROFIBUS: Definition of the POM versions is via an array [1...12] with one element of type "Structure".

The POM number corresponds to the array index.

The length of the data record corresponds to the number of POMs used. The entry for CIM with I/O module is always available, even if the I/O module is not plugged in.

# Data record 202 "Measured values for PM4000 U/I"

The data set describes an HCS function with PM U/I and addresses the HCS.

| Byte | Description                                                               |
|------|---------------------------------------------------------------------------|
| 01   | Frequency (with one decimal place)                                        |
| 23   | Measured voltage value L1/L12 (in [V] with one decimal place)             |
| 45   | Measured voltage value L2/L23 (in [V] with one decimal place)             |
| 67   | Measured voltage value L3/L31 (in [V] with one decimal place)             |
| 89   | Measured current value RMS L1/L12 (in [A] with three decimal places)      |
| 111  | Measured current value RMS L2/L23 (in [A] with three decimal places)      |
| 1213 | Measured current value RMS L3/L31 (in [A] with three decimal places)      |
| 1415 | Measured current mean value RMS L1/L12 (in [A] with three decimal places) |
| 1617 | Measured current mean value RMS L2/L23 (in [A] with three decimal places) |
| 1819 | Measured current mean value RMS L3/L31 (in [A] with three decimal places) |
| 2021 | Power L1/L12 in [W] with one decimal place                                |
| 2223 | Power L2/L23 in [W] with one decimal place                                |
| 2425 | Power L3/L31 in [W] with one decimal place                                |
| 2627 | Power mean value L1/L12 (in [W] with one decimal place)                   |
| 2829 | Power mean value L2/L23 (in [W] with one decimal place)                   |
| 3031 | Power mean value L3/L31 (in [W] with one decimal place)                   |

The definition is by means of a structure with elements of type INT.

The data record is answered with errors if no PM4000 U/I is present.

# Data record 203 "Measured values" (HCS4200 with POM4220 Highend)

The data set describes a function of the POM4220 Highend and addresses one POM.

| Byte | Description                                                                |  |  |
|------|----------------------------------------------------------------------------|--|--|
| 01   | Current measured value RMS channel 1 in ampere (A) with two decimal places |  |  |
|      |                                                                            |  |  |
| 1415 | Current measured value RMS channel 8 in ampere (A) with two decimal places |  |  |
| 1617 | Power channel 1 (in [W])                                                   |  |  |
|      |                                                                            |  |  |
| 3031 | Power channel 8 (in [W])                                                   |  |  |
| 3233 | Fault current channel 1/5 in mA <sup>1)</sup>                              |  |  |
| 3435 | Fault current channel 2/6 in mA <sup>1)</sup>                              |  |  |
| 3637 | Fault current channel 3/7 in mA <sup>1)</sup>                              |  |  |
| 3839 | Fault current channel 4/8 in mA <sup>1)</sup>                              |  |  |

<sup>1)</sup> Only with connection type "2-pin switching", even without enabled fault current monitoring. The value is "0" for all other connection types.

The entire data record is always returned. The data record is answered with errors if no POM4220 Highend is addressed.

#### Note

For the connection types "2-pin switching" and "economy circuit" measured values are only relevant for channels 1 to 4.

# 10.3 Transfer of diagnostic alarms to the controller

# 10.3.1 Transferring diagnostic alarms to the controller: PROFINET

# **Diagnostics alarms**

Diagnostics alarms are transferred as diagnostic interrupts using the channel diagnostics (identifier 8000h) as the diagnostic type.

The PROFINET device identification number is required for identifying a diagnostic interrupt.

The HCS4200 has the identification number 1003h.

The evaluation in SIMATIC is performed via I/O\_FLT1 (OB82) and RALRM (SFB54).

# Structure of the diagnostics alarm

Channel diagnosis comprises 6 bytes:

| Byte | Description                                                                                                    |  |  |  |
|------|----------------------------------------------------------------------------------------------------|--|--|--|
| 01   | <ul> <li>Channel number</li> <li>The following applies for channel numbers:</li> <li>Channel number = 0: <ul> <li>Diagnostic information relates to one module (CIM, POM, PM)</li> </ul> </li> <li>Channel numbers &lt;&gt; 0: <ul> <li>Diagnostic information relates to one channel (for POM, PM only)</li> </ul> </li> <li>The power channel numbers are counted across the entire HCS.</li> </ul> |  |  |  |
| 2    | Channel type, fault type                                                                                                    |  |  |  |
| 3    | Data format                                                                                                    |  |  |  |
| 45   | Error code (see Manufacturer-specific error codes (Page 164))                                                                                                    |  |  |  |

# 10.3.2 Transferring diagnostic alarms to the controller: PROFIBUS

#### **Diagnostics alarms**

Diagnostic alarms are transferred as diagnostic interrupts. The PROFIBUS device identification number is required for identifying a diagnostic interrupt.

The HCS4200 has the identification number 81C4.

The evaluation in SIMATIC is performed via I/O\_FLT1 (OB82) and RALRM (SFB54).

#### Communications

10.3 Transfer of diagnostic alarms to the controller

# Structure of the diagnostics alarm

The alarm message consists of 4 bytes of header (standardized) and 4 bytes of user-specific data. These are to be interpreted as follows:

| Byte | Description                                                                                                    |  |  |  |
|------|----------------------------------------------------------------------------------------------------|--|--|--|
| 45   | Channel number                                                                                                    |  |  |  |
|      | The following applies for channel numbers:                                                                           |  |  |  |
|      | <ul> <li>Channel number = 0: Diagnostic information relates to one module (CIM, POM,<br/>PM)</li> </ul>              |  |  |  |
|      | <ul> <li>Channel numbers &lt;&gt; 0: Diagnostic information relates to one channel (for POM,<br/>PM only)</li> </ul> |  |  |  |
|      | The power channel numbers are counted across the entire HCS.                                                         |  |  |  |
| 67   | Error type (see Manufacturer-specific error codes (Page 164))                                                        |  |  |  |

# 10.3.3 Manufacturer-specific error codes

# Error codes CIM

| Error code<br>(hex) | Description                                                                                                    | CIM4210 |
|---------------------|----------------------------------------------------------------------------------------------------|---------|
| 5102                | Line voltage is outside the permissible range. The error message only applies to values from PM4000 U/I and POMs with their own voltage measurement. | 1       |
| 5103                | Frequency is outside the permissible range. The error message can be initiated by any POM.                                                           | 1       |
| 510D                | Communication fault internal                                                                                                    | 1       |

10.3 Transfer of diagnostic alarms to the controller

# **Error codes POM**

| Error code<br>(hex) | Description                                                       | POM4220<br>Lowend | POM4220<br>Midrange<br>phase<br>angle<br>control<br>POM4220<br>Flexible | POM4220<br>Highend | POM4320 |
|---------------------|-------------------------------------------------------------------|-------------------|-------------------------------------------------------------------------|--------------------|---------|
| 5101                | Communication error on HCS bus                                    | 1                 | 1                                                                       | 1                  | 1       |
| 5104                | Channel fault:<br>Triac breakdown                                 | 1                 | ✓                                                                       | 1                  | ✓       |
| 5105                | Channel fault:<br>• Triac has high resistance                     | 1                 | 1                                                                       | 1                  | 1       |
|                     | Outgoing fuse defective                                           |                   |                                                                         |                    |         |
| 5106                | Channel fault:<br>Return fuse defective                           | _                 | _                                                                       | _                  | 1       |
| 5107                | Channel fault:<br>• Defective heating element<br>• External fault | 1                 | 1                                                                       | 1                  | 1       |
| 5109                | Switch-off threshold for internal device temperature              | 1                 | 1                                                                       | 1                  | 1       |
| 510B                | At least one voltage is not connect-<br>ed                        | -                 | _                                                                       | 1                  | 1       |
| 510C                | Channel fault:<br>undefined                                       | 1                 | 1                                                                       | 1                  | 1       |
| 510E                | Rotating field error                                              | _                 | -                                                                       | <b>√</b> 1)        | 1       |
| 510F                | Phase LX1 is not connected.                                       | 1                 | 1                                                                       | 1                  | -       |
| 5110                | Phase LX3 is not connected.                                       | 1                 | 1                                                                       | 1                  | -       |
| 5113                | Channel fault: Partial load failure                               | _                 | -                                                                       | 1                  | -       |
| 5114                | Channel fault:<br>Current load too high                           | -                 | -                                                                       | 1                  | -       |
| 5115                | Phase current LX1 too high                                        | _                 | -                                                                       | 1                  | -       |
| 5116                | Phase current LX3 too high                                        | _                 | -                                                                       | 1                  | -       |
| 5117                | Channel fault:<br>Power setpoint is not reached                   | -                 | -                                                                       | 1                  | -       |
| 5118                | Channel fault:<br>Fault current too high                          | -                 | -                                                                       | 1                  | -       |
| 5119                | Channel fault:<br>Adaptive soft start cannot be ended             | -                 | _                                                                       | 1                  | -       |

1) Rotating field error is only detected with connection type "Economy circuit"

10.3 Transfer of diagnostic alarms to the controller

| Connection type "2-pin switching" |                                          |                                                                                                    |                                                                                                    |  |
|-----------------------------------|------------------------------------------|----------------------------------------------------------------------------------------------------|----------------------------------------------------------------------------------------------------|--|
| Error code                        | Error code Meaning                       |                                                                                                    | Description                                                                                                    |  |
| 5104                              | Channels 1 to<br>4<br>Channels 5 to<br>8 | Both Triacs are fused<br>Exactly one Triac has fused                                                       | The error message is generated<br>via channels 1 to 4.<br>The error message is generated<br>via channels 5 to 8.                                                                                                    |  |
| 5105                              | -                                        | -                                                                                                    |                                                                                                    |  |
| 5107                              | Channels 1 to<br>4                       | <ul> <li>External fault</li> <li>Fuse F1 F8 is defective</li> <li>Triac 1 8 has high resistance</li> </ul> | <ul> <li>The error message is generated via channels 1 to 4.</li> <li>No distinction is possible between an external fault and a fuse fault. Therefore, the error code 5107 includes the following errors:</li> <li>Channel fault "Triac has high resistance" / "outgoing fuse blown"</li> <li>Channel fault "external fault". See also section Fault reporting through diagnostics data (Page 169).</li> </ul> |  |
|                                   | Channels 5 to<br>8                       | -                                                                                                    | -                                                                                                    |  |

|                                                  | Connection type "economy circuit" |                                                                               |                                                                      |  |  |  |
|--------------------------------------------------|-----------------------------------|-------------------------------------------------------------------------------|----------------------------------------------------------------------|--|--|--|
| Error code                                       | Meaning                           |                                                                               | Description                                                          |  |  |  |
| 5104                                             | Channels 1 to<br>4                | Triac 1 4 is fused                                                            | From the user's point of view, only channels 1 through 4 are used.   |  |  |  |
|                                                  | Channels 5 to<br>8                | Triac 5 8 is fused                                                            | However, error messages 5104 and 5105 are generated specifically via |  |  |  |
| 5105                                             | Channels 1 to<br>4                | <ul> <li>Fuse F1 F4 tripped</li> <li>Triac 1 4 has high resistance</li> </ul> | channels 1 through 8.                                                |  |  |  |
|                                                  | Channels 5 to<br>8                | <ul> <li>Fuse F5 F8 tripped</li> <li>Triac 5 8 has high resistance</li> </ul> |                                                                      |  |  |  |
| 5107<br>Channels 1 to<br>4<br>Channels 5 to<br>8 |                                   | External fault                                                                | -                                                                    |  |  |  |
|                                                  |                                   | External fault                                                                | -                                                                    |  |  |  |

# PM error codes

| Error code<br>(hex) | Description                                | PM Tem-<br>perature   | PM DI/DO | PM U/I |
|---------------------|--------------------------------------------|-----------------------|----------|--------|
| 0001                | Short-circuit                              | _                     | 1        | -      |
| 0006                | Wire break                                 | 1                     | ✓        | -      |
| 0007                | Measurement range, high limit exceeded     | 1                     | -        | -      |
| 0008                | Measurement range, low limit violated      | <ul> <li>✓</li> </ul> | -        | _      |
| 0011                | No supply voltage                          | -                     | ✓        | -      |
| 5101                | Communication error on HCS bus             | ✓                     | ✓        | ✓      |
| 510C                | Error is not defined.                      |                       |          |        |
| 5112                | Polarity reversal at measuring input 🖌 – – |                       |          |        |

#### Note

The following applies for PM4000 DI/DO:

The error codes for short-circuit and wire breakage can each only be reported for a group of 4 channels. The number of the first channel of the group of 4 is entered as the channel number.

# Causes of error and remedies

You will find information about possible causes of error and remedies in Section Process and system messages, error handling (Page 168).

#### Note

The following applies to channel faults 0x5104 to 0x5107 and 0x510C:

If a fault status changes on a channel, the first fault to be reported is retained.

# 11

# Process and system messages, error handling

11.1 Central Interface Module (CIM)

# 11.1.1 LED operating display for CIM

The device has 3 LEDs on the front: The LEDs provide information about the operating state of the device or system.

# **Meaning of LEDs**

| READY<br>green | HEATING ON<br>yellow | ERROR<br>red                                                                                                    |                                                                                                    |
|----------------|----------------------|----------------------------------------------------------------------------------------------------|----------------------------------------------------------------------------------------------------|
| $\bigcirc$     | 0                    | 0                                                                                                    | Power OFF, device switched off                                                                                              |
| *              | С                    | Initialization: The LED flashes until the HCS is detected and ac cepted as a bus node by the higher-level control system. |                                                                                                    |
|                |                      |                                                                                                    | Note                                                                                                    |
|                |                      |                                                                                                    | If a defective configuration is loaded in the case of reconfigura-<br>tion, this culminates in the following error display: |
|                |                      |                                                                                                    | • green = on                                                                                                    |
|                |                      |                                                                                                    | • red = on                                                                                                    |
|                | 0                    | 0                                                                                                    | Device started up and ready                                                                                                 |
|                | 0                    | 0                                                                                                    | Heating "ON"                                                                                                    |
|                | С                    |                                                                                                    | A general error has occurred:<br>Fieldbus communication error                                                               |
|                | $\bigcirc$           |                                                                                                    | Error in HCS communication                                                                                                  |

#### Note

The LEDs of the CIM4210C PROFINET behave like those of the CIM4210.

# 11.2 Power Output Module (POM)

# 11.2.1 LED operating display for POM

The device has 3 LEDs on the front: The LEDs provide information about the operating state of the device or system.

# **Meaning of LEDs**

| READY<br>green | HEATING ON<br>yellow | ERROR<br>red | Description                                                                                  |
|----------------|----------------------|--------------|----------------------------------------------------------------------------------------------|
| C              | 0                    | $\bigcirc$   | Power OFF, device switched off                                                               |
| *              | 0                    | С            | Initialization: The LED flashes until the device has been detected and addressed by the CIM. |
|                | 0                    | 0            | Device is ready                                                                              |
|                | 0                    | $\bigcirc$   | Heating "ON"                                                                                 |
|                | С                    |              | A general fault has occurred, e.g. communication, line voltage,                              |
|                | 0                    |              | temperature                                                                                  |

| Channel<br>error<br>red | Description                                             |
|-------------------------|---------------------------------------------------------|
|                         | LED x off: Channel x is OK<br>LED x on: Channel x error |

# 11.2.2 Fault reporting through diagnostics data

The internal monitoring functions (Page 141) recognize specific faults in the Power Output Module. The corresponding information is provided in the diagnostics data.

# Causes of errors and possible remedies

| Error<br>code | Description                                                                                                    | Possible causes and solutions                                                                                          |
|---------------|----------------------------------------------------------------------------------------------------|----------------------------------------------------------------------------------------------------|
|               |                                                                                                    |                                                                                                    |
| 5104          | Channel fault: Triac break-<br>down<br>"Breakdown" means the triac<br>is defective and conducts<br>continuously even without<br>being activated. For a 100 %<br>setpoint, the fault can be<br>neither detected nor flagged. | • Triac is defective ⇒ Return POM                                                                                      |
| 5105          | Channel fault:<br>Fuse tripped or triac has high<br>resistance                                                                                                    | • Switch off machine, check fuse, cabling, heating ele-<br>ment and rectify fault, restart                             |
|               |                                                                                                    | Triac is defective => Return POM                                                                                       |
| 5106          | Return fuse tripped                                                                                                    | <ul> <li>Switch off machine, check return fuse, cabling, heating<br/>element and rectify the fault, restart</li> </ul> |
| 5107          | Channel fault:<br>Heating element or radiator<br>wire defective                                                                                                    | • Switch off machine, check cabling and heating element<br>and rectify fault, restart                                  |
|               |                                                                                                    | <ul> <li>For POM4220 Highend, connection type "phase-phase":<br/>Check incoming fuse</li> </ul>                        |
|               |                                                                                                    | <ul> <li>For POM4220 Highend, connection type "2-pin switch-<br/>ing": Check fuse</li> </ul>                           |
| 5109          | Switch-off threshold for internal device temperature                                                                                                    | Trip threshold overshot: The heating is switched off auto-<br>matically by the device.<br>Actions:                     |
|               |                                                                                                    | <ul> <li>Check that the fan module is functioning correctly, if<br/>installed</li> </ul>                               |
|               |                                                                                                    | <ul> <li>Switch off the machine, rectify the fault (e.g. cooling<br/>malfunction), restart</li> </ul>                  |
| 510B          | At least one voltage is not connected                                                                                                    | Check power supply, cabling and, if necessary, connect the missing voltage                                             |
| 510E          | Rotating field error                                                                                                    | Check power supply, cabling and, if necessary, connect the missing voltage                                             |
| 510F          | Phase LX1 is not connected.                                                                                                    | Check power supply, cabling and, if necessary, connect                                                                 |
| 5110          | Phase LX3 is not connected.                                                                                                    | <ul> <li>the missing voltage</li> <li>Configure parameter "Phase LX1 / LX3" as "not connected"</li> </ul>              |
| 5113          | Channel fault: Partial load failure                                                                                                    | Switch off machine, check cabling and heating elements     and rectify fault, restart                                  |
| 5114          | Channel fault: Current load too high                                                                                                    | • Switch off machine, check cabling and heating elements and rectify fault, restart                                    |
| 5115          | Phase current LX1 too high                                                                                                    | • Switch off machine, check cabling and heating elements and rectify fault, restart                                    |

| Error<br>code | Description                                              | Possible causes and solutions                                                          |
|---------------|----------------------------------------------------------|----------------------------------------------------------------------------------------|
| 5116          | Phase current LX3 too high                               | • Switch off machine, check cabling and heating elements<br>and rectify fault, restart |
| 5117          | Channel fault:<br>Power setpoint is not<br>reached       | <ul><li>Check setpoint value specification</li><li>Check heating element</li></ul>     |
| 5118          | Channel fault:<br>Fault current too high                 | Check heating element                                                                  |
| 5119          | Channel fault:<br>Adaptive soft start cannot be<br>ended | • Check heating element and, if needed, have looked at by Siemens                      |

#### Note

Proper frequency detection is required for correct control and diagnostics of the channels. If the frequency lies outside the permissible range (error code 5103), incorrect actuation or diagnostics may occur.

# 11.3 I/O modules

# LED status display

The I/O module has 2 LEDs on the front. The LEDs provide information about the operating state of the device or system.

# Meaning of LEDs

| RUN<br>green | ERROR<br>red | Meaning                                                                                                  |
|--------------|--------------|----------------------------------------------------------------------------------------------------|
| 0            | $\bigcirc$   | Power OFF, device switched off                                                                           |
| *            | O            | Initialization:                                                                                          |
| <b>~</b>     |              | The LED flashes until the HCS is detected and accepted as a bus node by the higher-level control system. |
|              | $\bigcirc$   | Device has started up and is ready.                                                                      |
|              |              | An error has occurred:                                                                                   |
| _            | -            | Error during general monitoring                                                                          |
|              |              | Error in HCS communication                                                                               |
|              |              | For PM U/I: Line voltage monitoring                                                                      |

PM4000 DI/DO has one LED per input/output for indicating the switching status.

| Channel<br>LED | Meaning            |
|----------------|--------------------|
| 0              | LED off: "L" state |
| 0              | LED on: "H" state  |

# Causes of errors and possible remedies

| Error code | Description                               | Possible causes and solutions   |
|------------|-------------------------------------------|---------------------------------|
| 0001       | Short-circuit                             | • Switch off the machine.       |
| 0006       | No supply voltage                         | Check cabling and rectify fault |
| 0011       |                                           | - • Restart                     |
| 5112       | Polarity reversal at measur-<br>ing input |                                 |

# Service and maintenance

# 12.1 Maintenance work

The following work must be carried out at regular intervals to guarantee smooth operation of the device.

| Maintenance work |                                                                                                    |  |
|------------------|----------------------------------------------------------------------------------------------------|--|
| Fan module       | Check regularly that the fan is functional. Remove dust deposits with a cleaning brush and vacuum cleaner. |  |

# 12.2 Firmware update

# 12.2.1 PROFINET firmware update

## **Delivery condition**

On delivery of the HCS4200 the current firmware version is already installed on the module.

#### **Firmware update**

If required, a PC tool and the necessary update files for updating the firmware are available to you at Customer Support.

#### Note

The PC tool has no access protection against unauthorized users. Ensure that it cannot be used by unauthorized persons.

Please also observe the IT security guidelines.

Observe the following information when updating the firmware:

#### Requirements

The following conditions must be met so that you can carry out an update:

Connect the PC to an Ethernet connection X1 or X2 on the CIM.

Either an IP address must be assigned to the Central Interface Module (delivery state 0.0.0.0) or the CIM must be in operation on a PROFINET CPU (IP address from PROFINET configuration).

Before the update, the connection to the CPU must be stopped or interrupted.

#### Note

If the connection is not interrupted, an error message appears in the PC tool, but this can be delayed.

#### CIM:

The update encompasses two firmware parts and is not completed until both parts have been successfully loaded.

After the update, the HCS4200 restarts automatically. Only in the event of a fault when the update has not been correctly completed do you have to restart the HCS4200.

#### POM:

In the event of a firmware update, all Power Output Modules that are operated on a Central Interface Module are loaded together with the new firmware.

After the update, the HCS4200 restarts automatically. Only in the event of a fault when the update has not been correctly completed do you have to restart the HCS4200.

#### I/O module PM:

In the event of a firmware update, new firmware is loaded into the inserted PM. After the update, the HCS4200 restarts automatically. You have to restart the HCS4200 only in the event of an error when the update was not correctly ended.

# 12.2.2 PROFIBUS firmware update

#### **Delivery condition**

The current firmware version is already loaded on the module when the HCS4200 is shipped.

#### **Firmware update**

If required, a PC tool and the necessary update files for updating the firmware are available to you at Customer Support.

#### NOTICE

The PC tool has no access protection against unauthorized users. Ensure that it cannot be used by unauthorized persons. Please also observe the IT security guidelines.

Observe the following information when updating the firmware:

#### Requirements

The following conditions must be met for you to carry out an update:

Connect the service interface X2 of the CIM to the computer using a 9-pin null modem cable. To do this, it may be necessary to remove the PROFIBUS connector first.

Before starting the updates, the HCS4200 heating control system must be switched off.

# Procedure

- 1. Start the PC tool, select firmware and COM port and start update
- 2. Switch on the HCS4200

# CIM:

The update encompasses two firmware parts and is not completed until both parts have been successfully loaded.

After the update, the HCS4200 restarts automatically. Only in the event of a fault when the update has not been correctly completed do you have to restart the HCS4200.

# POM:

In a firmware update, new firmware is downloaded to all Power Output Modules (POMs) operated on a Central Interface Module (CIM).

After the update, the HCS4200 restarts automatically. Only in the event of a fault when the update has not been correctly completed do you have to restart the HCS4200.

# I/O module PM:

In the event of a firmware update, new firmware is loaded into the inserted PM. After the update, the HCS4200 restarts automatically. Only in the event of a fault, if the update has not been correctly completed, is it necessary to restart the HCS4200.

# 12.3 Fuse replacement

# Safety guidelines

# WARNING

Danger from electrical voltages

# May cause death or serious injury

- Before changing a fuse, you must isolate the load circuit from the supply.
- Before working on the heating control system or the connected components, ensure the system is disconnected.

# NOTICE

Use only the prescribed fuse types (see section Ordering data (Page 244)). If you operate the device with unapproved fuses, the device could be destroyed.

# 12.3.1 POM4220 Fuse Replacement

# Removing the POM4220

To replace the channel fuses, the Power Output Module (POM) on which the fuse to be replaced is located must be removed from the rack.

## NOTICE

#### **ESD**-sensitive components

Before you remove the board, please note the ESD information in Section ESD guidelines (Page 246).

- 1. Proceed as described in Section Replacing the POM4220 (Page 186).
- 2. Place the board on an ESD-compatible surface

# Position of fuses on the board

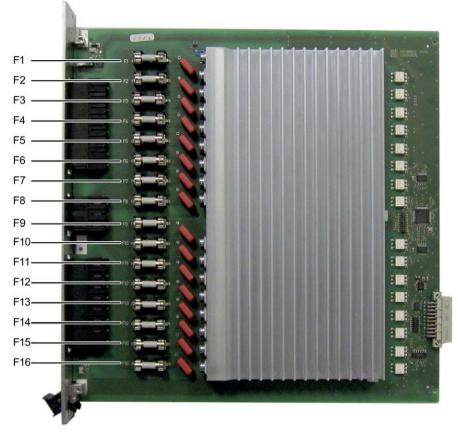

Figure 12-1 Position of fuses on the board

# Checking and changing fuses

#### Note

Electronic components are fitted to the rear of the board. When replacing fuses, ensure that these components are not damaged.

- 1. Check for ruptured or defective fuses (refer to fault information in the section "Diagnostics data")
- 2. Remove the defective fuse with a suitable tool (e.g. flat-nose pliers) and insert the new fuse in the fuse holder.

#### **Reinstall the POM**

Proceed as described in Section Mounting a POM4220 power output module (Page 59).

12.3 Fuse replacement

# Re-commissioning the device

Proceed as described in Section Commissioning (Page 98).

# See also

Ordering data (Page 244)

# 12.3.2 POM4320 Fuse Replacement

#### Removing the fuse board

To replace the channel fuses, the board on which the fuse to be replaced is located must be removed from the POM.

# NOTICE

#### **ESD**-sensitive components

Before you remove the board, please note the ESD information in Section ESD guidelines (Page 246).

#### Tool

You will need a Torx T8 screwdriver.

Proceed as follows:

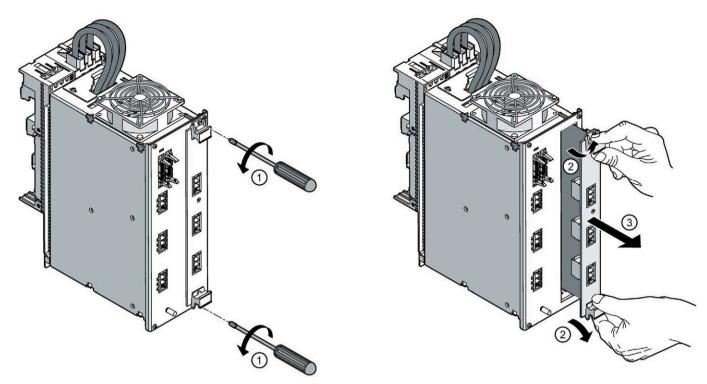

Figure 12-2 Removing the fuse board

| Steps |                                                                                  |  |
|-------|----------------------------------------------------------------------------------|--|
| 1     | Loosen the two screws on the top and bottom of the fuse module $\textcircled{1}$ |  |
| 2     | Unlatch retainer ②                                                               |  |
| 3     | Remove board ③                                                                   |  |
| 4     | Place board on an ESD-compatible surface                                         |  |

## Position of fuses on the board

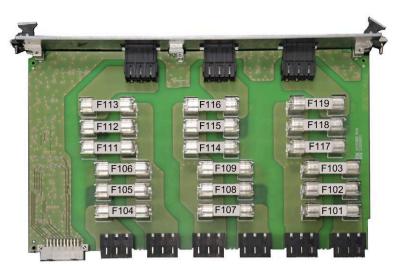

Figure 12-3 Position of fuses on the board

You can find the assignment of the fuses to the control channels in the block diagram (Page 91).

#### Checking and changing fuses

#### Note

Electronic components are fitted to the rear of the board. When replacing fuses, ensure that these components are not damaged.

- 1. Check for ruptured and defective fuses (refer to fault information in the section "Diagnostics data")
- 2. Remove the defective fuse with a suitable tool (e.g. flat-nose pliers) and insert the new fuse in the fuse holder.

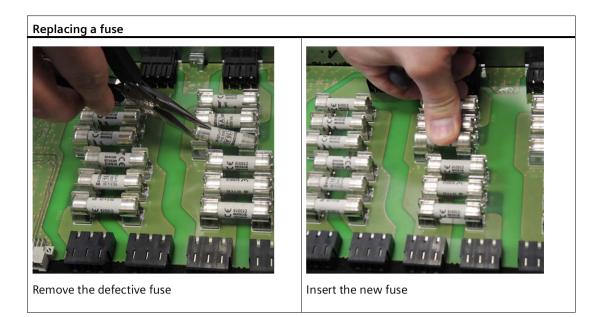

#### Insert the fuse board

Proceed as follows:

| Steps |                                                                                                    |  |  |
|-------|----------------------------------------------------------------------------------------------------|--|--|
| 1     | Place board in the guides                                                                               |  |  |
| 2     | Push board in as far as the stop                                                                        |  |  |
|       | NOTICE                                                                                                  |  |  |
|       | During insertion, ensure that none of the components on the the soldered side of the board are damaged. |  |  |
| 3     | Fix the board in place again using the screws $\textcircled{1}$ (0.5 Nm).                               |  |  |

## Re-commissioning the device

Proceed as described in section "Commissioning (Page 98)".

# 12.4 Replace fan

### Safety guidelines

## WARNING

#### Electric shock hazard

The device is energized. Before you begin to replace components, you must:

- Switch off the power supply to the busbar system and secure it against reconnection.
- Disconnect the 24 V DC voltage supply and secure it against reconnection.

## 12.4.1 Replacing the Fan Module

Tool

You will need a Torx T10 screwdriver

#### Preparations

Remove all the Power Output Modules that are located below the fan module. Refer to section Replacing the POM4220 (Page 186) for instructions on removing a Power Output Module.

## Dismantling the FM4240

Proceed as follows to dismantle the fan module:

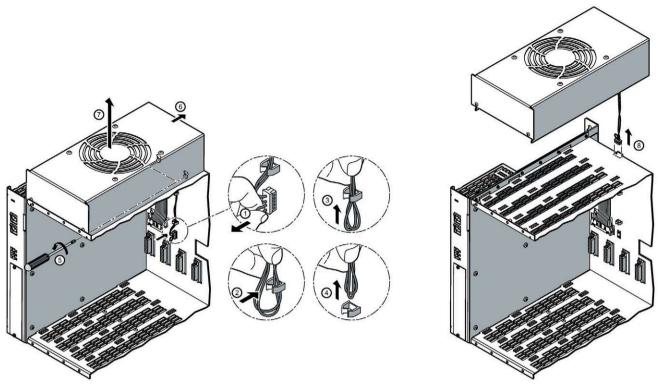

Figure 12-4 Dismantling the FM4240

| Steps |                                                                                                    |  |  |  |
|-------|----------------------------------------------------------------------------------------------------|--|--|--|
| 1     | Remove the fan connector                                                                                                    |  |  |  |
|       | Recommendation: Pulling directly at the cable makes it easier to remove the connector ①.                                         |  |  |  |
|       | • Pull the fan cable out of the holder.                                                                                          |  |  |  |
|       | Steps $(2)$ , $(3)$ , $(4)$ shown in the figure illustrate how you can remove the fan cable from the holder without using tools. |  |  |  |
| 2     | Release the two fastening screws (5)                                                                                             |  |  |  |
| 3     | Lift the fan module at the rear and push it backward $\textcircled{6}$                                                           |  |  |  |
| 4     | Lift off the fan module ${old 7}$ and pull the cable out through the opening in the enclosure ${old 8}$                          |  |  |  |

#### Installing the FM4240

Refer to section Mounting the FM4240 Fan Module (Page 54) for instructions on mounting a fan module.

#### Dismantling the FM4240 HP

Proceed as follows to dismantle the fan module:

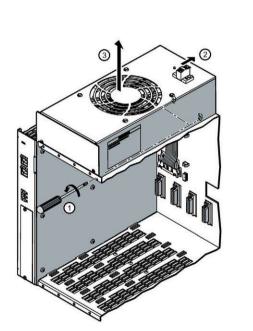

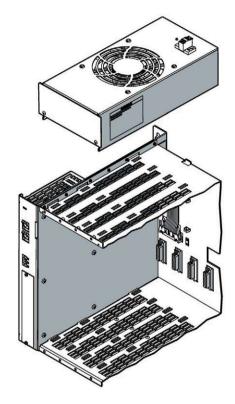

Figure 12-5 Dismantling the FM4240 HP

| Steps |                                                                                                    |
|-------|----------------------------------------------------------------------------------------------------|
| 1     | Loosen the two fixing screws ①                                                                                      |
| 2     | Lift the fan module at the rear, slide it backwards $\textcircled{2}$ and lift off the fan module $\textcircled{3}$ |

#### Dismantling the FM4240 HP

Refer to section Mounting the FM4240 Fan Module HP (Page 56) for instructions on mounting a fan module.

# 12.4.2 POM4320 and CIM4210C PROFINET – Replacing fans

#### Tool

You require a slotted screwdriver, size  $0.4 \times 2.5 \text{ mm}$  (blade width x blade length) for levering out the plastic rivets.

## Replacing the fan

Proceed as follows to replace the fan:

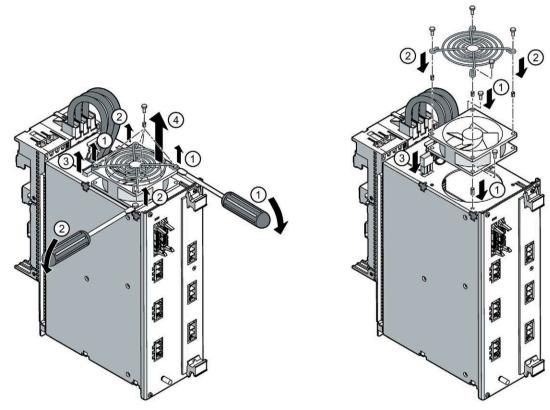

Figure 12-6 Replacing the fan

| Procedure for removing the fan |                                                                         |  |
|--------------------------------|-------------------------------------------------------------------------|--|
| 1                              | Remove the four plastic rivets of the fan grille.                       |  |
|                                | Use a screwdriver ①.                                                    |  |
| 2                              | Remove the fan grille                                                   |  |
| 3                              | Remove the two plastic rivets ② of the fan (proceed as for fan grille). |  |
| 4                              | Unplug 24 V DC connectors of the defective fan ③.                       |  |
| 5                              | Lift off fan ④                                                          |  |

12.5 Replacing a power output module (POM)

| Procedure for installing the new fan |                                                                         |  |
|--------------------------------------|-------------------------------------------------------------------------|--|
| 1                                    | Position the new fan on the device                                      |  |
| 2                                    | Insert the two plastic rivets of the fan $\textcircled{1}$ .            |  |
|                                      | Insert sleeve                                                           |  |
|                                      | • Push in pin                                                           |  |
| 3                                    | Place fan grille on the new fan                                         |  |
| 4                                    | Re-insert the four plastic rivets of the fan grille $\textcircled{2}$ . |  |
|                                      | Insert sleeve                                                           |  |
|                                      | • Push in pin                                                           |  |
| 5                                    | Plug in 24 V DC connector of the new fan ③.                             |  |

# 12.5 Replacing a power output module (POM)

## 12.5.1 Safety information

#### 

#### Danger from electrical voltages

#### May cause death or serious injury

- Before replacing the POM, the AC power supply at the installation location of the device must be de-energized and secured against reconnection.
- The 24 V DC power supply must be interrupted.

### 12.5.2 Replacing the POM4220

#### Tool

• You will need a Torx T8 screwdriver.

#### Preparations

Remove all connectors from the POM before dismantling the POM.

#### Note

To unlock, press down the two levers on the sides of the plug connectors.

12.5 Replacing a power output module (POM)

## **Dismantling the POM**

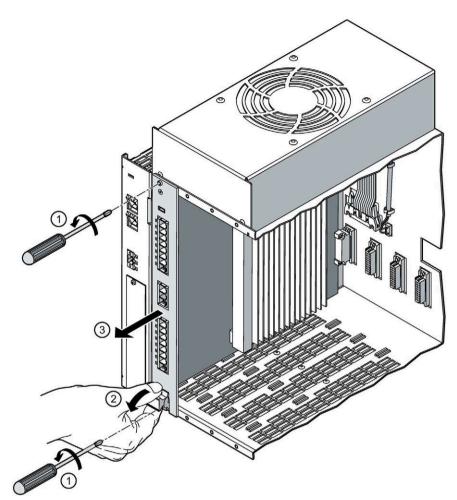

Figure 12-7 Dismantling the POM

| Steps |                                                                                                    |  |
|-------|----------------------------------------------------------------------------------------------------|--|
| 1     | Unscrew the two fixing screws on the POM $\textcircled{1}$                                              |  |
| 2     | Loosen POM with the help of the ejection lever $\textcircled{2}$ and pull out the POM $\textcircled{3}$ |  |
| 3     | Place POM on an ESD-compatible surface.                                                                 |  |

#### NOTICE

#### Damage to the POM

The POM may be damaged during removal by tilting.

Pull the POM out of the enclosure without tilting it.

12.5 Replacing a power output module (POM)

## Mounting, connecting and commissioning a POM

- Follow the instructions in the following section: "Mounting a POM4220 power output module (Page 59)"
- 2. Follow the instructions in the following section: "Connecting (Page 69)"
- 3. Follow the instructions in the following section: "Commissioning (Page 98)"

## 12.5.3 Replacing the POM4320

#### Tool

- 4 mm screwdriver
- Wrench, size 10 for the nuts of the ground screw

#### Preparations

1. Remove all connectors from the POM.

With backplane mounting: Remove the supply cables from the mains supply.

2. Disconnect the ground connection for the POM at the front screw terminal.

### Dismantling the POM (busbar mounting)

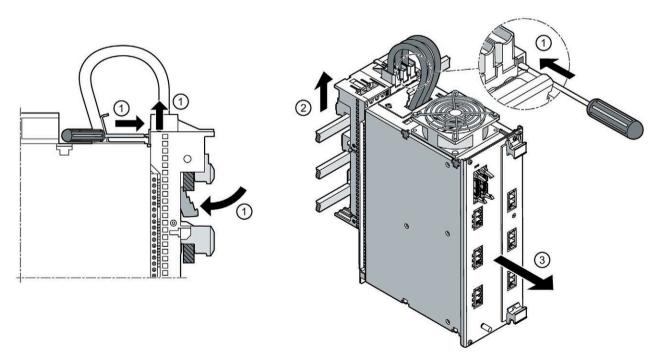

#### Figure 12-8 Dismantling the POM

| Steps |                                                                                                    |  |
|-------|----------------------------------------------------------------------------------------------------|--|
| 1     | From the front, insert a screwdriver in the opening in the busbar adapter $①$ . The button on the top of the busbar adapter must click upwards. |  |
| 2     | Remove the busbar adapter by first pushing it upwards $\textcircled{2}$ , and then pulling it forwards $\textcircled{3}$ .                      |  |

#### Dismantling the POM (rear panel mounting)

Remove the four screws that secure the POM to the rear panel. See Panel mounting (Page 68)

#### Mounting, connecting and commissioning a POM

- 1. Follow the instructions in the following section:
  - "Mounting a POM4320 power output module (Page 63)"
- 2. Follow the instructions in the following section: "Connecting (Page 69)"
- 3. Follow the instructions in the following section: "Commissioning (Page 98)"

## 12.6 Replacing the Central Interface Module (CIM)

#### Requirements

- The AC power supply is disconnected from the supply at the mounting location of the device and secured against switching on again.
- The 24 V DC supply voltage is disconnected.

#### Preparations

To reach the fixing screws on the CIM, you may need to remove installed power output modules. This procedure is described in Section Replacing the POM4220 (Page 186).

#### Tool

You will need a Torx T10 screwdriver.

## Removing the CIM

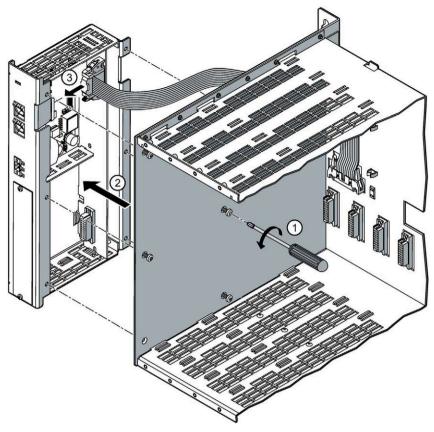

Figure 12-9 Removing the CIM

| Procedure for removing the CIM |                                                                          |  |
|--------------------------------|--------------------------------------------------------------------------|--|
| 1                              | Withdraw all connectors from the terminals on the front of the CIM.      |  |
| 2                              | Unscrew the six fixing screws ① and remove the CIM ②.                    |  |
| 3                              | Withdraw the connector of the flat cable to the system interface $\Im$ . |  |

# 12.7 Replacing an I/O module

#### Requirement

- The AC power supply must be disconnected from the supply at the mounting location of the device and secured against switching on again.
- The 24 V DC supply voltage must be disconnected.

#### Preparations

Remove all connectors from the PM before dismantling the I/O module.

#### Note

To unlock the connectors, press down the two levers on the sides of the plug connectors.

#### Tool

You will need a Torx T8 screwdriver.

## Removing the I/O module

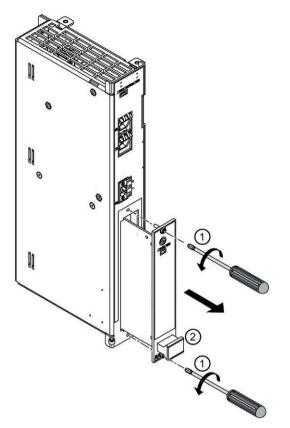

Figure 12-10 Removing the PM

- 1. Undo the two fixing screws  $\bigcirc$  on the PM
- 2. Release the PM using the ejector lever 2 and pull PM out
- 3. Place board on an ESD-compatible surface

# 12.8 Recycling and disposal

#### Note

The POM and CIM modules of the HCS heating control system fulfill the requirements RoHS-II and REACH.

Due to the low-pollutant components, the components are recyclable and must be recycled in accordance with Directive 2012/19/EC on Waste Electrical and Electronic Equipment (WEEE). For ecologically compatible recycling and disposal of your old device, contact a certificated waste disposal service for electronic scrap.

Observe the regulations applicable in your country.

# 13.1 Technical specifications for Rack4200

| Article number                                         | 6BK1942-0BA00-0AA0                                             | 6BK1942-0AA00-0AA0                          |  |
|--------------------------------------------------------|----------------------------------------------------------------|---------------------------------------------|--|
| General information                                    |                                                                |                                             |  |
| Product type designation                               | RACK4200 for 4 POMs                                            | Rack4200 for 12 POMs                        |  |
| Installation type/mounting                             |                                                                |                                             |  |
| Mounting type                                          | Control cabinet backplane                                      |                                             |  |
| Mounting position                                      | Horizontal                                                     |                                             |  |
| Type of ventilation                                    | Self ventilation or forced ven                                 | itilation                                   |  |
| Hardware configuration<br>Slots                        |                                                                |                                             |  |
| Number of slots                                        | 4                                                              | 12                                          |  |
| Interfaces                                             |                                                                |                                             |  |
| Interfaces/bus type                                    | system interface                                               |                                             |  |
| EMC                                                    | System menuee                                                  |                                             |  |
| EMC interference emission                              | Limit value in accordance with IEC 61000-6-4:2007 +<br>A1:2011 |                                             |  |
| Electrostatic discharge acc. to IEC 61000-4-2          | 4 kV contact discharge / 8 kV                                  | 4 kV contact discharge / 8 kV air discharge |  |
| Field-related interference acc. to IEC 61000-4-3       | 10 V/m (80 1 000 MHz), 3<br>(2.0 2.7 GHz)                      | V/m (1.4 2.0 GHz), 1 V/m                    |  |
| Ambient conditions                                     |                                                                |                                             |  |
| Ambient temperature during operation                   |                                                                |                                             |  |
| • min.                                                 | 0 °C                                                           |                                             |  |
| • max.                                                 | 55 ℃                                                           |                                             |  |
| Ambient temperature during stor-<br>age/transportation |                                                                |                                             |  |
| • Storage, min.                                        | -25 °C                                                         |                                             |  |
| • Storage, max.                                        | 70 °C                                                          |                                             |  |
| • Transportation, min.                                 | -25 °C                                                         |                                             |  |
| • Transportation, max.                                 | 70 °C                                                          |                                             |  |
| Air pressure acc. to IEC 60068-2-13                    |                                                                |                                             |  |
| • Operation, min.                                      | 860 hPa                                                        |                                             |  |
| • Operation, max.                                      | 1 080 hPa                                                      |                                             |  |
| • Storage, min.                                        | 660 hPa                                                        |                                             |  |
| • Storage, max.                                        | 1 080 hPa                                                      |                                             |  |
| Altitude during operation relating to sea level        |                                                                |                                             |  |
|                                                        |                                                                |                                             |  |

| Article number                                                     | 6BK1942-0BA00-0AA0                                        | 6BK1942-0AA00-0AA0 |
|--------------------------------------------------------------------|-----------------------------------------------------------|--------------------|
| Installation altitude above sea level,<br>max.                     | 2 000 m                                                   |                    |
| Relative humidity                                                  |                                                           |                    |
| <ul> <li>Operation at 25 °C, max.</li> </ul>                       | 95 %                                                      |                    |
| • Operation at 50 ℃, max.                                          | 50 %; 95 % at 25 °C, decreasing linearly to 50 % at 50 °C |                    |
| Vibrations                                                         |                                                           |                    |
| • Vibration resistance during opera-<br>tion acc. to IEC 60068-2-6 | 10 58 Hz / 0.075 mm, 58 150 Hz / 1 g                      |                    |
| • Vibration resistance during storage acc. to IEC 60068-2-6        | 5 8.5 Hz / 3.5 mm, 8.5 500 Hz / 1 g                       |                    |
| Shock testing                                                      |                                                           |                    |
| Shock resistance during operation     acc. to IEC 60068-2-27       | 15 g / 11 ms / 3 shocks/axis                              |                    |
| • Shock resistance during storage acc. to IEC 60068-2-29           | 25 g / 6 ms / 1 000 shocks/axis                           |                    |
| Dimensions                                                         |                                                           |                    |
| Width                                                              | 204 mm                                                    | 488 mm             |
| Height                                                             | 285 mm                                                    |                    |
| Depth                                                              | 293 mm                                                    |                    |

# 13.2 Technical Specifications CIM4210

| Article number                                                                                              | 6BK1942-1BA00-0AA0                                | 6BK1942-1AA00-0AA0            |
|----------------------------------------------------------------------------------------------------|---------------------------------------------------|-------------------------------|
| Installation type/mounting                                                                                  |                                                   |                               |
| Mounting type                                                                                               | Screw mounting to rack                            |                               |
| Mounting position                                                                                           | vertical                                          |                               |
| Type of ventilation                                                                                         | Forced ventilation                                |                               |
| Supply voltage                                                                                              |                                                   |                               |
| Type of supply voltage                                                                                      | DC                                                |                               |
| Rated value (DC)                                                                                            | 24 V                                              |                               |
| relative symmetrical tolerance of the<br>supply voltage                                                     | 20 %                                              |                               |
| Connection method                                                                                           |                                                   |                               |
| <ul> <li>Design of electrical connection for<br/>supply voltage</li> </ul>                                  | Connector 2x 2-pin with tension spring connection |                               |
| <ul> <li>Connectable conductor cross-<br/>sections, solid</li> </ul>                                        | 1x (0.2 2.5 mm²)                                  |                               |
| <ul> <li>Connectable conductor cross-<br/>sections, finely stranded with<br/>wire end processing</li> </ul> | 1x (0.2 2.5 mm²)                                  |                               |
| <ul> <li>Connectable conductor cross-<br/>sections for AWG cables</li> </ul>                                | 1x (26 12)                                        |                               |
| Power                                                                                                    |                                                   |                               |
| Active power input                                                                                          | 3 W                                               |                               |
| Hardware configuration                                                                                      |                                                   |                               |
| Slots                                                                                                    |                                                   |                               |
| Number of slots                                                                                             | 1                                                 |                               |
| Interfaces                                                                                                  |                                                   |                               |
| Interfaces/bus type                                                                                         | PROFIBUS DP                                       | PROFINET IO                   |
| Transmission rate, max.                                                                                     | 12 Mbit/s                                         | 100 Mbit/s                    |
| PROFIBUS DP                                                                                                 |                                                   |                               |
| Design of electrical connection                                                                             | 9-pin sub D socket                                |                               |
| Supports protocol for PROFINET IO                                                                           |                                                   |                               |
| Design of electrical connection of     PROFINET interface                                                   |                                                   | 2x RJ45                       |
| Protocols                                                                                                   |                                                   |                               |
| Supports protocol for PROFINET IO<br>PROFIBUS DP                                                            | No<br>Yes                                         | Yes<br>No                     |
| Further protocols                                                                                           |                                                   |                               |
| • EtherNet/IP                                                                                               | No                                                |                               |
| Interrupts/diagnostics/status information                                                                   |                                                   |                               |
| Number of status displays                                                                                   | 3                                                 |                               |
| LED status display                                                                                          |                                                   | w = heating on/off, LED red = |
| Isolation                                                                                                   |                                                   |                               |
| Overvoltage category                                                                                        | 111                                               |                               |

| Article number                                                                       | 6BK1942-1BA00-0AA0                                                                                 | 6BK1942-1AA00-0AA0                                                                             |
|--------------------------------------------------------------------------------------|----------------------------------------------------------------------------------------------------|------------------------------------------------------------------------------------------------|
| EMC                                                                                  |                                                                                                    |                                                                                                |
| EMC interference emission                                                            | Limit value in accordance with IEC 61000-6-4:2007 +<br>A1:2011                                     |                                                                                                |
| Electrostatic discharge acc. to IEC 61000-4-2                                        | 4 kV contact discharging, 8 kV air discharging                                                     |                                                                                                |
| Field-related interference acc. to IEC 61000-4-3                                     | 10 V/m (80 1 000 MHz), 3 V/m (1.4 2.0 GHz), 1 V/m (2.0 2.7 GHz)                                    |                                                                                                |
| Conducted interference due to burst acc. to IEC 61000-4-4                            | 2 kV power supply lines / 2<br>kV PROFIBUS cables                                                  | 2 kV power supply lines, 2<br>kV PROFINET cables                                               |
| Conducted interference due to surge acc. to IEC 61000-4-5                            | DC supply lines: 0.5 kV<br>symmetrical and asymmet-<br>rical, PROFIBUS lines: 1 kV<br>asymmetrical | DC supply lines: 0.5 kV<br>symmetric and unsymmet-<br>ric PROFINET cables: 1 kV<br>unsymmetric |
| Conducted interference due to high-<br>frequency radiation acc. to IEC 61000-<br>4-6 | 10 V (0.15 80 MHz)                                                                                 |                                                                                                |
| Ambient conditions                                                                   |                                                                                                    |                                                                                                |
| Ambient temperature during operation                                                 |                                                                                                    |                                                                                                |
| • min.                                                                               | 0 °C                                                                                               |                                                                                                |
| • max.                                                                               | 55 ℃                                                                                               |                                                                                                |
| Ambient temperature during stor-<br>age/transportation                               |                                                                                                    |                                                                                                |
| • Storage, min.                                                                      | -25 °C                                                                                             |                                                                                                |
| • Storage, max.                                                                      | 70 °C                                                                                              |                                                                                                |
| Transportation, min.                                                                 | -25 ℃                                                                                              |                                                                                                |
| Transportation, max.                                                                 | 70 ℃                                                                                               |                                                                                                |
| Air pressure acc. to IEC 60068-2-13                                                  |                                                                                                    |                                                                                                |
| • Operation, min.                                                                    | 860 hPa                                                                                            |                                                                                                |
| • Operation, max.                                                                    | 1 080 hPa                                                                                          |                                                                                                |
| • Storage, min.                                                                      | 660 hPa                                                                                            |                                                                                                |
| • Storage, max.                                                                      | 1 080 hPa                                                                                          |                                                                                                |
| Altitude during operation relating to sea<br>level                                   |                                                                                                    |                                                                                                |
| <ul> <li>Installation altitude above sea level,<br/>max.</li> </ul>                  | 2 000 m                                                                                            |                                                                                                |
| Relative humidity                                                                    |                                                                                                    |                                                                                                |
| <ul> <li>Operation at 25 ℃, max.</li> </ul>                                          | 95 %                                                                                               |                                                                                                |
| • Operation at 50 ℃, max.                                                            | 50 %; 95 % at 25 °C, decreasing linearly to 50 % at 50 °C                                          |                                                                                                |
| Vibrations                                                                           |                                                                                                    |                                                                                                |
| • Vibration resistance during opera-<br>tion acc. to IEC 60068-2-6                   | 10 58 Hz / 0.075 mm, 58 150 Hz / 1 g                                                               |                                                                                                |
| • Vibration resistance during storage acc. to IEC 60068-2-6                          | 5 8.5 Hz / 3.5 mm, 8.5 500 Hz / 1 g                                                                |                                                                                                |

## 13.2 Technical Specifications CIM4210

| Article number                                                                   | 6BK1942-1BA00-0AA0            | 6BK1942-1AA00-0AA0 |
|----------------------------------------------------------------------------------|-------------------------------|--------------------|
| Shock testing                                                                    |                               |                    |
| <ul> <li>Shock resistance during operation<br/>acc. to IEC 60068-2-27</li> </ul> | 15 g / 11 ms / 3 shocks/axis  |                    |
| • Shock resistance during storage acc. to IEC 60068-2-29                         | 25 g / 6 ms / 1 000 shocks/ax | is                 |
| Dimensions                                                                       |                               |                    |
| Width                                                                            | 43 mm                         |                    |
| Height                                                                           | 285 mm                        |                    |
| Depth                                                                            | 136 mm                        |                    |

# 13.3 Technical Specifications CIM4210C

| Article number                                                                                               | 6BK1942-1AA00-0AA1                                                         |
|----------------------------------------------------------------------------------------------------|----------------------------------------------------------------------------|
| Installation type/mounting                                                                                   |                                                                            |
| Mounting type                                                                                                | Backplane mounting                                                         |
| Mounting position                                                                                            | vertical                                                                   |
| Type of ventilation                                                                                          | Self-ventilation                                                           |
| Supply voltage                                                                                               |                                                                            |
| Type of supply voltage                                                                                       | DC                                                                         |
| Rated value (DC)                                                                                             | 24 V                                                                       |
| relative symmetrical tolerance of the supply voltage                                                         | 20 %                                                                       |
| Connection method                                                                                            |                                                                            |
| <ul> <li>Design of electrical connection for supply<br/>voltage</li> </ul>                                   | Connector 2x 2-pin with tension spring connec-<br>tion                     |
| <ul> <li>Connectable conductor cross-sections,<br/>solid</li> </ul>                                          | 1x (0.2 2.5 mm²)                                                           |
| <ul> <li>Connectable conductor cross-sections,<br/>finely stranded with wire end pro-<br/>cessing</li> </ul> | 1x (0.2 2.5 mm²)                                                           |
| <ul> <li>Connectable conductor cross-sections<br/>for AWG cables</li> </ul>                                  | 1x (26 12)                                                                 |
| Power                                                                                                    |                                                                            |
| Active power input                                                                                           | 8 W                                                                        |
| Hardware configuration                                                                                       |                                                                            |
| Slots                                                                                                    |                                                                            |
| Number of slots                                                                                              | 2                                                                          |
| Interfaces                                                                                                   |                                                                            |
| Interfaces/bus type                                                                                          | PROFINET IO                                                                |
| Transmission rate, max.                                                                                      | 100 Mbit/s                                                                 |
| Supports protocol for PROFINET IO                                                                            |                                                                            |
| Design of electrical connection of PROFINET     interface                                                    | 2x RJ45                                                                    |
| Protocols                                                                                                    |                                                                            |
| Supports protocol for PROFINET IO<br>PROFIBUS DP                                                             | Yes<br>No                                                                  |
| Further protocols                                                                                            |                                                                            |
| EtherNet/IP                                                                                                  | No                                                                         |
| Interrupts/diagnostics/status information                                                                    |                                                                            |
| Number of status displays                                                                                    | 3                                                                          |
| LED status display                                                                                           | LED green = ready, LED yellow = heating on/off,<br>LED red = error display |
| Isolation                                                                                                    |                                                                            |
| Overvoltage category                                                                                         | Ш                                                                          |
|                                                                                                    |                                                                            |

## 13.3 Technical Specifications CIM4210C

| Article number                                                                                                    | 6BK1942-1AA00-0AA1                                                                       |
|----------------------------------------------------------------------------------------------------|------------------------------------------------------------------------------------------|
| EMC                                                                                                    |                                                                                          |
| EMC interference emission                                                                                                    | Limit value in accordance with IEC 61000-6-<br>4:2007 + A1:2011                          |
| Electrostatic discharge acc. to IEC 61000-4-2                                                                                         | 4 kV contact discharging, 8 kV air discharging                                           |
| Field-related interference acc. to IEC 61000-4-3                                                                                      | 10 V/m (80 1 000 MHz), 3 V/m (1.4 2.0 GHz),<br>1 V/m (2.0 2.7 GHz)                       |
| Conducted interference due to burst acc. to IEC 61000-4-4                                                                             | 2 kV power supply lines, 2 kV PROFINET cables                                            |
| Conducted interference due to surge acc. to IEC 61000-4-5                                                                             | DC supply lines: 0.5 kV symmetric and unsymmet-<br>ric PROFINET cables: 1 kV unsymmetric |
| Conducted interference due to high-frequency radiation acc. to IEC 61000-4-6                                                          | 10 V (0.15 80 MHz)                                                                       |
| Ambient conditions                                                                                                    |                                                                                          |
| Ambient temperature during operation                                                                                                  |                                                                                          |
| • min.                                                                                                    | 0°C                                                                                      |
| • max.                                                                                                    | 55 ℃                                                                                     |
| Ambient temperature during stor-<br>age/transportation                                                                                |                                                                                          |
| • Storage, min.                                                                                                    | -25 °C                                                                                   |
| • Storage, max.                                                                                                    | 70 °C                                                                                    |
| Transportation, min.                                                                                                    | -25 ℃                                                                                    |
| • Transportation, max.                                                                                                    | 70 °C                                                                                    |
| Air pressure acc. to IEC 60068-2-13                                                                                                   |                                                                                          |
| • Operation, min.                                                                                                    | 860 hPa                                                                                  |
| • Operation, max.                                                                                                    | 1 080 hPa                                                                                |
| • Storage, min.                                                                                                    | 660 hPa                                                                                  |
| • Storage, max.                                                                                                    | 1 080 hPa                                                                                |
| Altitude during operation relating to sea level                                                                                       |                                                                                          |
| • Installation altitude above sea level, max.                                                                                         | 2 000 m                                                                                  |
| Relative humidity                                                                                                    |                                                                                          |
| • Operation at 25 ℃, max.                                                                                                    | 95 %                                                                                     |
| • Operation at 50 ℃, max.                                                                                                    | 50 %; 95 % at 25 °C, decreasing linearly to 50 % at 50 °C                                |
| Vibrations                                                                                                    |                                                                                          |
| • Vibration resistance during operation acc. to IEC 60068-2-6                                                                         | 10 58 Hz / 0.075 mm, 58 150 Hz / 1 g                                                     |
| • Vibration resistance during storage acc. to IEC 60068-2-6                                                                           | 5 8.5 Hz / 3.5 mm, 8.5 500 Hz / 1 g                                                      |
| Shock testing                                                                                                    |                                                                                          |
| • Shock resistance during operation acc. to IEC 60068-2-27                                                                            | 15 g / 11 ms / 3 shocks/axis                                                             |
| • Shock resistance during storage acc. to IEC 60068-2-29                                                                              | 25 g / 6 ms / 1 000 shocks/axis                                                          |
| <ul> <li>Shock resistance during operation acc. to<br/>IEC 60068-2-27</li> <li>Shock resistance during storage acc. to IEC</li> </ul> |                                                                                          |

| Article number | 6BK1942-1AA00-0AA1 |
|----------------|--------------------|
| Dimensions     |                    |
| Width          | 104 mm             |
| Height         | 339 mm             |
| Depth          | 296 mm             |

# 13.4 Technical specifications of POM

## 13.4.1 Technical specifications of POM4220

## POM4220 Lowend and POM4220 Midrange phase angle control

| Article number                                                                                              | 6BK1942-2AA00-0AA0             | 6BK1942-2CA00-0AA1              |
|----------------------------------------------------------------------------------------------------|--------------------------------|---------------------------------|
| General information                                                                                         |                                |                                 |
| Product type designation                                                                                    | POM4220 Lowend                 | POM4220 mid-range phase control |
| Installation type/mounting                                                                                  |                                |                                 |
| Mounting type                                                                                               | Screw mounting to rack         |                                 |
| Mounting position                                                                                           | vertical                       |                                 |
| Type of ventilation                                                                                         | Self ventilation or forced ver | ntilation                       |
| Supply voltage                                                                                              |                                |                                 |
| Type of supply voltage                                                                                      | AC                             |                                 |
| Rated value (AC)                                                                                            | 230 V                          |                                 |
| Relative negative tolerance                                                                                 | 10 %                           |                                 |
| Relative positive tolerance                                                                                 | 10 %                           | 30 %                            |
| 2nd rated value (AC)                                                                                        |                                | 277 V                           |
| Relative negative tolerance                                                                                 |                                | 25 %                            |
| Relative positive tolerance                                                                                 |                                | 8 %                             |
| Line frequency                                                                                              |                                |                                 |
| Rated value 50 Hz                                                                                           | Yes                            |                                 |
| • Rated value 60 Hz                                                                                         | Yes                            |                                 |
| Relative symmetrical tolerance                                                                              | 5 %                            |                                 |
| Mains buffering                                                                                             |                                |                                 |
| • Recovery time after power failure,                                                                        | 1 s                            |                                 |
| typ.                                                                                                    |                                |                                 |
| Connection method                                                                                           |                                |                                 |
| Design of electrical connection for<br>supply voltage                                                       | Connector, 3-pole with sprir   | ng-loaded connection            |
| <ul> <li>Connectable conductor cross-<br/>sections, solid</li> </ul>                                        | 1x (0.2 10 mm²)                | 1x (0.75 16 mm²)                |
| <ul> <li>Connectable conductor cross-<br/>sections, finely stranded with<br/>wire end processing</li> </ul> | 1x (0.25 6 mm²)                | 1x (0.75 16 mm²)                |
| <ul> <li>Connectable conductor cross-<br/>sections for AWG cables</li> </ul>                                | 1x (24 8)                      | 1x (18 4)                       |
| Input voltage                                                                                               |                                |                                 |
| Design of the power supply                                                                                  | Power supply via rack          |                                 |

| Article number                                                                  | 6BK1942-2AA00-0AA0   | 6BK1942-2CA00-0AA1   |
|---------------------------------------------------------------------------------|----------------------|----------------------|
| Power                                                                           |                      |                      |
| Active power input, max.                                                        | 1 W                  |                      |
| Power electronics                                                               |                      |                      |
| Type of load                                                                    | Ohmic load           |                      |
| Power capacity, max.                                                            | 16.1 kW; at 230 V AC | 29.4 kW; at 230 V AC |
| <ul> <li>For phase against neutral with fan<br/>at 40 °C, max.</li> </ul>       | 16.1 kW; at 230 V AC | 29.4 kW; at 230 V AC |
| <ul> <li>For phase against neutral without<br/>fan at 40 °C, max.</li> </ul>    | 7.3 kW; at 230 V AC  |                      |
| Switching capacity current per phase, max.                                      | 35 A                 | 64 A                 |
| Short-time withstand current (SCCR)<br>acc. to UL 508A                          | 50 kA                | 100 kA               |
| Control of heating elements                                                     |                      |                      |
| Half-wave control                                                               | Yes                  |                      |
| • Soft start                                                                    | No                   | Yes                  |
| Phase control                                                                   | No                   | Yes                  |
| oad connection type                                                             |                      |                      |
| <ul> <li>Star connection with neutral con-<br/>ductor (single-phase)</li> </ul> | Yes                  |                      |
| <ul> <li>Open delta connection (single-<br/>phase)</li> </ul>                   | No                   |                      |
| • Closed delta connection (3-phase)                                             | No                   |                      |
| <ul> <li>Star connection with neutral con-<br/>ductor (2-phase)</li> </ul>      | No                   |                      |
| • 2-pole switching                                                              | No                   |                      |
| Setpoint input                                                                  |                      |                      |
| • Percent                                                                       | Yes                  |                      |
| • Watts                                                                         | No                   |                      |
| leating power                                                                   |                      |                      |
| Number of digital outputs                                                       | 16                   | 12                   |
| <ul> <li>Number of heating elements per<br/>output, max.</li> </ul>             | 1                    |                      |
| Output voltage for heating power                                                | 230 V                |                      |
| 2nd output voltage for heating     power                                        |                      | 277 V                |
| • Power carrying capacity per output, min.                                      | 40 W; at 230 V AC    | 60 W; at 230 V AC    |
| • Power carrying capacity per output, max.                                      | 1 449 W; at 230 V AC | 3 680 W; at 230 V AC |
|                                                                                 |                      |                      |

| Article number                                                                                              | 6BK1942-2AA00-0AA0                                  | 6BK1942-2CA00-0AA1                                      |
|----------------------------------------------------------------------------------------------------|-----------------------------------------------------|---------------------------------------------------------|
| <ul> <li>for heating elements with high<br/>inrush current, max.</li> </ul>                                 | 750 W; at 230 V AC                                  | 1 600 W; at 230 V AC                                    |
| • Output current for heating power                                                                          | 6.3 A; max.                                         | 16 A; max.                                              |
| Melting I2t value                                                                                           | 57 A <sup>2</sup> ·s                                | 20 A <sup>2</sup> ·s                                    |
| <ul> <li>Design of short-circuit protection<br/>per output</li> </ul>                                       | Safety fuse 6.3 A                                   | Fuse 16 A                                               |
| Design of overvoltage protection                                                                            | Transil Diode                                       |                                                         |
| Connection method                                                                                           |                                                     |                                                         |
| <ul> <li>Design of electrical connection at<br/>output for heating and fan</li> </ul>                       | plug, 8-pole with spring-<br>type terminal, push-in | Connector, 6-pole with spring-loaded connection         |
| <ul> <li>Connectable conductor cross-<br/>sections, solid</li> </ul>                                        | 1x (0.2 10 mm²)                                     |                                                         |
| <ul> <li>Connectable conductor cross-<br/>sections, finely stranded with<br/>wire end processing</li> </ul> | 1x (0.25 6 mm²)                                     |                                                         |
| <ul> <li>Connectable conductor cross-<br/>sections for AWG cables, strand-<br/>ed</li> </ul>                | 1x (24 8)                                           |                                                         |
| Interfaces                                                                                                  |                                                     |                                                         |
| Interfaces/bus type                                                                                         | system interface                                    |                                                         |
| Interrupts/diagnostics/status information                                                                   | 10                                                  | 15                                                      |
| Number of status displays<br>LED status display                                                             | error display, LED red = error                      | 15<br>w = heating on/off, LED red =<br>for each channel |
| Diagnostics function                                                                                        | Voltage diagnostics                                 |                                                         |
| Diagnoses                                                                                                   | Vee                                                 |                                                         |
| Fuse blown                                                                                                  | Yes                                                 |                                                         |
| Load failure                                                                                                | Yes                                                 |                                                         |
| Triac error                                                                                                 | Yes                                                 |                                                         |
| <ul> <li>Switch-off threshold for internal<br/>device temperature</li> </ul>                                | Yes                                                 |                                                         |
| Parallel-connected heating elements                                                                         | No                                                  |                                                         |
| Rotating field fault                                                                                        | Yes                                                 | No                                                      |
| Communication error                                                                                         | Yes                                                 |                                                         |
| Supply voltage not connected                                                                                | Yes                                                 |                                                         |
| • Line voltage outside the permissible range                                                                | Yes                                                 | No                                                      |
| • Frequency outside the permissible range                                                                   | Yes                                                 |                                                         |
| • Fault current too high                                                                                    | No                                                  |                                                         |

| Article number                                                                       | 6BK1942-2AA00-0AA0                                                 | 6BK1942-2CA00-0AA1        |
|--------------------------------------------------------------------------------------|--------------------------------------------------------------------|---------------------------|
| Integrated Functions                                                                 |                                                                    |                           |
| Monitoring functions                                                                 |                                                                    |                           |
| Temperature monitoring                                                               | Yes                                                                |                           |
| Type of temperature monitoring                                                       | NTC thermistor                                                     |                           |
| Measuring functions                                                                  |                                                                    |                           |
| Voltage measurement                                                                  | No                                                                 |                           |
| Current measurement                                                                  | No                                                                 |                           |
| Fault current detection                                                              | No                                                                 |                           |
| Potential separation                                                                 |                                                                    |                           |
| Design of electrical isolation                                                       | Optocoupler and/or protectiv<br>circuit and PELV                   | ve impedance between main |
| between the outputs                                                                  | No                                                                 |                           |
| Isolation                                                                            |                                                                    |                           |
| Overvoltage category EMC                                                             |                                                                    |                           |
| EMC interference emission                                                            | Limit value in accordance wi<br>A1:2011                            | th IEC 61000-6-4:2007 +   |
| Electrostatic discharge acc. to IEC 61000-4-2                                        | 4 kV contact discharge / 8 kV air discharge                        |                           |
| Field-related interference acc. to IEC 61000-4-3                                     | 10 V/m (80 1 000 MHz), 3 V/m (1.4 2.0 GHz), 1 V/m<br>(2.0 2.7 GHz) |                           |
| Conducted interference due to burst acc. to IEC 61000-4-4                            | 2 kV power supply lines, 2 kV load lines                           |                           |
| Conducted interference due to surge acc. to IEC 61000-4-5                            | Supply and load lines: 1 kV symmetrical, 2 kV asymmet-<br>rical    |                           |
| Conducted interference due to high-<br>frequency radiation acc. to IEC 61000-<br>4-6 | 10 V (0.15 80 MHz)                                                 |                           |
| Ambient conditions                                                                   |                                                                    |                           |
| Ambient temperature during operation                                                 |                                                                    |                           |
| • min.                                                                               | 0 °C                                                               |                           |
| • max.                                                                               | 55 °C                                                              |                           |
| Ambient temperature during stor-<br>age/transportation                               |                                                                    |                           |
| • Storage, min.                                                                      | -25 °C                                                             |                           |
| • Storage, max.                                                                      | 70 °C                                                              |                           |
| • Transportation, min.                                                               | -25 °C                                                             |                           |
| • Transportation, max.                                                               | 70 °C                                                              |                           |
| Air pressure acc. to IEC 60068-2-13                                                  |                                                                    |                           |
| • Operation, min.                                                                    | 860 hPa                                                            |                           |
| • Operation, max.                                                                    | 1 080 hPa                                                          |                           |
| • Storage, min.                                                                      | 660 hPa                                                            |                           |
| • Storage, max.                                                                      | 1 080 hPa                                                          |                           |
|                                                                                      |                                                                    |                           |

| Article number                                                      | 6BK1942-2AA00-0AA0                  | 6BK1942-2CA00-0AA1            |
|---------------------------------------------------------------------|-------------------------------------|-------------------------------|
| Altitude during operation relating to sea level                     |                                     |                               |
| <ul> <li>Installation altitude above sea level,<br/>max.</li> </ul> | 2 000 m                             |                               |
| Relative humidity                                                   |                                     |                               |
| • Operation at 25 °C, max.                                          | 95 %                                |                               |
| • Operation at 50 ℃, max.                                           | 50 %; 95 % at 25 °C, decreas        | ing linearly to 50 % at 50 °C |
| Vibrations                                                          |                                     |                               |
| • Vibration resistance during opera-<br>tion acc. to IEC 60068-2-6  | 10 58 Hz / 0.075 mm, 58 .           | 150 Hz / 1 g                  |
| • Vibration resistance during storage acc. to IEC 60068-2-6         | 5 8.5 Hz / 3.5 mm, 8.5 500 Hz / 1 g |                               |
| Shock testing                                                       |                                     |                               |
| Shock resistance during operation     acc. to IEC 60068-2-27        | 15 g / 11 ms / 3 shocks/axis        |                               |
| • Shock resistance during storage acc. to IEC 60068-2-29            | 25 g / 6 ms / 1 000 shocks/ax       | is                            |
| Dimensions                                                          |                                     |                               |
| Width                                                               | 36 mm                               |                               |
| Height                                                              | 285 mm                              |                               |
| Depth                                                               | 281 mm                              |                               |

## POM4220 Highend and POM4220 Flexible

| Article number                                                                                              | 6BK1942-2DA00-0AA0             | 6BK1942-2FA00-0AA0   |
|----------------------------------------------------------------------------------------------------|--------------------------------|----------------------|
| General information                                                                                         |                                |                      |
| Product type designation                                                                                    | POM4220 High-end               | POM4220 Flexible     |
| Installation type/mounting                                                                                  |                                |                      |
| Mounting type                                                                                               | Screw mounting to rack         |                      |
| Mounting position                                                                                           | vertical                       |                      |
| Type of ventilation                                                                                         | Self ventilation or forced ver | ntilation            |
| Supply voltage                                                                                              |                                |                      |
| Type of supply voltage                                                                                      | AC                             |                      |
| Rated value (AC)                                                                                            | 230 V<br>10 %                  |                      |
| Relative negative tolerance                                                                                 |                                |                      |
| Relative positive tolerance                                                                                 | 30 %                           |                      |
| 2nd rated value (AC)                                                                                        | 277 V                          |                      |
| Relative negative tolerance                                                                                 | 25 %                           |                      |
| Relative positive tolerance                                                                                 | 8 %                            |                      |
| 3rd rated value (AC)                                                                                        | 400 V                          | 110 V                |
| Relative negative tolerance                                                                                 | 10 %                           |                      |
| Relative positive tolerance                                                                                 | 30 %                           | 50 %                 |
| 4th rated value (AC)                                                                                        | 480 V                          | 70 V                 |
| Relative negative tolerance                                                                                 | 25 %                           | 10 %                 |
| -                                                                                                    | 8%                             | 15 %                 |
| Relative positive tolerance                                                                                 | 0 /0                           |                      |
| 5th rated value (AC)                                                                                        |                                | 45 V                 |
| Relative negative tolerance                                                                                 |                                | 10 %                 |
| Relative positive tolerance                                                                                 |                                | 15 %                 |
| Line frequency                                                                                              |                                |                      |
| Rated value 50 Hz                                                                                           | Yes                            |                      |
| • Rated value 60 Hz                                                                                         | Yes                            |                      |
| Relative symmetrical tolerance                                                                              | 5 %                            |                      |
| Mains buffering                                                                                             |                                |                      |
| • Recovery time after power failure,                                                                        | 1 s                            |                      |
| typ.                                                                                                    |                                |                      |
| Connection method                                                                                           |                                |                      |
| • Design of electrical connection for                                                                       | Connector, 3-pole with sprin   | ng-loaded connection |
| supply voltage                                                                                              |                                |                      |
| <ul> <li>Connectable conductor cross-<br/>sections, solid</li> </ul>                                        | 1x (0.75 16 mm²)               |                      |
| <ul> <li>Connectable conductor cross-<br/>sections, finely stranded with<br/>wire end processing</li> </ul> | 1x (0.75 16 mm²)               |                      |
| <ul> <li>Connectable conductor cross-<br/>sections for AWG cables</li> </ul>                                | 1x (18 4)                      |                      |

| Article number                                                                  | 6BK1942-2DA00-0AA0                                 | 6BK1942-2FA00-0AA0   |
|---------------------------------------------------------------------------------|----------------------------------------------------|----------------------|
| Input voltage                                                                   |                                                    |                      |
| Design of the power supply                                                      | Power supply via rack                              |                      |
| Power                                                                           |                                                    |                      |
| Active power input, max.                                                        | 1.5 W                                              | 1 W                  |
| Power electronics                                                               |                                                    |                      |
| Type of load                                                                    | Ohmic load                                         |                      |
| Power capacity, max.                                                            | 51.2 kW; At 400 V AC                               | 29.4 kW; at 230 V AC |
| <ul> <li>For phase against phase with fan at<br/>40 °C, max.</li> </ul>         | 51.2 kW; At 400 V AC                               |                      |
| <ul> <li>For phase against phase without fan<br/>at 40 °C, max.</li> </ul>      | 12.5 kW; At 400 V AC                               |                      |
| <ul> <li>For phase against neutral with fan<br/>at 40 °C, max.</li> </ul>       | 29.4 kW; at 230 V AC                               |                      |
| <ul> <li>For phase against neutral without<br/>fan at 40 °C, max.</li> </ul>    | 7.3 kW; at 230 V AC                                |                      |
| Switching capacity current per phase, max.                                      | 64 A                                               |                      |
| Short-time withstand current (SCCR) acc. to UL 508A                             | 100 kA                                             |                      |
| Control of heating elements                                                     |                                                    |                      |
| Half-wave control                                                               | Yes                                                |                      |
| • Soft start                                                                    | Yes                                                | No                   |
| Phase control                                                                   | Yes                                                | No                   |
| Load connection type                                                            |                                                    |                      |
| <ul> <li>Star connection with neutral con-<br/>ductor (single-phase)</li> </ul> | Yes                                                |                      |
| <ul> <li>Open delta connection (single-<br/>phase)</li> </ul>                   | Yes                                                | No                   |
| • Closed delta connection (3-phase)                                             | No                                                 |                      |
| • Star connection with neutral con-<br>ductor (2-phase)                         | Yes; Economy circuit                               | No                   |
| • 2-pole switching                                                              | Yes; Phase - neutral con-<br>ductor, phase - phase | No                   |
| Setpoint input                                                                  |                                                    |                      |
| • Percent                                                                       | Yes                                                |                      |
| • Watts                                                                         | Yes                                                | No                   |
| Heating power                                                                   |                                                    |                      |
| <ul> <li>Number of digital outputs</li> </ul>                                   | 8                                                  | 12                   |
| <ul> <li>Number of heating elements per<br/>output, max.</li> </ul>             | 5; Recommended, depends<br>on tolerance of heating | 1                    |
| Output voltage for heating power                                                | elements<br>230 V                                  |                      |

| Article number                                                                                              | 6BK1942-2DA00-0AA0                                                                                        | 6BK1942-2FA00-0AA0                              |
|----------------------------------------------------------------------------------------------------|----------------------------------------------------------------------------------------------------|-------------------------------------------------|
| 2nd output voltage for heating                                                                              | 277 V                                                                                                    |                                                 |
| power                                                                                                    |                                                                                                    |                                                 |
| • 3rd output voltage for heating pow-<br>er                                                                 | 400 V                                                                                                    | 110 V                                           |
| <ul> <li>4th output voltage for heating<br/>power</li> </ul>                                                | 480 V                                                                                                    | 70 V                                            |
| <ul> <li>5th output voltage for heating<br/>power</li> </ul>                                                |                                                                                                    | 45 V                                            |
| • Power carrying capacity per output, min.                                                                  | 400 W; at 230 V AC                                                                                        | 100 W; at 230 V AC                              |
| • Power carrying capacity per output, max.                                                                  | 4 600 W; at 230 V AC                                                                                      | 3 680 W; at 230 V AC                            |
| <ul> <li>for heating elements with high<br/>inrush current, max.</li> </ul>                                 | 2 700 W; at 230 V AC                                                                                      | 1 600 W; at 230 V AC                            |
| Output current for heating power                                                                            | 20 A; max.                                                                                                | 16 A; max.                                      |
| Melting I2t value                                                                                           | 120 A <sup>2</sup> ·s                                                                                     | 20 A <sup>2</sup> ·s                            |
| <ul> <li>Design of short-circuit protection<br/>per output</li> </ul>                                       | Melting fuse 25 A                                                                                         | Fuse 16 A                                       |
| Design of overvoltage protection                                                                            | Transil Diode                                                                                             |                                                 |
| Connection method                                                                                           |                                                                                                    |                                                 |
| <ul> <li>Design of electrical connection at<br/>output for heating and fan</li> </ul>                       | Plug, 4-pole, with spring-<br>loaded connection                                                           | Connector, 6-pole with spring-loaded connection |
| <ul> <li>Connectable conductor cross-<br/>sections, solid</li> </ul>                                        | 1x (0.2 10 mm²)                                                                                           |                                                 |
| <ul> <li>Connectable conductor cross-<br/>sections, finely stranded with<br/>wire end processing</li> </ul> | 1x (0.25 6 mm²)                                                                                           |                                                 |
| <ul> <li>Connectable conductor cross-<br/>sections for AWG cables, strand-<br/>ed</li> </ul>                | 1x (24 8)                                                                                                 |                                                 |
| Interfaces                                                                                                  |                                                                                                    |                                                 |
| Interfaces/bus type                                                                                         | system interface                                                                                          |                                                 |
| Interrupts/diagnostics/status information                                                                   | 11                                                                                                    | 15                                              |
| Number of status displays                                                                                   | 11<br>LED green – ready LED vello                                                                         | 15<br>w = heating on/off LED red =              |
| LED status display                                                                                          | LED green = ready, LED yellow = heating on/off, LED red = error display, LED red = error for each channel |                                                 |
| Diagnostics function                                                                                        | Voltage and current diag-<br>nosis                                                                        | Voltage diagnostics                             |
| Diagnoses                                                                                                   |                                                                                                    |                                                 |
| Fuse blown                                                                                                  | Yes                                                                                                    |                                                 |
| Load failure                                                                                                | Yes                                                                                                    |                                                 |
| • Triac error                                                                                               | Yes                                                                                                    |                                                 |

| Article number                                                                       | 6BK1942-2DA00-0AA0                                                    | 6BK1942-2FA00-0AA0      |
|--------------------------------------------------------------------------------------|-----------------------------------------------------------------------|-------------------------|
| Switch-off threshold for internal                                                    | Yes                                                                   |                         |
| device temperature                                                                   |                                                                       |                         |
| Parallel-connected heating elements                                                  | Yes                                                                   | No                      |
| Rotating field fault                                                                 | Yes                                                                   | No                      |
| Communication error                                                                  | Yes                                                                   |                         |
| Supply voltage not connected                                                         | Yes                                                                   |                         |
| Line voltage outside the permissible range                                           | Yes                                                                   | No                      |
| Frequency outside the permissible<br>range                                           | Yes                                                                   |                         |
| Fault current too high                                                               | Yes                                                                   | No                      |
| Integrated Functions                                                                 |                                                                       |                         |
| Monitoring functions                                                                 |                                                                       |                         |
| Temperature monitoring                                                               | Yes                                                                   |                         |
| Type of temperature monitoring                                                       | NTC thermistor                                                        |                         |
| Measuring functions                                                                  |                                                                       |                         |
| Voltage measurement                                                                  | Yes                                                                   | No                      |
| Current measurement                                                                  | Yes                                                                   | No                      |
| Fault current detection                                                              | Yes; For 2-pole switching                                             | No                      |
| Potential separation                                                                 |                                                                       |                         |
| Design of electrical isolation                                                       | Optocoupler and/or protective impedance between main circuit and PELV |                         |
| between the outputs                                                                  | No                                                                    |                         |
| Isolation                                                                            |                                                                       |                         |
| Overvoltage category                                                                 |                                                                       |                         |
| EMC EMC interference emission                                                        | Limit valuo in accordanco wi                                          | th IEC 61000-6-4-2007 + |
|                                                                                      | Limit value in accordance with IEC 61000-6-4:2007 +<br>A1:2011        |                         |
| Electrostatic discharge acc. to IEC 61000-4-2                                        | 4 kV contact discharge / 8 kV air discharge                           |                         |
| Field-related interference acc. to IEC 61000-4-3                                     | 10 V/m (80 1 000 MHz), 3 V/m (1.4 2.0 GHz), 1 V/m<br>(2.0 2.7 GHz)    |                         |
| Conducted interference due to burst acc. to IEC 61000-4-4                            | 2 kV power supply lines, 2 kV load lines                              |                         |
| Conducted interference due to surge acc. to IEC 61000-4-5                            | Supply and load lines: 1 kV symmetrical, 2 kV asymmet-<br>rical       |                         |
| Conducted interference due to high-<br>frequency radiation acc. to IEC 61000-<br>4-6 | 10 V (0.15 80 MHz)                                                    |                         |
| Ambient conditions                                                                   |                                                                       |                         |
| Ambient temperature during operation                                                 |                                                                       |                         |
| • min.                                                                               | 0°C                                                                   |                         |
| • max.                                                                               | 55 °C                                                                 |                         |
|                                                                                      |                                                                       |                         |

| Article number                                                      | 6BK1942-2DA00-0AA0                                        | 6BK1942-2FA00-0AA0 |
|---------------------------------------------------------------------|-----------------------------------------------------------|--------------------|
| Ambient temperature during stor-<br>age/transportation              |                                                           |                    |
| • Storage, min.                                                     | -25 °C                                                    |                    |
| • Storage, max.                                                     | 70 °C                                                     |                    |
| • Transportation, min.                                              | -25 °C                                                    |                    |
| • Transportation, max.                                              | 70 °C                                                     |                    |
| Air pressure acc. to IEC 60068-2-13                                 |                                                           |                    |
| • Operation, min.                                                   | 860 hPa                                                   |                    |
| • Operation, max.                                                   | 1 080 hPa                                                 |                    |
| • Storage, min.                                                     | 660 hPa                                                   |                    |
| • Storage, max.                                                     | 1 080 hPa                                                 |                    |
| Altitude during operation relating to sea<br>level                  |                                                           |                    |
| <ul> <li>Installation altitude above sea level,<br/>max.</li> </ul> | 2 000 m                                                   |                    |
| Relative humidity                                                   |                                                           |                    |
| • Operation at 25 °C, max.                                          | 95 %                                                      |                    |
| • Operation at 50 °C, max.                                          | 50 %; 95 % at 25 °C, decreasing linearly to 50 % at 50 °C |                    |
| Vibrations                                                          |                                                           |                    |
| • Vibration resistance during opera-<br>tion acc. to IEC 60068-2-6  | 10 58 Hz / 0.075 mm, 58 .                                 | 150 Hz / 1 g       |
| • Vibration resistance during storage acc. to IEC 60068-2-6         | 5 8.5 Hz / 3.5 mm, 8.5 !                                  | 500 Hz / 1 g       |
| Shock testing                                                       |                                                           |                    |
| Shock resistance during operation     acc. to IEC 60068-2-27        | 15 g / 11 ms / 3 shocks/axis                              |                    |
| • Shock resistance during storage acc. to IEC 60068-2-29            | 25 g / 6 ms / 1 000 shocks/ax                             | vis                |
| Dimensions                                                          |                                                           |                    |
| Width                                                               | 36 mm                                                     |                    |
| Height                                                              | 285 mm                                                    |                    |
| Depth                                                               | 281 mm                                                    |                    |

## 13.4.2 Technical Specifications POM4320

## Technical specifications of POM4320 busbar mounting (-0AA2)

| Article number                                                             | 6BK1943-2AA00-0AA2               | 6BK1943-2BA00-0AA2              |
|----------------------------------------------------------------------------|----------------------------------|---------------------------------|
| General information                                                        |                                  |                                 |
| Product type designation                                                   | POM4320 BUSBAR<br>MOUNTING (IEC) | POM4320 BUSBAR<br>MOUNTING (UL) |
| Installation type/mounting                                                 |                                  |                                 |
| Mounting type                                                              | Busbar mounting                  |                                 |
| Mounting position                                                          | vertical                         |                                 |
| Type of ventilation                                                        | Self-ventilation                 |                                 |
| Supply voltage                                                             |                                  |                                 |
| Type of supply voltage<br>Rated value (AC)                                 | AC                               |                                 |
|                                                                            | 400 V<br>10 %                    |                                 |
| Relative negative tolerance                                                |                                  |                                 |
| Relative positive tolerance                                                | 30 %                             |                                 |
| 2nd rated value (AC)                                                       | 480 V                            |                                 |
| Relative negative tolerance                                                | 25 %                             |                                 |
| Relative positive tolerance                                                | 8 %                              |                                 |
| Line frequency                                                             |                                  |                                 |
| Rated value 50 Hz                                                          | Yes                              |                                 |
| • Rated value 60 Hz                                                        | Yes                              |                                 |
| Relative symmetrical tolerance                                             | 5 %                              |                                 |
| Mains buffering                                                            |                                  |                                 |
| <ul> <li>Recovery time after power failure,<br/>typ.</li> </ul>            | 1 s                              |                                 |
| Connection method                                                          |                                  |                                 |
| <ul> <li>Design of electrical connection for<br/>supply voltage</li> </ul> | Busbar mounting, 3-pole + PE     |                                 |
| Input voltage                                                              |                                  |                                 |
| Design of the power supply                                                 | Power supply via CIM             |                                 |
| Power                                                                      |                                  |                                 |
| Active power input, max.                                                   | 8 W                              |                                 |
| Power electronics                                                          |                                  |                                 |
| Type of load                                                               | Ohmic load                       |                                 |
| Power capacity, max.                                                       | 57.6 kW; At 400 V AC             | 64.8 kW; At 480 V AC            |
| <ul> <li>For phase against phase with fan at<br/>40 °C, max.</li> </ul>    | 57.6 kW; At 400 V AC             | 64.8 kW; At 480 V AC            |
| Switching capacity current per phase, max.                                 | 83 A                             | 80 A                            |
| Short-time withstand current (SCCR) acc. to UL 508A                        |                                  | 100 kA                          |

Article number 6BK1943-2BA00-0AA2 6BK1943-2AA00-0AA2 Control of heating elements Yes Half-wave control Yes Soft start Yes Phase control • Load connection type No Star connection with neutral con-• ductor (single-phase) Yes; Incoming fuse contained in the device Open delta connection (single-٠ phase) No Closed delta connection (3-phase) ٠ No Star connection with neutral conductor (2-phase) No • 2-pole switching Setpoint input Yes • Percent No Watts • Heating power 9 Number of digital outputs ٠ 1 Number of heating elements per output, max. 400 V Output voltage for heating power 480 V 2nd output voltage for heating ٠ power 200 W; At 400 V AC 200 W; At 480 V AC Power carrying capacity per output, min. 6 400 W; At 400 V AC 7 200 W; At 480 V AC Power carrying capacity per output, max. 4 000 W; At 400 V AC 4 000 W; At 480 V AC for heating elements with high \_ inrush current, max. 16 A; max. 15 A; max. Output current for heating power 250 A<sup>2</sup>·s 400 A<sup>2</sup>·s Melting I2t value Fuse 16 A Melting fuse 20 A Design of short-circuit protection per output Transil Diode • Design of overvoltage protection **Connection method** Connector, 3-pole with spring-loaded connection Design of electrical connection at output for heating and fan 1x (0.2 ... 10 mm<sup>2</sup>) - Connectable conductor crosssections, solid

| Article number                                                                                              | 6BK1943-2AA00-0AA2                               | 6BK1943-2BA00-0AA2                                |
|----------------------------------------------------------------------------------------------------|--------------------------------------------------|---------------------------------------------------|
| <ul> <li>Connectable conductor cross-<br/>sections, finely stranded with<br/>wire end processing</li> </ul> | 1x (0.25 6 mm²)                                  |                                                   |
| <ul> <li>Connectable conductor cross-<br/>sections for AWG cables, strand-<br/>ed</li> </ul>                | 1x (24 8)                                        |                                                   |
| Interfaces                                                                                                  |                                                  |                                                   |
| Interfaces/bus type                                                                                         | system interface                                 |                                                   |
| Interrupts/diagnostics/status information                                                                   | 12                                               |                                                   |
| Number of status displays<br>LED status display                                                             |                                                  | w = heating on/off, LED red =<br>for each channel |
| Diagnostics function                                                                                        | Voltage diagnostics                              |                                                   |
| Diagnoses                                                                                                   |                                                  |                                                   |
| Fuse blown                                                                                                  | Yes                                              |                                                   |
| Load failure                                                                                                | Yes                                              |                                                   |
| Triac error                                                                                                 | Yes                                              |                                                   |
| Switch-off threshold for internal<br>device temperature                                                     | Yes                                              |                                                   |
| Parallel-connected heating elements                                                                         | No                                               |                                                   |
| Rotating field fault                                                                                        | Yes                                              |                                                   |
| Communication error                                                                                         | Yes                                              |                                                   |
| Supply voltage not connected                                                                                | Yes                                              |                                                   |
| Line voltage outside the permissible<br>range                                                               | Yes                                              |                                                   |
| Frequency outside the permissible<br>range                                                                  | Yes                                              |                                                   |
| Fault current too high                                                                                      | No                                               |                                                   |
| Integrated Functions                                                                                        |                                                  |                                                   |
| Monitoring functions                                                                                        |                                                  |                                                   |
| Temperature monitoring                                                                                      | Yes                                              |                                                   |
| Type of temperature monitoring                                                                              | NTC thermistor                                   |                                                   |
| Measuring functions                                                                                         |                                                  |                                                   |
| Voltage measurement                                                                                         | Yes                                              |                                                   |
| Current measurement                                                                                         | No                                               |                                                   |
| Fault current detection                                                                                     | No                                               |                                                   |
| Potential separation                                                                                        |                                                  |                                                   |
| Design of electrical isolation                                                                              | Optocoupler and/or protectiv<br>circuit and PELV | e impedance between main                          |
| between the outputs                                                                                         | No                                               |                                                   |

| Article number                                                                       | 6BK1943-2AA00-0AA2                                             | 6BK1943-2BA00-0AA2            |
|--------------------------------------------------------------------------------------|----------------------------------------------------------------|-------------------------------|
| Isolation                                                                            |                                                                |                               |
| Overvoltage category                                                                 | 111                                                            |                               |
| EMC                                                                                  |                                                                |                               |
| EMC interference emission                                                            | Limit value in accordance with IEC 61000-6-4:2007 +<br>A1:2011 |                               |
| Electrostatic discharge acc. to IEC 61000-4-2                                        | 4 kV contact discharge / 8 kV                                  | air discharge                 |
| Field-related interference acc. to IEC 61000-4-3                                     | 10 V/m (80 1 000 MHz), 3<br>(2.0 2.7 GHz)                      | V/m (1.4 2.0 GHz), 1 V/m      |
| Conducted interference due to burst acc. to IEC 61000-4-4                            | 2 kV power supply lines, 2 kV                                  | / load lines                  |
| Conducted interference due to surge<br>acc. to IEC 61000-4-5                         | on supply and load lines: 1 k <sup>v</sup><br>metric           | V symmetric, 2 kV unsym-      |
| Conducted interference due to high-<br>frequency radiation acc. to IEC 61000-<br>4-6 | 10 V (0.15 80 MHz)                                             |                               |
| Ambient conditions                                                                   |                                                                |                               |
| Ambient temperature during operation                                                 |                                                                |                               |
| • min.                                                                               | 0 °C                                                           |                               |
| • max.                                                                               | 55 ℃                                                           |                               |
| Ambient temperature during stor-<br>age/transportation                               |                                                                |                               |
| • Storage, min.                                                                      | -25 °C                                                         |                               |
| • Storage, max.                                                                      | 70 °C                                                          |                               |
| • Transportation, min.                                                               | -25 °C                                                         |                               |
| Transportation, max.                                                                 | 70 °C                                                          |                               |
| Air pressure acc. to IEC 60068-2-13                                                  |                                                                |                               |
| • Operation, min.                                                                    | 860 hPa                                                        |                               |
| • Operation, max.                                                                    | 1 080 hPa                                                      |                               |
| • Storage, min.                                                                      | 660 hPa                                                        |                               |
| • Storage, max.                                                                      | 1 080 hPa                                                      |                               |
| Altitude during operation relating to sea<br>level                                   |                                                                |                               |
| <ul> <li>Installation altitude above sea level,<br/>max.</li> </ul>                  | 2 000 m                                                        |                               |
| Relative humidity                                                                    |                                                                |                               |
| • Operation at 25 ℃, max.                                                            | 95 %                                                           |                               |
| <ul> <li>Operation at 50 ℃, max.</li> </ul>                                          | 50 %; 95 % at 25 °C, decreas                                   | ing linearly to 50 % at 50 °C |
| Vibrations                                                                           |                                                                |                               |
| Vibration resistance during opera-<br>tion acc. to IEC 60068-2-6                     | 10 58 Hz / 0.075 mm, 58 150 Hz / 1 g                           |                               |
| • Vibration resistance during storage acc. to IEC 60068-2-6                          | 5 8.5 Hz / 3.5 mm, 8.5 500 Hz / 1 g                            |                               |

## Technical specifications

## 13.4 Technical specifications of POM

| Article number                                                                                              | 6BK1943-2AA00-0AA2            | 6BK1943-2BA00-0AA2 |
|----------------------------------------------------------------------------------------------------|-------------------------------|--------------------|
| <ul><li>Shock testing</li><li>Shock resistance during operation</li></ul>                                   | 15 g / 11 ms / 3 shocks/axis  |                    |
| <ul><li>acc. to IEC 60068-2-27</li><li>Shock resistance during storage acc.<br/>to IEC 60068-2-29</li></ul> | 25 g / 6 ms / 1 000 shocks/ax | is                 |
| Dimensions                                                                                                  |                               |                    |
| Width                                                                                                    | 104 mm                        |                    |
| Height                                                                                                    | 340 mm                        |                    |
| Depth                                                                                                    | 250 mm                        |                    |

| Article number                                                                                              | 6BK1943-2CA00-0AA2                           | 6BK1943-2DA00-0AA2                           |
|----------------------------------------------------------------------------------------------------|----------------------------------------------|----------------------------------------------|
| General information                                                                                         |                                              |                                              |
| Product type designation                                                                                    | POM4320 rear panel mounting (IEC)            | POM4320 rear panel mounting (UL)             |
| Installation type/mounting                                                                                  |                                              |                                              |
| Mounting type                                                                                               | Backplane mounting                           |                                              |
| Mounting position                                                                                           | vertical                                     |                                              |
| Type of ventilation                                                                                         | Self-ventilation                             |                                              |
| Supply voltage                                                                                              | A.C.                                         |                                              |
| Type of supply voltage<br>Rated value (AC)                                                                  | AC<br>400 V                                  |                                              |
|                                                                                                    | 400 V<br>10 %                                |                                              |
| Relative negative tolerance                                                                                 |                                              |                                              |
| Relative positive tolerance                                                                                 | 30 %                                         |                                              |
| 2nd rated value (AC)                                                                                        | 480 V                                        |                                              |
| Relative negative tolerance                                                                                 | 25 %                                         |                                              |
| Relative positive tolerance                                                                                 | 8 %                                          |                                              |
| Line frequency                                                                                              |                                              |                                              |
| • Rated value 50 Hz                                                                                         | Yes                                          |                                              |
| • Rated value 60 Hz                                                                                         | Yes                                          |                                              |
| Relative symmetrical tolerance                                                                              | 5 %                                          |                                              |
| Mains buffering                                                                                             |                                              |                                              |
| • Recovery time after power failure,                                                                        | 1 s                                          |                                              |
| typ.                                                                                                    |                                              |                                              |
| Connection method                                                                                           |                                              |                                              |
| <ul> <li>Design of electrical connection for<br/>supply voltage</li> </ul>                                  | Terminal, 3-pin                              |                                              |
| <ul> <li>Connectable conductor cross-<br/>sections, solid</li> </ul>                                        | 1x (1.5 50 mm²)                              |                                              |
| <ul> <li>Connectable conductor cross-<br/>sections, finely stranded with<br/>wire end processing</li> </ul> | 1x (1.5 35 mm²)                              |                                              |
| <ul> <li>Connectable conductor cross-<br/>sections for AWG cables</li> </ul>                                | 1x (16 1)                                    |                                              |
| Input voltage                                                                                               |                                              |                                              |
| Design of the power supply                                                                                  | Power supply via CIM                         |                                              |
| Power                                                                                                    |                                              |                                              |
| Active power input, max.                                                                                    | 8 W                                          |                                              |
| Power electronics                                                                                           |                                              |                                              |
| Type of load                                                                                                | Ohmic load                                   |                                              |
| <ul> <li>Power capacity, max.</li> <li>For phase against phase with fan at 40 °C, max.</li> </ul>           | 57.6 kW; At 400 V AC<br>57.6 kW; At 400 V AC | 64.8 kW; At 480 V AC<br>64.8 kW; At 480 V AC |
|                                                                                                    |                                              |                                              |

## Technical specifications of POM4320 rear panel mounting (-0AA2)

## Technical specifications

13.4 Technical specifications of POM

| Article number                                                                  | 6BK1943-2CA00-0AA2          | 6BK1943-2DA00-0AA2    |
|---------------------------------------------------------------------------------|-----------------------------|-----------------------|
| Switching capacity current per phase, max.                                      | 83 A                        | 80 A                  |
| Short-time withstand current (SCCR)<br>acc. to UL 508A                          |                             | 100 kA                |
| Control of heating elements                                                     |                             |                       |
| Half-wave control                                                               | Yes                         |                       |
| Soft start                                                                      | Yes                         |                       |
| Phase control                                                                   | Yes                         |                       |
| Load connection type                                                            |                             |                       |
| <ul> <li>Star connection with neutral con-<br/>ductor (single-phase)</li> </ul> | No                          |                       |
| <ul> <li>Open delta connection (single-<br/>phase)</li> </ul>                   | Yes; Incoming fuse containe | d in the device       |
| Closed delta connection (3-phase)                                               | No                          |                       |
| • Star connection with neutral con-<br>ductor (2-phase)                         | No                          |                       |
| • 2-pole switching                                                              | No                          |                       |
| Setpoint input                                                                  |                             |                       |
| • Percent                                                                       | Yes                         |                       |
| • Watts                                                                         | No                          |                       |
| Heating power                                                                   |                             |                       |
| Number of digital outputs                                                       | 9                           |                       |
| <ul> <li>Number of heating elements per<br/>output, max.</li> </ul>             | 1                           |                       |
| Output voltage for heating power                                                | 400 V                       |                       |
| <ul> <li>2nd output voltage for heating<br/>power</li> </ul>                    | 480 V                       |                       |
| <ul> <li>Power carrying capacity per output,<br/>min.</li> </ul>                | 200 W; At 400 V AC          | 200 W; At 480 V AC    |
| <ul> <li>Power carrying capacity per output,<br/>max.</li> </ul>                | 6 400 W; At 400 V AC        | 7 200 W; At 480 V AC  |
| <ul> <li>for heating elements with high<br/>inrush current, max.</li> </ul>     | 4 000 W; At 400 V AC        | 4 000 W; At 480 V AC  |
| • Output current for heating power                                              | 16 A; max.                  | 15 A; max.            |
| Melting I2t value                                                               | 250 A <sup>2</sup> ·s       | 400 A <sup>2</sup> ·s |
|                                                                                 | F                           | Melting fuse 20 A     |
| <ul> <li>Design of short-circuit protection<br/>per output</li> </ul>           | Fuse 16 A                   | Melting luse 20 A     |

| Article number                                                                                              | 6BK1943-2CA00-0AA2             | 6BK1943-2DA00-0AA2                                |
|----------------------------------------------------------------------------------------------------|--------------------------------|---------------------------------------------------|
| Connection method                                                                                           |                                |                                                   |
| <ul> <li>Design of electrical connection at<br/>output for heating and fan</li> </ul>                       | Connector, 3-pole with sprin   | g-loaded connection                               |
| <ul> <li>Connectable conductor cross-<br/>sections, solid</li> </ul>                                        | 1x (0.2 10 mm²)                |                                                   |
| <ul> <li>Connectable conductor cross-<br/>sections, finely stranded with<br/>wire end processing</li> </ul> | 1x (0.25 6 mm²)                |                                                   |
| <ul> <li>Connectable conductor cross-<br/>sections for AWG cables, strand-<br/>ed</li> </ul>                | 1x (24 8)                      |                                                   |
| Interfaces                                                                                                  |                                |                                                   |
| Interfaces/bus type                                                                                         | system interface               |                                                   |
| Interrupts/diagnostics/status information                                                                   |                                |                                                   |
| Number of status displays                                                                                   | 12                             |                                                   |
| LED status display                                                                                          | error display, LED red = error | w = heating on/off, LED red =<br>for each channel |
| Diagnostics function                                                                                        | Voltage diagnostics            |                                                   |
| • Fuse blown                                                                                                | Yes                            |                                                   |
|                                                                                                    |                                |                                                   |
| Load failure                                                                                                | Yes                            |                                                   |
| Triac error                                                                                                 | Yes                            |                                                   |
| <ul> <li>Switch-off threshold for internal<br/>device temperature</li> </ul>                                | Yes                            |                                                   |
| Parallel-connected heating elements                                                                         | No                             |                                                   |
| Rotating field fault                                                                                        | Yes                            |                                                   |
| Communication error                                                                                         | Yes                            |                                                   |
| Supply voltage not connected                                                                                | Yes                            |                                                   |
| Line voltage outside the permissible<br>range                                                               | Yes                            |                                                   |
| Frequency outside the permissible<br>range                                                                  | Yes                            |                                                   |
| Fault current too high                                                                                      | No                             |                                                   |
| Integrated Functions                                                                                        |                                |                                                   |
| Monitoring functions                                                                                        |                                |                                                   |
| Temperature monitoring                                                                                      | Yes                            |                                                   |
| • Type of temperature monitoring                                                                            | NTC thermistor                 |                                                   |
| Measuring functions                                                                                         |                                |                                                   |
| <ul> <li>Voltage measurement</li> </ul>                                                                     | Yes                            |                                                   |
| Current measurement                                                                                         | No                             |                                                   |
| Fault current detection                                                                                     | No                             |                                                   |

13.4 Technical specifications of POM

| n main                                                          |  |
|-----------------------------------------------------------------|--|
|                                                                 |  |
|                                                                 |  |
| 7                                                               |  |
| 7                                                               |  |
| 7                                                               |  |
| /                                                               |  |
| / +                                                             |  |
|                                                                 |  |
| 10 V/m (80 1 000 MHz), 3 V/m (1.4 2.0 GHz), 1 V/m (2.0 2.7 GHz) |  |
|                                                                 |  |
| sym-                                                            |  |
|                                                                 |  |
|                                                                 |  |
|                                                                 |  |
|                                                                 |  |
|                                                                 |  |
|                                                                 |  |
|                                                                 |  |
|                                                                 |  |
|                                                                 |  |
|                                                                 |  |
|                                                                 |  |
|                                                                 |  |
|                                                                 |  |
|                                                                 |  |
|                                                                 |  |
|                                                                 |  |
|                                                                 |  |
|                                                                 |  |
|                                                                 |  |
| 50 °C                                                           |  |
|                                                                 |  |

| Article number                                                     | 6BK1943-2CA00-0AA2                   | 6BK1943-2DA00-0AA2 |
|--------------------------------------------------------------------|--------------------------------------|--------------------|
| Vibrations                                                         |                                      |                    |
| • Vibration resistance during opera-<br>tion acc. to IEC 60068-2-6 | 10 58 Hz / 0.075 mm, 58 150 Hz / 1 g |                    |
| • Vibration resistance during storage acc. to IEC 60068-2-6        | 5 8.5 Hz / 3.5 mm, 8.5 5             | 500 Hz / 1 g       |
| Shock testing                                                      |                                      |                    |
| Shock resistance during operation     acc. to IEC 60068-2-27       | 15 g / 11 ms / 3 shocks/axis         |                    |
| • Shock resistance during storage acc. to IEC 60068-2-29           | 25 g / 6 ms / 1 000 shocks/ax        | is                 |
| Dimensions                                                         |                                      |                    |
| Width                                                              | 104 mm                               |                    |
| Height                                                             | 344 mm                               |                    |
| Depth                                                              | 217 mm                               |                    |

# 13.5 Technical specifications for I/O module

#### PM4000 DI/DO

| Article number                                                                                               | 6BK1900-0BA00-0AA0                                      |
|----------------------------------------------------------------------------------------------------|---------------------------------------------------------|
| General information                                                                                          |                                                         |
| Product type designation                                                                                     | PM4000 DI/DO                                            |
| Installation type/mounting                                                                                   |                                                         |
| Mounting type                                                                                                | Screw mounting to CIM                                   |
| Mounting position                                                                                            | vertical                                                |
| Type of ventilation                                                                                          | Forced ventilation                                      |
| Supply voltage                                                                                               |                                                         |
| Design of the power supply                                                                                   | Power supply via CIM                                    |
| Power                                                                                                    |                                                         |
| Active power input, max.                                                                                     | 1 W                                                     |
| Digital inputs                                                                                               |                                                         |
| Number of digital inputs                                                                                     | 8                                                       |
| Connection method                                                                                            |                                                         |
| Design of electrical connection at the digital inputs                                                        | 1x 18 pole connector with spring-loaded connec-<br>tion |
| <ul> <li>Connectable conductor cross-sections,<br/>solid</li> </ul>                                          | 1x (0.2 1.5 mm²)                                        |
| <ul> <li>Connectable conductor cross-sections,<br/>finely stranded with wire end pro-<br/>cessing</li> </ul> | 1x (0.25 1.5 mm²)                                       |
| <ul> <li>Connectable conductor cross-sections<br/>for AWG cables</li> </ul>                                  | 1x (24 16)                                              |
| Digital outputs                                                                                              |                                                         |
| Type of digital output                                                                                       | semiconductor output (high side switch)                 |
| Number of digital outputs                                                                                    | 16                                                      |
| Switching performance                                                                                        | monostable                                              |
| short-circuit proof                                                                                          | Yes                                                     |
| Output voltage                                                                                               |                                                         |
| Type of output voltage                                                                                       | DC                                                      |
| Rated value (DC)                                                                                             | 24 V                                                    |
| • permissible voltage at output, min.                                                                        | 19.2 V                                                  |
| • permissible voltage at output, max.                                                                        | 28.8 V                                                  |
| Output current                                                                                               |                                                         |
| • for signal "1" permissible range, max.                                                                     | 500 mA                                                  |
| Connection method                                                                                            |                                                         |
| Design of electrical connection at the digital<br>outputs                                                    | 2x 18 pole connector with spring-loaded connec-<br>tion |
| <ul> <li>Connectable conductor cross-sections,<br/>solid</li> </ul>                                          | 1x (0.2 1.5 mm²)                                        |

| 6BK1900-0BA00-0AA0                                                                                              |
|----------------------------------------------------------------------------------------------------|
| 1x (0.25 1.5 mm²)                                                                                               |
| 1x (24 16)                                                                                                    |
| 2x 18 pole connector with spring-loaded connec-<br>tion                                                         |
| 1x (0.25 1.5 mm²)                                                                                               |
| 1x (24 16)                                                                                                    |
|                                                                                                    |
| system interface                                                                                                |
|                                                                                                    |
| 18                                                                                                    |
| LED green = Ready, LED red = Error display, 1 LED<br>yellow per output: LED on - H status; LED off -L<br>status |
|                                                                                                    |
| Yes                                                                                                    |
|                                                                                                    |
| III                                                                                                    |
|                                                                                                    |
| Limit value in accordance with IEC 61000-6-<br>4:2007 + A1:2011                                                 |
| 4 kV contact discharge / 8 kV air discharge                                                                     |
| 10 V/m (80 1 000 MHz), 3 V/m (1.4 2.0 GHz),<br>1 V/m (2.0 2.7 GHz)                                              |
| 2 kV signal lines                                                                                               |
| DC supply cables: 0.5 kV balanced and unbal-<br>anced<br>10 V (0.15 80 MHz)                                     |
|                                                                                                    |
|                                                                                                    |
|                                                                                                    |
| 0 °C                                                                                                    |
| 55 ℃                                                                                                    |
|                                                                                                    |
| -25 ℃                                                                                                    |
| 70 °C                                                                                                    |
|                                                                                                    |
| -25 ℃                                                                                                    |
|                                                                                                    |

13.5 Technical specifications for I/O module

| Article number                                                                   | 6BK1900-0BA00-0AA0                                        |
|----------------------------------------------------------------------------------|-----------------------------------------------------------|
| Air pressure acc. to IEC 60068-2-13                                              |                                                           |
| • Operation, min.                                                                | 860 hPa                                                   |
| • Operation, max.                                                                | 1 080 hPa                                                 |
| • Storage, min.                                                                  | 660 hPa                                                   |
| • Storage, max.                                                                  | 1 080 hPa                                                 |
| Altitude during operation relating to sea level                                  |                                                           |
| Installation altitude above sea level, max.                                      | 2 000 m                                                   |
| Relative humidity                                                                |                                                           |
| • Operation at 25 ℃, max.                                                        | 95 %                                                      |
| • Operation at 50 ℃, max.                                                        | 50 %; 95 % at 25 °C, decreasing linearly to 50 % at 50 °C |
| Vibrations                                                                       |                                                           |
| • Vibration resistance during operation acc. to IEC 60068-2-6                    | 10 58 Hz / 0.075 mm, 58 150 Hz / 1 g                      |
| • Vibration resistance during storage acc. to IEC 60068-2-6                      | 5 8.5 Hz / 3.5 mm, 8.5 500 Hz / 1 g                       |
| Shock testing                                                                    |                                                           |
| <ul> <li>Shock resistance during operation acc. to<br/>IEC 60068-2-27</li> </ul> | 15 g / 11 ms / 3 shocks/axis                              |
| • Shock resistance during storage acc. to IEC 60068-2-29                         | 25 g / 6 ms / 1 000 shocks/axis                           |
| Dimensions                                                                       |                                                           |
| Width                                                                            | 27 mm                                                     |
| Height                                                                           | 141 mm                                                    |
| Depth                                                                            | 110 mm                                                    |

#### PM4000 U/I

| For PM4000 U/I                                  |
|-------------------------------------------------|
|                                                 |
| Screw mounting to CIM                           |
| vertical                                        |
| Forced ventilation                              |
|                                                 |
| Power supply via CIM                            |
| 1 14                                            |
| 1 W                                             |
| system interface                                |
| system interface                                |
| 2                                               |
| LED green = Ready, LED red = Error display      |
|                                                 |
|                                                 |
| Yes                                             |
| Yes                                             |
|                                                 |
| 50 Hz                                           |
| 60 Hz                                           |
|                                                 |
| 230 V                                           |
| 480 V                                           |
| 0.5 %                                           |
| plug, 6-pole with spring-type terminal, push-in |
| 1x (0.2 10 mm²)                                 |
| 1x (0.25 6 mm²)                                 |
| 1x (24 8)                                       |
|                                                 |
| 0 A                                             |
| 5 A                                             |
| 0.5 %                                           |
| plug, 8-pole with spring-type terminal, push-in |
|                                                 |

## Technical specifications

## 13.5 Technical specifications for I/O module

| Article number                                                                                               | 6BK1900-0CA00-0AA0                                                 |
|----------------------------------------------------------------------------------------------------|--------------------------------------------------------------------|
| <ul> <li>Connectable conductor cross-sections,<br/>solid</li> </ul>                                          | 1x (0.2 1.5 mm²)                                                   |
| <ul> <li>Connectable conductor cross-sections,<br/>finely stranded with wire end pro-<br/>cessing</li> </ul> | 1x (0.2 1.5 mm²)                                                   |
| <ul> <li>Connectable conductor cross-sections<br/>for AWG cables</li> </ul>                                  | 1x (24 16)                                                         |
| Isolation                                                                                                    |                                                                    |
| Overvoltage category                                                                                         | 111                                                                |
| EMC                                                                                                    |                                                                    |
| EMC interference emission                                                                                    | Limit value in accordance with IEC 61000-6-<br>4:2007 + A1:2011    |
| Electrostatic discharge acc. to IEC 61000-4-2                                                                | 4 kV contact discharge / 8 kV air discharge                        |
| Field-related interference acc. to IEC 61000-4-3                                                             | 10 V/m (80 1 000 MHz), 3 V/m (1.4 2.0 GHz),<br>1 V/m (2.0 2.7 GHz) |
| Conducted interference due to burst acc. to IEC 61000-4-4                                                    | 2 kV signal lines                                                  |
| Conducted interference due to surge acc. to IEC 61000-4-5                                                    | Voltage measurement inputs: 1 kV balanced, 2 kV unbalanced         |
| Conducted interference due to high-frequency radiation acc. to IEC 61000-4-6                                 | 10 V (0.15 80 MHz)                                                 |
| Ambient conditions                                                                                           |                                                                    |
| Ambient temperature during operation                                                                         |                                                                    |
| • min.                                                                                                    | 0 °C                                                               |
| • max.                                                                                                    | 55 °C                                                              |
| Ambient temperature during stor-<br>age/transportation                                                       |                                                                    |
| • Storage, min.                                                                                              | -25 ℃                                                              |
| • Storage, max.                                                                                              | 70 °C                                                              |
| • Transportation, min.                                                                                       | -25 °C                                                             |
| • Transportation, max.                                                                                       | 70 °C                                                              |
| Air pressure acc. to IEC 60068-2-13                                                                          |                                                                    |
| • Operation, min.                                                                                            | 860 hPa                                                            |
| • Operation, max.                                                                                            | 1 080 hPa                                                          |
| • Storage, min.                                                                                              | 660 hPa                                                            |
| • Storage, max.                                                                                              | 1 080 hPa                                                          |
| Altitude during operation relating to sea level                                                              |                                                                    |
| Installation altitude above sea level, max.                                                                  | 2 000 m                                                            |
| Relative humidity                                                                                            |                                                                    |
| • Operation at 25 ℃, max.                                                                                    | 95 %                                                               |
| • Operation at 50 ℃, max.                                                                                    | 50 %; 95 % at 25 °C, decreasing linearly to 50 % at 50 °C          |

| Article number                                                                   | 6BK1900-0CA00-0AA0                   |
|----------------------------------------------------------------------------------|--------------------------------------|
| Vibrations                                                                       |                                      |
| • Vibration resistance during operation acc. to IEC 60068-2-6                    | 10 58 Hz / 0.075 mm, 58 150 Hz / 1 g |
| • Vibration resistance during storage acc. to IEC 60068-2-6                      | 5 8.5 Hz / 3.5 mm, 8.5 500 Hz / 1 g  |
| Shock testing                                                                    |                                      |
| <ul> <li>Shock resistance during operation acc. to<br/>IEC 60068-2-27</li> </ul> | 15 g / 11 ms / 3 shocks/axis         |
| • Shock resistance during storage acc. to IEC 60068-2-29                         | 25 g / 6 ms / 1 000 shocks/axis      |
| Dimensions                                                                       |                                      |
| Width                                                                            | 27 mm                                |
| Height                                                                           | 141 mm                               |
| Depth                                                                            | 110 mm                               |

13.5 Technical specifications for I/O module

## PM4000 Temperature

| Article number                                         | 6BK1900-0AA00-0AA0    |
|--------------------------------------------------------|-----------------------|
| General information                                    |                       |
| Product type designation                               | PM4000 temperature    |
| Installation type/mounting                             |                       |
| Mounting type                                          | Screw mounting to CIM |
| Mounting position                                      | vertical              |
| Type of ventilation Supply voltage                     | Forced ventilation    |
| Design of the power supply                             | Power supply via CIM  |
| Power                                                  |                       |
| Active power input, max.                               | 1 W                   |
| Analog inputs                                          |                       |
| Number of analog inputs                                |                       |
| • for 2-wire system                                    | 4                     |
| • for 4-wire system                                    | 2                     |
| Type of A/D conversion                                 | Sigma Delta           |
| Conversion time                                        | 150 ms                |
| Sensor current, typ.                                   | 210 μΑ                |
| Impulse voltage resistance, max.                       | 15 V                  |
| Input ranges                                           | Yes                   |
| Thermocouple                                           |                       |
| Resistance thermometer                                 | Yes                   |
| Measuring range                                        |                       |
| • Temperature for type J thermocouple, min.            | 0 °C                  |
| • Temperature for type J thermocouple, max.            | 650 ℃                 |
| • Temperature for type K thermocouple, min.            | 0°C                   |
| • Temperature for type K thermocouple, max.            | 440 °C                |
| • Temperature for type L thermocouple, min.            | 0°C                   |
| • Temperature for type L thermocouple, max.            | 640 °C                |
| • Temperature for Pt 100 according to IEC 60751, min.  | 0 °C                  |
| • Temperature for Pt 100 according to IEC 60751, max.  | 410 ℃                 |
| • Temperature for Pt 1000 according to IEC 60751, min. | 0 °C                  |
| • Temperature for Pt 1000 according to IEC 60751, max. | 850 ℃                 |
| Errors/accuracies                                      |                       |
| • Temperature drift per °C, typ.                       | 0.05 %/°C             |
| • Temperature offset per K, max.                       | 0.1 К/К               |

| Article number                                                                                               | 6BK1900-0AA00-0AA0                                                 |
|----------------------------------------------------------------------------------------------------|--------------------------------------------------------------------|
| Connection method                                                                                            |                                                                    |
| • Design of electrical connection for tempera-<br>ture sensors                                               | plug, 8-pole with spring-type terminal, push-in                    |
| <ul> <li>Connectable conductor cross-sections<br/>for AWG cables</li> </ul>                                  | 1x (24 16)                                                         |
| <ul> <li>Connectable conductor cross-sections,<br/>solid</li> </ul>                                          | 1x (0.2 1.5 mm²)                                                   |
| <ul> <li>Connectable conductor cross-sections<br/>with wire end processing</li> </ul>                        | 1x (0.25 1.5 mm²)                                                  |
| Interfaces                                                                                                   |                                                                    |
| Interfaces/bus type                                                                                          | system interface                                                   |
| Interrupts/diagnostics/status information                                                                    |                                                                    |
| Number of status displays                                                                                    | 2                                                                  |
| LED status display                                                                                           | LED green = Ready, LED red = Error display                         |
| Integrated Functions                                                                                         |                                                                    |
| Measuring functions                                                                                          |                                                                    |
| Current measurement                                                                                          | Yes                                                                |
| Measuring inputs for current                                                                                 |                                                                    |
| <ul> <li>Current measurement range, min.</li> </ul>                                                          | 0 mA                                                               |
| <ul> <li>Current measurement range, max.</li> </ul>                                                          | 20 mA                                                              |
| <ul> <li>Relative measuring accuracy current</li> </ul>                                                      | 0.5 %                                                              |
| <ul> <li>Design of electrical connection at the<br/>measuring inputs for current</li> </ul>                  | plug, 8-pole with spring-type terminal, push-in                    |
| <ul> <li>Connectable conductor cross-sections,<br/>solid</li> </ul>                                          | 1x (0.2 1.5 mm²)                                                   |
| <ul> <li>Connectable conductor cross-sections,<br/>finely stranded with wire end pro-<br/>cessing</li> </ul> | 1x (0.25 1.5 mm²)                                                  |
| <ul> <li>Connectable conductor cross-sections<br/>for AWG cables</li> </ul>                                  | 1x (24 16)                                                         |
| Potential separation                                                                                         |                                                                    |
| between the channels                                                                                         | No                                                                 |
| Isolation                                                                                                    |                                                                    |
| Overvoltage category                                                                                         | III                                                                |
| EMC                                                                                                    |                                                                    |
| EMC interference emission                                                                                    | Limit value in accordance with IEC 61000-6-<br>4:2007 + A1:2011    |
| Electrostatic discharge acc. to IEC 61000-4-2                                                                | 4 kV contact discharge / 8 kV air discharge                        |
| Field-related interference acc. to IEC 61000-4-3                                                             | 10 V/m (80 1 000 MHz), 3 V/m (1.4 2.0 GHz),<br>1 V/m (2.0 2.7 GHz) |
| Conducted interference due to burst acc. to IEC 61000-4-4                                                    | 2 kV signal lines                                                  |
| Conducted interference due to surge acc. to IEC 61000-4-5                                                    | Not applicable                                                     |
| Conducted interference due to high-frequency radiation acc. to IEC 61000-4-6                                 | 10 V (0.15 80 MHz)                                                 |

13.5 Technical specifications for I/O module

| Article number                                                | 6BK1900-0AA00-0AA0                                        |
|---------------------------------------------------------------|-----------------------------------------------------------|
| Ambient conditions                                            |                                                           |
| Ambient temperature during operation                          |                                                           |
| • min.                                                        | 0 °C                                                      |
| • max.                                                        | 55 ℃                                                      |
| Ambient temperature during stor-<br>age/transportation        |                                                           |
| • Storage, min.                                               | -25 ℃                                                     |
| • Storage, max.                                               | 70 °C                                                     |
| Transportation, min.                                          | -25 ℃                                                     |
| Transportation, max.                                          | 70 °C                                                     |
| Air pressure acc. to IEC 60068-2-13                           |                                                           |
| • Operation, min.                                             | 860 hPa                                                   |
| • Operation, max.                                             | 1 080 hPa                                                 |
| • Storage, min.                                               | 660 hPa                                                   |
| • Storage, max.                                               | 1 080 hPa                                                 |
| Altitude during operation relating to sea level               |                                                           |
| Installation altitude above sea level, max.                   | 2 000 m                                                   |
| Relative humidity                                             |                                                           |
| • Operation at 25 ℃, max.                                     | 95 %                                                      |
| • Operation at 50 ℃, max.                                     | 50 %; 95 % at 25 °C, decreasing linearly to 50 % at 50 °C |
| Vibrations                                                    |                                                           |
| • Vibration resistance during operation acc. to IEC 60068-2-6 | 10 58 Hz / 0.075 mm, 58 150 Hz / 1 g                      |
| • Vibration resistance during storage acc. to IEC 60068-2-6   | 5 8.5 Hz / 3.5 mm, 8.5 500 Hz / 1 g                       |
| Shock testing                                                 |                                                           |
| • Shock resistance during operation acc. to IEC 60068-2-27    | 15 g / 11 ms / 3 shocks/axis                              |
| • Shock resistance during storage acc. to IEC 60068-2-29      | 25 g / 6 ms / 1 000 shocks/axis                           |
| Dimensions                                                    |                                                           |
| Width                                                         | 27 mm                                                     |
| Height                                                        | 141 m                                                     |
| Depth                                                         | 110 mm                                                    |

# 13.6 Technical specifications for fan module

| Article number                                                      | 6BK1942-4AA00-0AA0                                                | 6BK1942-4BA00-0AA0   |
|---------------------------------------------------------------------|-------------------------------------------------------------------|----------------------|
| General information                                                 |                                                                   |                      |
| Product type designation                                            | FM4240 fan module                                                 | FM4240 fan module HP |
| Installation type/mounting                                          |                                                                   |                      |
| Mounting type                                                       | Screw mounting to rack                                            |                      |
| Mounting position                                                   | Horizontal                                                        |                      |
| Type of ventilation                                                 | Self-ventilation                                                  |                      |
| Supply voltage                                                      |                                                                   |                      |
| Design of the power supply                                          | Power supply via rack                                             | external             |
| Power                                                               |                                                                   |                      |
| Active power input                                                  | 10 W                                                              | 12 W                 |
| Active power input, max.                                            |                                                                   | 48 W; fan start      |
| EMC                                                                 |                                                                   |                      |
| EMC interference emission                                           | Limit value in accordance with IEC 61000-6-4:2007 +<br>A1:2011    |                      |
| Electrostatic discharge acc. to IEC 61000-4-2                       | 4 kV contact discharge / 8 kV air discharge                       |                      |
| Field-related interference acc. to IEC 61000-4-3                    | 10 V/m (80 1 000 MHz), 3 V/m (1.4 2.0 GHz), 1 V/<br>(2.0 2.7 GHz) |                      |
| Standards, approvals, certificates                                  |                                                                   |                      |
| reference designation according to IEC<br>81346-2 (2009)            | G                                                                 |                      |
| Ambient conditions                                                  |                                                                   |                      |
| Ambient temperature during operation                                |                                                                   |                      |
| • min.                                                              | 0 °C                                                              |                      |
| • max.                                                              | 55 °C                                                             |                      |
| Ambient temperature during stor-<br>age/transportation              |                                                                   |                      |
| • Storage, min.                                                     | -25 °C                                                            |                      |
| • Storage, max.                                                     | 70 °C                                                             |                      |
| Transportation, min.                                                | -25 °C                                                            |                      |
| Transportation, max.                                                | 70 °C                                                             |                      |
| Air pressure acc. to IEC 60068-2-13                                 |                                                                   |                      |
| • Operation, min.                                                   | 860 hPa                                                           |                      |
| • Operation, max.                                                   | 1 080 hPa                                                         |                      |
| • Storage, min.                                                     | 660 hPa                                                           |                      |
| • Storage, max.                                                     | 1 080 hPa                                                         |                      |
| Altitude during operation relating to sea<br>level                  |                                                                   |                      |
| <ul> <li>Installation altitude above sea level,<br/>max.</li> </ul> | 2 000 m                                                           |                      |

13.6 Technical specifications for fan module

| Article number                                                                   | 6BK1942-4AA00-0AA0                                        | 6BK1942-4BA00-0AA0 |
|----------------------------------------------------------------------------------|-----------------------------------------------------------|--------------------|
| Relative humidity                                                                |                                                           |                    |
| • Operation at 25 °C, max.                                                       | 95 %                                                      |                    |
| • Operation at 50 ℃, max.                                                        | 50 %; 95 % at 25 °C, decreasing linearly to 50 % at 50 °C |                    |
| Vibrations                                                                       |                                                           |                    |
| • Vibration resistance during opera-<br>tion acc. to IEC 60068-2-6               | 10 58 Hz / 0.075 mm, 58 150 Hz / 1 g                      |                    |
| • Vibration resistance during storage acc. to IEC 60068-2-6                      | 5 8.5 Hz / 3.5 mm, 8.5 500 Hz / 1 g                       |                    |
| Shock testing                                                                    |                                                           |                    |
| <ul> <li>Shock resistance during operation<br/>acc. to IEC 60068-2-27</li> </ul> | 15 g / 11 ms / 3 shocks/axis                              |                    |
| • Shock resistance during storage acc. to IEC 60068-2-29                         | 25 g / 6 ms / 1 000 shocks/ax                             | is                 |
| Dimensions                                                                       |                                                           |                    |
| Width                                                                            | 142 mm                                                    |                    |
| Height                                                                           | 94 mm                                                     |                    |
| Depth                                                                            | 274 mm                                                    |                    |

(for combined mode only)

# 13.7 Technical specifications of expansion module EM4315 (for combined mode only)

| Article number                                                                                               | 6BK1943-1AA50-0AA0                                     |  |
|----------------------------------------------------------------------------------------------------|--------------------------------------------------------|--|
| General information                                                                                          |                                                        |  |
| Product type designation                                                                                     | EM4315                                                 |  |
| Installation type/mounting                                                                                   |                                                        |  |
| Mounting type                                                                                                | Screw mounting to POM                                  |  |
| Mounting position                                                                                            | vertical                                               |  |
| Type of ventilation                                                                                          | Forced ventilation                                     |  |
| Supply voltage                                                                                               |                                                        |  |
| Type of supply voltage                                                                                       | DC                                                     |  |
| Rated value (DC)                                                                                             | 24 V                                                   |  |
| relative symmetrical tolerance of the supply voltage                                                         | 20 %                                                   |  |
| Connection method                                                                                            |                                                        |  |
| <ul> <li>Design of electrical connection for supply<br/>voltage</li> </ul>                                   | Connector 2x 2-pin with tension spring connec-<br>tion |  |
| <ul> <li>Connectable conductor cross-sections,<br/>solid</li> </ul>                                          | 1x (0.2 2.5 mm²)                                       |  |
| <ul> <li>Connectable conductor cross-sections,<br/>finely stranded with wire end pro-<br/>cessing</li> </ul> | 1x (0.2 2.5 mm²)                                       |  |
| <ul> <li>Connectable conductor cross-sections<br/>for AWG cables</li> </ul>                                  | 1x (26 12)                                             |  |
| Power                                                                                                    |                                                        |  |
| Active power input                                                                                           | 1 W                                                    |  |
| Hardware configuration                                                                                       |                                                        |  |
| Slots                                                                                                    |                                                        |  |
| Number of slots                                                                                              | 0                                                      |  |
| Interfaces                                                                                                   |                                                        |  |
| Interfaces/bus type                                                                                          | system interface                                       |  |
| Protocols                                                                                                    |                                                        |  |
| Supports protocol for PROFINET IO                                                                            | No                                                     |  |
| PROFIBUS DP                                                                                                  | No                                                     |  |
| Further protocols                                                                                            |                                                        |  |
| • EtherNet/IP                                                                                                | No                                                     |  |
| Interrupts/diagnostics/status information                                                                    |                                                        |  |
| Number of status displays                                                                                    | 1                                                      |  |
| LED status display                                                                                           | LED green = ready                                      |  |
| Isolation                                                                                                    |                                                        |  |
| Overvoltage category                                                                                         | III                                                    |  |
|                                                                                                    |                                                        |  |

#### Technical specifications

## 13.7 Technical specifications of expansion module EM4315 (for combined mode only)

| Article number                                                               | 6BK1943-1AA50-0AA0                                                 |  |
|------------------------------------------------------------------------------|--------------------------------------------------------------------|--|
| EMC                                                                          |                                                                    |  |
| EMC interference emission                                                    | Limit value in accordance with IEC 61000-6-<br>4:2007 + A1:2011    |  |
| Electrostatic discharge acc. to IEC 61000-4-2                                | 4 kV contact discharge / 8 kV air discharge                        |  |
| Field-related interference acc. to IEC 61000-4-3                             | 10 V/m (80 1 000 MHz), 3 V/m (1.4 2.0 GHz),<br>1 V/m (2.0 2.7 GHz) |  |
| Conducted interference due to burst acc. to IEC 61000-4-4                    | 2 kV power supply lines                                            |  |
| Conducted interference due to surge acc. to IEC 61000-4-5                    | On DC supply lines: 0.5 kV symmetrical and asymmetrical            |  |
| Conducted interference due to high-frequency radiation acc. to IEC 61000-4-6 | 10 V (0.15 80 MHz)                                                 |  |
| Ambient conditions                                                           |                                                                    |  |
| Ambient temperature during operation                                         |                                                                    |  |
| • min.                                                                       | 0°C                                                                |  |
| • max.                                                                       | 55 °C                                                              |  |
| Ambient temperature during stor-<br>age/transportation                       |                                                                    |  |
| Storage, min.                                                                | -25 ℃                                                              |  |
| • Storage, max.                                                              | 70 ℃                                                               |  |
| Transportation, min.                                                         | -25 ℃                                                              |  |
| Transportation, max.                                                         | 70 °C                                                              |  |
| Air pressure acc. to IEC 60068-2-13                                          |                                                                    |  |
| <ul> <li>Operation, min.</li> </ul>                                          | 860 hPa                                                            |  |
| • Operation, max.                                                            | 1 080 hPa                                                          |  |
| • Storage, min.                                                              | 660 hPa                                                            |  |
| • Storage, max.                                                              | 1 080 hPa                                                          |  |
| Altitude during operation relating to sea level                              |                                                                    |  |
| <ul> <li>Installation altitude above sea level, max.</li> </ul>              | 2 000 m                                                            |  |
| Relative humidity                                                            |                                                                    |  |
| • Operation at 25 ℃, max.                                                    | 95 %                                                               |  |
| • Operation at 50 ℃, max.                                                    | 50 %; 95 % at 25 °C, decreasing linearly to 50 % at 50 °C          |  |
| Vibrations                                                                   |                                                                    |  |
| • Vibration resistance during operation acc. to IEC 60068-2-6                | 10 58 Hz / 0.075 mm, 58 150 Hz / 1 g                               |  |
| • Vibration resistance during storage acc. to IEC 60068-2-6                  | 5 8.5 Hz / 3.5 mm, 8.5 500 Hz / 1 g                                |  |
| Shock testing                                                                |                                                                    |  |
| • Shock resistance during operation acc. to IEC 60068-2-27                   | 15 g / 11 ms / 3 shocks/axis                                       |  |

### 13.7 Technical specifications of expansion module EM4315

## (for combined mode only)

| Article number                                         | 6BK1943-1AA50-0AA0              |
|--------------------------------------------------------|---------------------------------|
| Shock resistance during storage acc. to IEC 60068-2-29 | 25 g / 6 ms / 1 000 shocks/axis |
| Dimensions                                             |                                 |
| Width                                                  | 56 mm                           |
| Height                                                 | 285 mm                          |
| Depth                                                  | 122 mm                          |

## 13.8 Dimension drawings

### 13.8.1 HCS4200 components

#### HCS4200 with Rack4200 for 12 POM full configuration

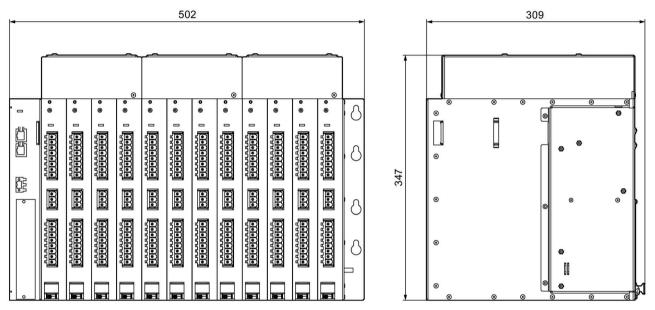

Figure 13-1 Dimensions of HCS4200 with Rack4200 for 12 POMs, full configuration

#### Rack4200 for 12 POMs

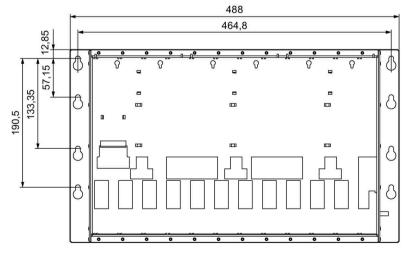

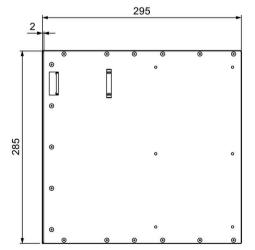

Figure 13-2 Dimension drawing for Rack 4200 for 12 POMs

### Rack4200 for 4 POMs

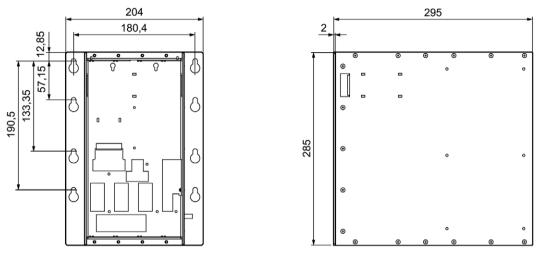

Figure 13-3 Dimension drawing for Rack 4200 for 4 POMs

## Dimension drawing for CIM4210

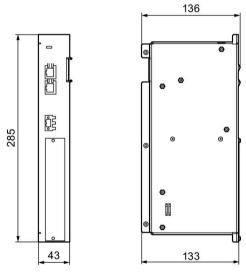

Figure 13-4 Dimension drawing for CIM4210

## Dimension drawing CIM4210C PROFINET

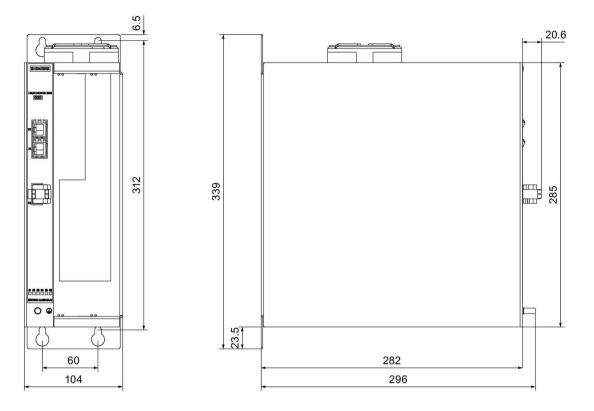

### Dimension drawing for POM4220

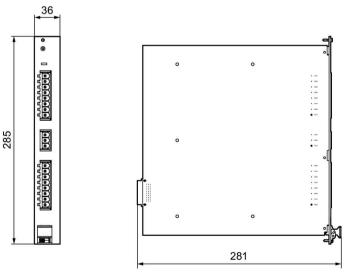

Figure 13-5 Dimension drawing for POM4220

### **Dimension drawing Fan Module FM4240**

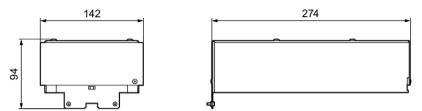

Figure 13-6 Dimension diagram FM4240

## Dimension drawing Fan Module FM4240 HP

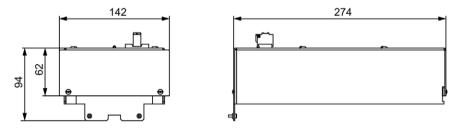

Figure 13-7 Dimension diagram FM4240 HP

## 13.8.2 HCS4300 components

Dimension drawing of power output module POM4320 for busbar mounting

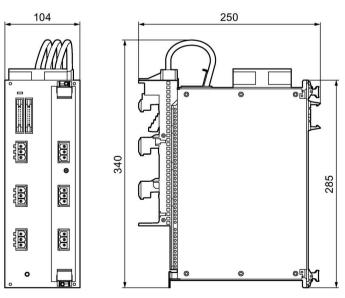

Figure 13-8 Dimension drawing of POM for busbar mounting

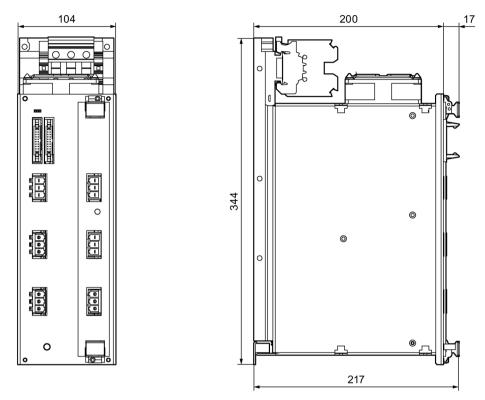

## Dimension drawing of power output module POM4320 for rear panel mounting

Figure 13-9 Dimension drawing of POM for rear panel mounting

## Expansion module EM4315

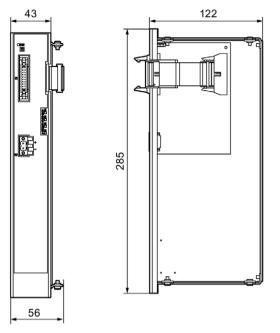

Figure 13-10 Dimension drawing for EM4315 expansion module

# Appendix

## A.1 Certificates and approvals

#### A.1.1 Certificates and approvals

#### Note

#### Approvals are only valid when marked on the product

The specified approvals apply only when the corresponding mark is printed on the product. You can check which of the following approvals have been granted for your product by the markings on the type plate.

#### **EC directives**

SIPLUS HCS products complies with the requirements and protection objectives of the following EC directives.

#### Low-voltage directive

SIPLUS HCS products complies with the requirements of the EC directives:

2014/35/EU "Electrical Safety". The product is designed in accordance with EN 50178.

#### Guideline 2011/65/EU (RoHS 2)

Information on disposal, see section Recycling and disposal (Page 193).

#### EMC directive (electromagnetic compatibility)

SIPLUS HCS products complies with the requirements of the EC directives: 2014/30/EU "Electromagnetic Compatibility"

The product is designed for operation in **industrial areas** with the following requirements:

- Interference emission according to EN 61000-6-4
- Noise immunity according to EN 61000-6-2

## Note for the manufacturers of machines

This product is not a machine in the sense of the EC Machinery Directive. Therefore there is no declaration of conformity relating to the EC Machinery Directive 2006/42/EC for this product.

# A.2 Ordering data

### HCS4200 components

| Ordering data                                                              |                                                 |
|----------------------------------------------------------------------------|-------------------------------------------------|
| Single part                                                                | Article number                                  |
| HCS Rack 4200 for 12 POMs                                                  | 6BK1942-0AA00-0AA0                              |
| HCS Rack 4200 for 4 POMs                                                   | 6BK1942-0BA00-0AA0                              |
| HCS CIM4210 PROFINET                                                       | 6BK1942-1AA00-0AA0                              |
| HCS CIM4210C PROFINET                                                      | 6BK1942-1AA00-0AA1                              |
| HCS CIM4210 PROFIBUS                                                       | 6BK1942-1BA00-0AA0                              |
| HCS POM4220 Lowend                                                         | 6BK1942-2AA00-0AA0                              |
| HCS POM4220 Midrange phase control                                         | 6BK1942-2CA00-0AA1                              |
| HCS POM4220 Highend                                                        | 6BK1942-2DA00-0AA0                              |
| HCS POM4220 Flexible                                                       | 6BK1942-2FA00-0AA0                              |
| HCS FM4240 Fan Module                                                      | 6BK1942-4AA00-0AA0                              |
| HCS PM4000 Temperature                                                     | 6BK1900-0AA00-0AA0                              |
| HCS PM4000 DI/DO                                                           | 6BK1900-0BA00-0AA0                              |
| HCS PM4000 U/I                                                             | 6BK1900-0CA00-0AA0                              |
| HCS fuse 6.3 A/250 V for POM4220 Lowend (50 units)                         | 6BK1942-6AA00-0AA0<br>(Littelfuse: 21606.3XP)   |
| HCS fuse 16A/500 V for POM4220 Midrange (20 units)                         | 6BK1942-6BA00-0AA0<br>(Littelfuse: 0505016.MXP) |
| HCS fuse 16 A gRL / 400 V for:                                             | 6BK1942-6HA00-0AA0                              |
| POM4220 Midrange phase angle control                                       | (SIBA: 7006584.16)                              |
| POM4220 Flexible (20 units)                                                |                                                 |
| HCS fuse 25 A Class CC / 600 V for POM4220 Highend (20 units)              | 6BK1942-6KA00-0AA0<br>(Bussmann: LP-CC-25)      |
| Fan SIPLUS HCS Power Output Module 80 mm                                   | 6BK1700-2GA00-0AA0                              |
| HCS rack blanking cover (10 units)                                         | 6BK1942-6DA00-0AA0                              |
| HCS connector set, 8-pin for POM4220 Lowend (5 units)                      | 6BK1942-6CA00-0AA0                              |
| HCS connector set, 3-pin for POM4320/4220 Lowend (10 units)                | 6BK1943-6AA00-0AA0                              |
| HCS connector set 6-pin (6 units) for:                                     | 6BK1942-6EA00-0AA0                              |
| POM4220 Midrange phase angle control                                       |                                                 |
| POM4220 Flexible                                                           |                                                 |
| • PM-U/I                                                                   |                                                 |
| HCS connector set, 2-pin for CIM4210 and CIM4310 (20 units)                | 6BK1942-6FA00-0AA0                              |
| HCS connector set 3-pin (6 units) for:                                     | 6BK1942-6GA00-0AA0                              |
| POM4220 Midrange phase angle control                                       |                                                 |
| POM4220 Highend                                                            |                                                 |
| POM4220 Flexible                                                           |                                                 |
| HCS connector set 4-pin for POM4220 Highend (6 units)                      | 6BK1942-6LA00-0AA0                              |
| HCS connector set, 8-pin for PM4000 Temperature / PM4000 U/I<br>(10 units) | 6BK1900-6AA00-0AA0                              |

| Ordering data                                           |                    |  |
|---------------------------------------------------------|--------------------|--|
| Single part                                             | Article number     |  |
| HCS connector set 18-pin for PM4000 DI/DO (8 units)     | 6BK1900-6BA00-0AA0 |  |
| Plug, female, 2x2 pin, ET200SP (10 units) for FM4240 HP | 6ES7193-4JB00-0AA0 |  |

## Combined mode with HCS4300 components

| Ordering data                                                                                                    |                                                                                                    |
|----------------------------------------------------------------------------------------------------|----------------------------------------------------------------------------------------------------|
| Single part                                                                                                    | Article number                                                                                                    |
| HCS POM4320, busbar mounting, CE version                                                                                                    | 6BK1943-2AA00-0AAx                                                                                                    |
| HCS POM4320, panel mounting, CE version                                                                                                    | 6BK1943-2CA00-0AAx                                                                                                    |
| HCS POM4320, busbar mounting, UL version                                                                                                    | 6BK1943-2BA00-0AAx                                                                                                    |
| HCS POM4320, panel mounting, UL version                                                                                                    | 6BK1943-2DA00-0AAx                                                                                                    |
| HCS EM4315 expansion module                                                                                                    | 6BK1943-1AA50-0AA0                                                                                                    |
| HCS fuse 16 A/500 V 10x38 gG (50 units)<br>For all POM4320 IEC variants 6BK1943-2AA00-0AAx and 6BK1943-<br>2CA00-0AAx                                  | <ul> <li>6BK1943-6BA00-0AA0</li> <li>Alternatively: Cooper<br/>Bussmann<br/>(www.cooperindustries.c<br/>om),</li> </ul> |
| SENTRON, cylinder fuse, Class CC,<br>15 A, slow, Un AC: 600 V<br>For POM4320 UL variants with MLFB number 6BK1943-2BA00-0AA0<br>and 6BK1943-2DA00-0AA0 | Article number: C10G16<br>3NW1150-0HG                                                                                   |
| SENTRON, cylinder fuse, Class CC,<br>20 A, slow, Un AC: 600 V<br>For POM4320 UL variants with MLFB number 6BK1943-2BA00-0AA2<br>and 6BK1943-2DA00-0AA2 | 3NW1200-0HG                                                                                                    |
| Fan SIPLUS HCS Power Output Module 80 mm                                                                                                    | 6BK1700-2GA00-0AA0                                                                                                    |
| Cable SIPLUS HCS4300 POM/POM 100 mm (10 units)                                                                                                    | 6BK1943-5AA00-0AA0                                                                                                    |
| Cable SIPLUS HCS4300 POM/POM 250 mm (10 units)                                                                                                    | 6BK1943-5BA00-0AA0                                                                                                    |
| Cable SIPLUS HCS4300 POM/POM 1000 mm (10 units)                                                                                                    | 6BK1943-5CA00-0AA0                                                                                                    |
| Cable SIPLUS HCS4300 POM/POM 1500 mm (5 units)                                                                                                    | 6BK1943-5DA00-0AA0                                                                                                    |
| HCS connector set, 3-pin for POM4320/4220 Lowend (10 units)                                                                                            | 6BK1943-6AA00-0AA0                                                                                                    |

# A.3 ESD guidelines

#### **Definition of ESD**

All electronic modules are equipped with large-scale integrated ICs or components. Due to their design, these electronic elements are highly sensitive to overvoltage, and thus to any electrostatic discharge.

The electrostatic sensitive components/modules are commonly referred to as ESD devices. This is also the international abbreviation for such devices.

ESD modules are identified by the following symbol:

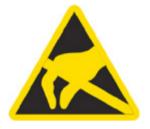

#### Note

ESD devices can be destroyed by voltages well below the threshold of human perception. These static voltages develop when you touch a component or electrical connection of a device without having drained the static charges present on your body. The electrostatic discharge current may lead to latent failure of a module, that is, this damage may not be significant immediately, but in operation may cause malfunction.

#### **Electrostatic charging**

Any person who is not conductively connected to the electrical potential of the environment can accumulate an electrostatic charge.

The figure below shows the maximum electrostatic voltage which may build up on a person coming into contact with the materials indicated. These values correspond to IEC 801-2 specifications.

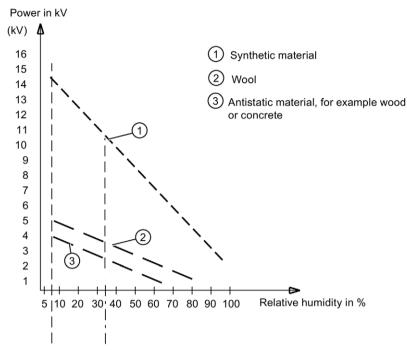

Figure A-1 Electrostatic voltages on an operator

#### Basic protective measures against electrostatic discharge

• Ensure sufficient grounding

When working with electrostatic sensitive devices, make sure that personnel, workstations and packaging are properly grounded. This prevents electrostatic charge.

• Avoid direct contact

You should only touch ESD components if unavoidable (for example, during maintenance work). Handle the modules without touching any chip pins or PCB traces. In this way, the discharged energy can not affect the sensitive devices.

Discharge your body before you start taking any measurements on a module. Do so by touching grounded metallic parts. Always use grounded measuring instruments.

## A.4 Service & Support

#### Contacts

Please talk to your Siemens contact (<u>http://www.siemens.com/automation/partner</u>) at one of our agencies or local offices if you have any questions about the products described here and do not find the answers in this manual.

#### **Technical Support**

You can contact Technical Support for SIPLUS HCS systems as follows:

• Phone: + 49 (0) 911 895 7222

#### See also

E-mail (mailto:technical-assistance@siemens.com)

#### **Siemens Industry Online Support**

You can find various services on the Support home page (http://support.automation.siemens.com) on the Internet.

There you will find the following information, for example:

- The correct documents for you via product-related search functions
- Online support request form
- You local representative
- Information about on-site service, repairs, and spare parts.
- A forum for exchanging information among users and specialists.all over the world.
- Our newsletter containing up-to-date information on your products.

#### Online catalog and ordering system

The online catalog and the online ordering system can also be found at Industry Mall homepage (<u>http://www.siemens.com/industrymall</u>)

#### SIPLUS HCS heating control systems on the Internet

Current information on SIPLUS HCS is provided as part of our online presence (http://www.siemens.com/siplus-hcs).

#### Application example

An example application for SIMATIC S7 is available as a guide and basis for your own applications. This application example explains the mode of operation of the heating controller.

You can download the application example from the Siemens Service&Support website .

# Index

## Α

Application example, 249 Approvals, 242

#### В

Basic knowledge, 8

### С

Cleaning work, 173 Configuration control, 112 Connecting Safety information, 12

### D

Delivery Unpacking, 34 Diagnostics data, 169 Diagnostics function, 141 Power output fault, 141, 141 Disposal, 193

### Е

EC directives, 242 EMC directive, 242 ESD guidelines, 246

#### F

Fault, 169 Frequency fault, 139 Frequency monitoring, 139 Fuse replacement, 176 Fuse types, 176 fuses Checking, 177, 180

#### G

GSD file download, 100 GSDML file download, 100 Guidelines ESD guidelines, 246

#### Н

History, 8

#### I

Inrush current, 125

#### L

Line voltage compensation, 130 Line voltage monitoring, 138 Line voltage monitoring: POM4320, Low-voltage directive, 242

#### Μ

Manufacturer's warranty, 12 Monitoring functions, 169

#### Ν

Note Shipping, 33

#### 0

Option handling, (See configuration control) Ordering data, 244, 245

#### Ρ

Power output diagnostics, 141

Power output fault Diagnostics function, 141 Power outputs Control, 125

## Q

Qualified personnel, 8

### R

Recycling, 193 Registered trademarks, 10

## S

Safety information Changes to the devices, 12 Circuit breaker, 12 Connecting, 12 Fuse replacement, 13 Repairs, 13 Working on the device, 13 Scope of delivery, 34 Shipping Note, 33 Storage, 33 Storage conditions, 33

## Т

Target group, 8 Technical Support, 248 Temperature monitoring, 140